## VACON® NXP/C convertidores de frecuencia

# manual del usuario

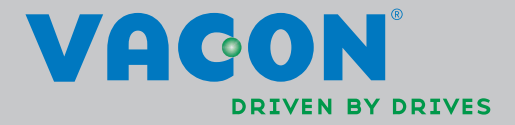

#### DEBEN REALIZARSE COMO MÍNIMO LOS SIGUIENTES PASOS DE LA GUÍA RÁPIDA DE INICIO DURANTE LA INSTALACIÓN Y LA PUESTA EN SERVICIO.

#### SI SE PRODUCE ALGÚN PROBLEMA, PÓNGASE EN CONTACTO CON SU DISTRIBUIDOR LOCAL.

#### Guía rápida de inicio

- 1. Compruebe que la entrega corresponda con su pedido, véase el Capítulo [3.](#page-9-0)
- 2. Antes de llevar a cabo la puesta en servicio, lea detenidamente las instrucciones de seguridad del Capítulo [1.](#page-5-0)
- 3. Antes de realizar la instalación mecánica, compruebe los márgenes mínimos alrededor de la unidad (Capítulo [5.6](#page-30-0)) y las condiciones ambientales en el Capítulo [0.](#page-20-0)
- 4. Verifique el tamaño del cable del motor, el cable de red, los fusibles de red y las conexiones de los cables (consulte los Capítulo [6.2](#page-37-0) a [1\).](#page-51-0)
- 5. Siga las instrucciones de instalación del Capítulo 1.
- 6. Las conexiones de control se explican en el Capítulo [8.2.1.](#page-65-0)
- 7. Si el asistente de inicio está activado, seleccione el idioma del panel de control, la aplicación que desea utilizar y ajuste los parámetros básicos solicitados por el asistente. Confirme siempre con el *[Pulsador Enter](#page-75-0)*. Si el asistente de inicio no está activado, siga las instrucciones 7a y 7b.
- 7a.Seleccione el idioma del panel desde el menú M6, página 6.1. Encontrará instrucciones sobre cómo utilizar el panel en el Capítulo [9.](#page-73-0)
- 7b.Seleccione la aplicación que desea utilizar desde el menú M6, página 6.2. Encontrará instrucciones sobre cómo utilizar el panel en el Capítulo [9.](#page-73-0)
- 8. Todos los parámetros tienen valores por defecto de fábrica. Para garantizar un funcionamiento correcto, compruebe los datos de la placa de características para los valores siguientes y los parámetros correspondientes del grupo de parámetros G2.1.
	- tensión nominal del motor
	- frecuencia nominal del motor
	- velocidad nominal del motor
	- intensidad nominal del motor
	- motor cosφ

Algunas opciones pueden necesitar ajustes especiales en los parámetros

Todos los parámetros se detallan en el Manual de Aplicación "Todo en Uno".

- 9. Siga las instrucciones de puesta en servicio del Capítulo [10.](#page-102-0)
- 10. Ahora ya puede utilizar el Convertidor de Frecuencia Vacon NX\_.

Vacon Plc no se responsabiliza del uso de los convertidores de frecuencia contrario al que se indica en las instrucciones.

## CONTENIDO

## MANUAL DEL USUARIO DE VACON NXC

ÍNDICE

- SEGURIDAD
- INTRODUCCIÓN
- ACUSE DE RECEPCIÓN
- DATOS TÉCNICOS
- INSTALACIÓN
- CABLEADO Y CONEXIONES
- INSTRUCCIONES DE INSTALACIÓN
- PANEL DE CONTROL
- PUESTA EN SERVICIO
- ANÁLISIS DE FALLOS

# ÍNDICE

a dhe a tha an t-ailte

# Código documento: DPD01285B<br>Fecha: 13.2.2014

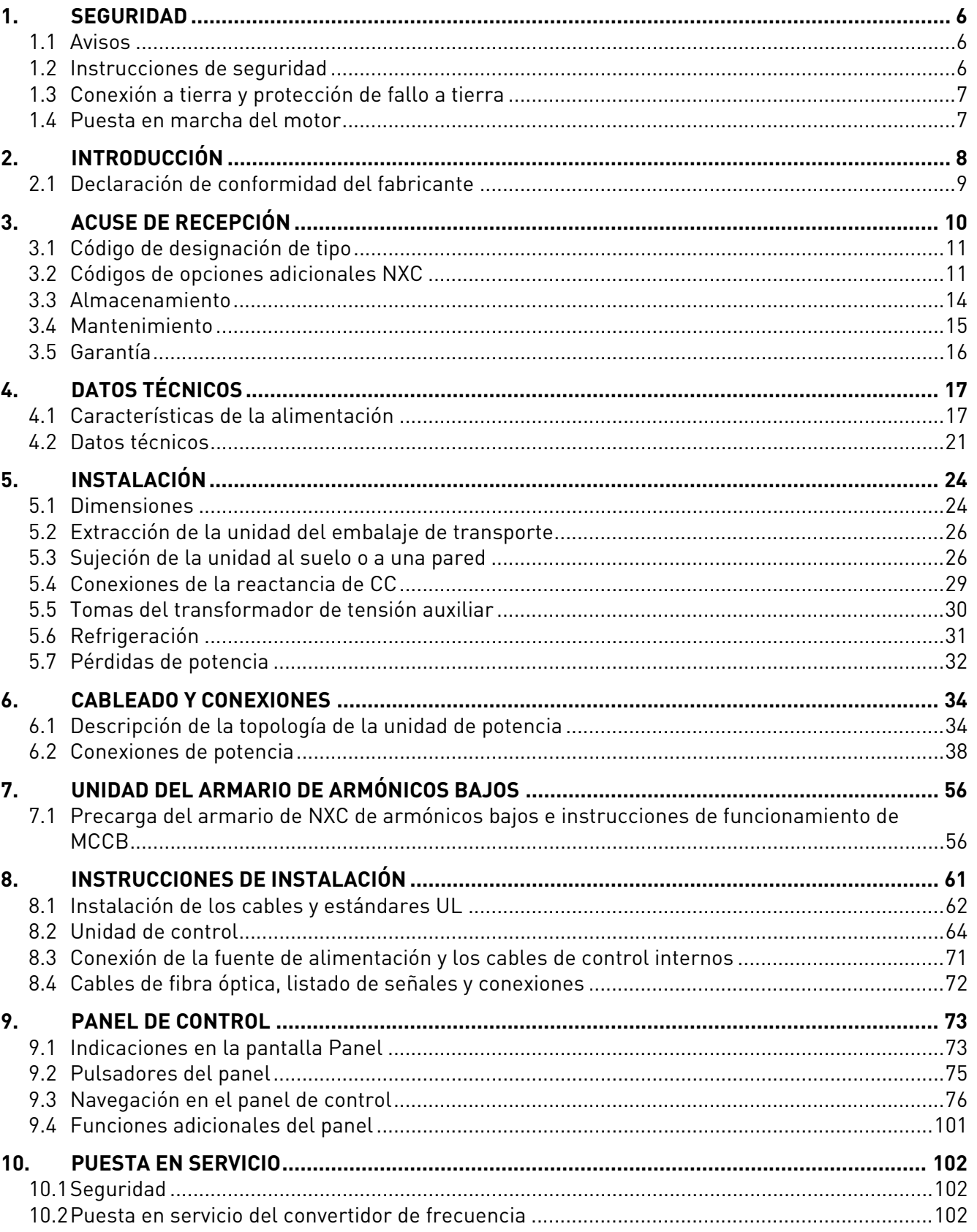

<span id="page-5-0"></span>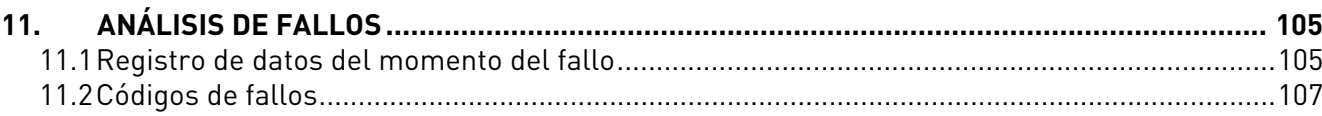

#### <span id="page-6-0"></span>**1.** SEGURIDAD

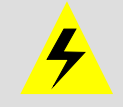

LA INSTALACIÓN ELÉCTRICA ÚNICAMENTE DEBE REALIZARLA UN ELECTRICISTA CUALIFICADO

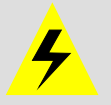

#### <span id="page-6-1"></span>**1.1 Avisos**

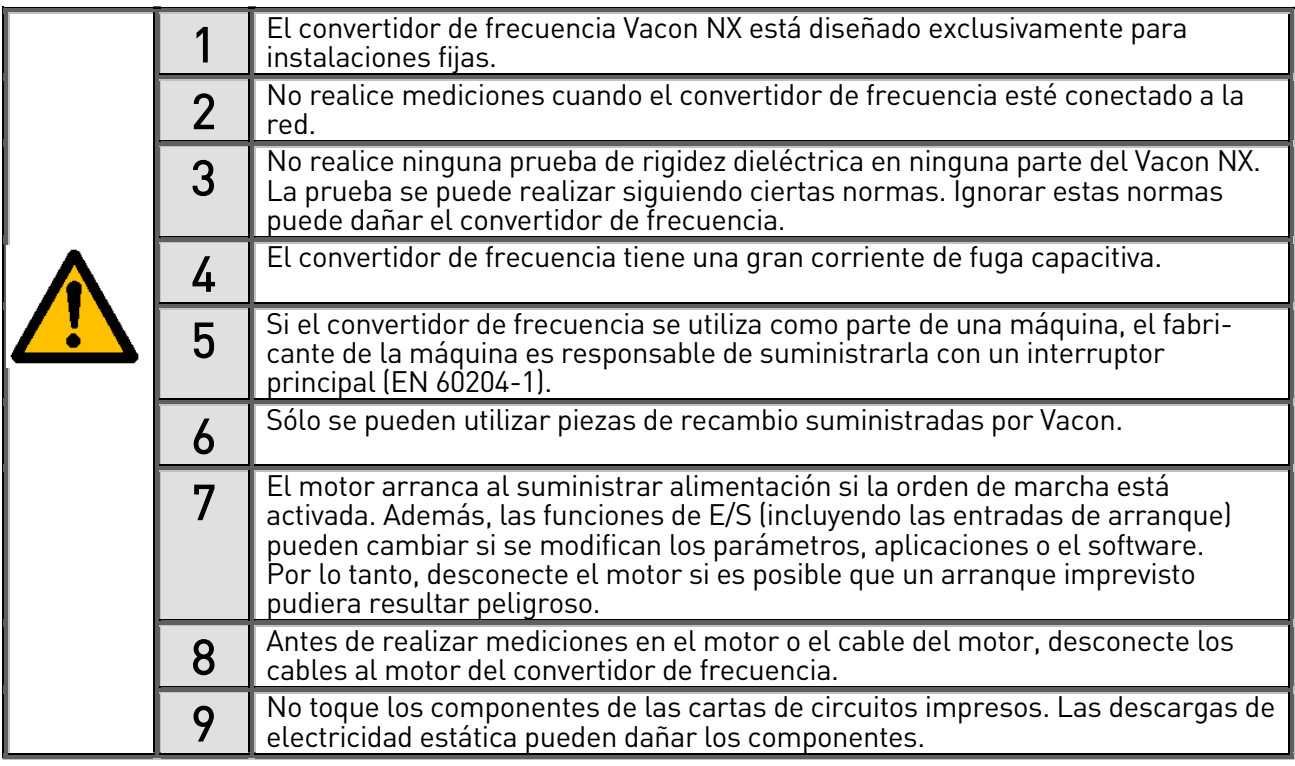

#### <span id="page-6-2"></span>**1.2 Instrucciones de seguridad**

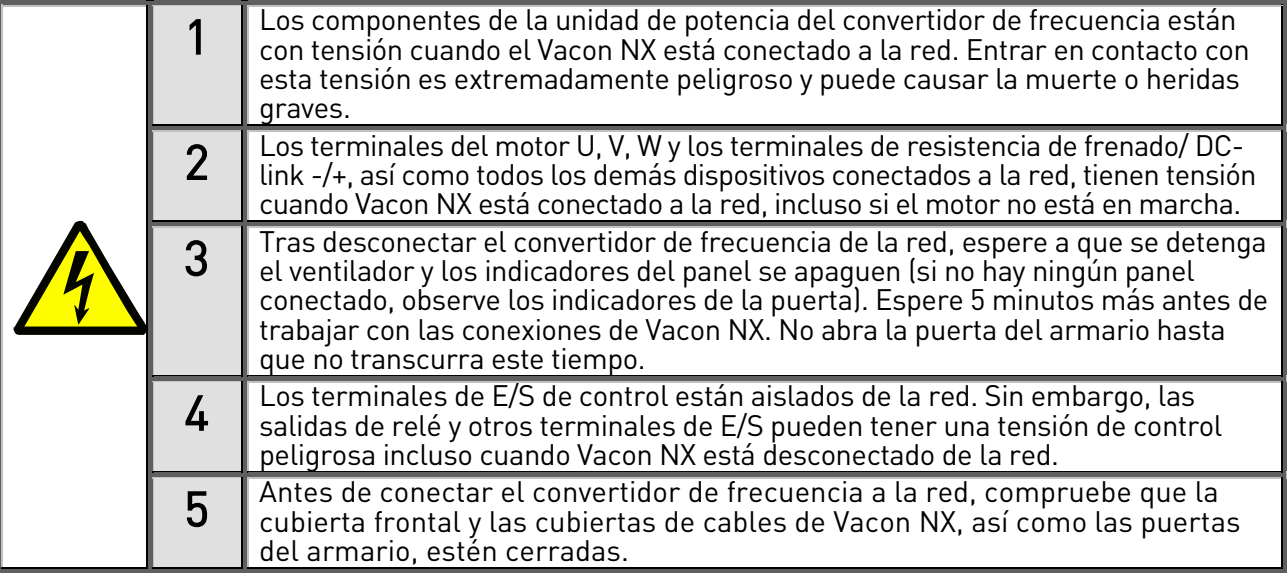

¡ATENCIÓN! Si se utiliza un relé de protección frente a fallos, debe ser al menos del tipo B, y preferentemente del tipo B+ (según la norma EN 50178), con un nivel de interrupción de 300 mA.

Se trata de una protección contra incendios y no de una protección de contacto en sistemas con conexión a tierra.

#### <span id="page-7-0"></span>**1.3 Conexión a tierra y protección de fallo a tierra**

El convertidor de frecuencia Vacon NX siempre debe estar conectado a masa con una toma de masa conectada a la barra de masa situada en la parte inferior frontal del armario.

La protección de fallo a tierra del convertidor de frecuencia sólo protege al convertidor contra fallos a tierra en el motor o el cable del motor. No ha sido diseñado para proteger al personal.

Debido a las altas corrientes capacitivas presentes en el convertidor de frecuencia, es posible que los relés de protección de fallo a tierra no funcionen correctamente. Si se utilizan relés de protección de fallo a tierra se debe comprobar el correcto funcionamiento de estos relés con el convertidor de frecuencia cuando se produce un fallo a tierras.

#### <span id="page-7-1"></span>**1.4 Puesta en marcha del motor**

#### Símbolos de aviso

Para su seguridad, ponga especial atención en las instrucciones marcadas con los siguientes símbolos:

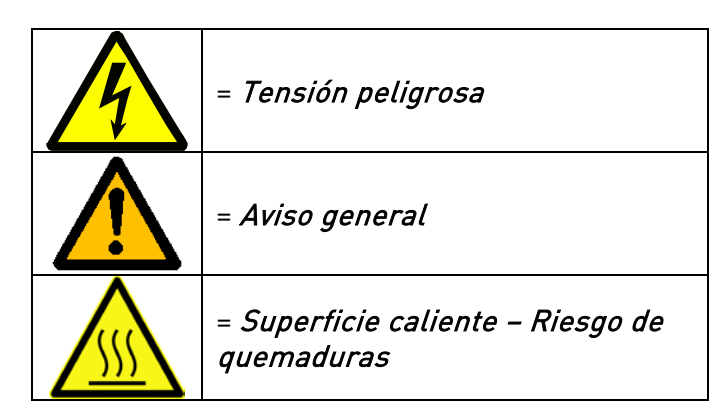

#### LISTA DE COMPROBACIÓN DE LA PUESTA EN MARCHA DEL MOTOR

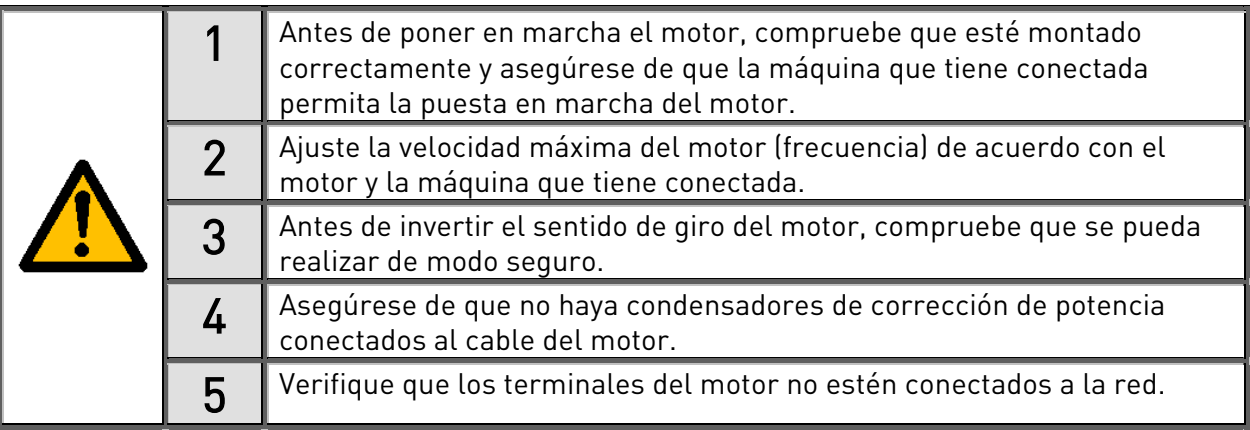

#### <span id="page-8-0"></span>**2.** INTRODUCCIÓN

El Vacon NXC es una gama de convertidores de frecuencia independientes en armario para la gama de alta potencia. El NXC es un producto modular para toda clase de aplicaciones en las que sea necesario un alto grado de fiabilidad y disponibilidad.

Este manual proporciona la información básica necesaria para llevar a cabo con éxito la instalación y la puesta en servicio básica. Debido a la gran cantidad de opciones disponibles, el presente manual no describe todas las variaciones posibles. Para más información, véase la documentación específica de la entrega. Este manual presupone que se dispone de los conocimientos necesarios para llevar a cabo la instalación y puesta en servicio.

En el Manual de Aplicación "Todo en Uno" encontrará información acerca de las diferentes aplicaciones incluidas en el Paquete de Aplicación "Todo en Uno". En el caso de que estas aplicaciones no satisfagan sus requisitos, le rogamos contacte con el fabricante para obtener información acerca de aplicaciones especiales.

En el manual Convertidores de frecuencia NXP, instalación de módulo IP00, tamaños FR10 a FR14] (ud01118A) ofrece información sobre la instalación del convertidor en un armario.

Este manual está disponible en formato electrónico o impreso. Le recomendamos que utilice la versión electrónica si es posible. Si dispone de la versión electrónica, podrá beneficiarse de las siguientes funciones:

El manual contiene varios enlaces y referencias cruzadas a otros apartados del manual que facilitan al lector el movimiento por el manual y le permiten comprobar y encontrar las cosas más rápidamente.

El manual también contiene hiperenlaces a páginas web. Para visitar estas páginas web a través de los enlaces, debe tener un navegador de Internet instalado en el ordenador.

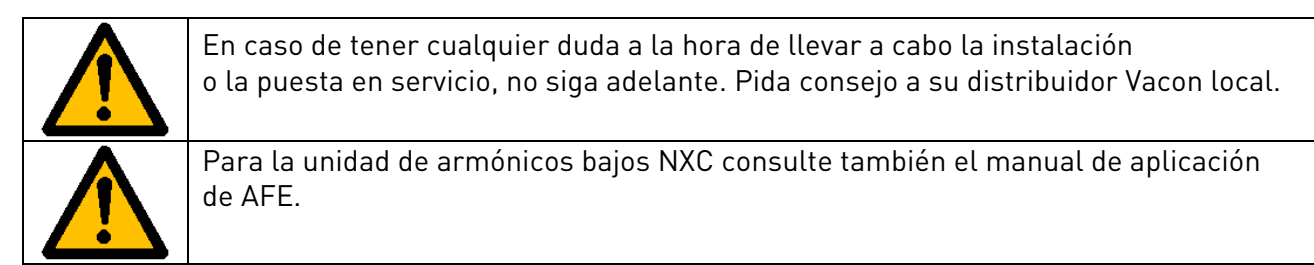

#### <span id="page-9-1"></span>**2.1 Declaración de conformidad del fabricante**

A continuación figura la Declaración de conformidad del fabricante que garantiza el cumplimiento de los convertidores de frecuencia Vacon NXP/C con las normas EMC.

<span id="page-9-0"></span>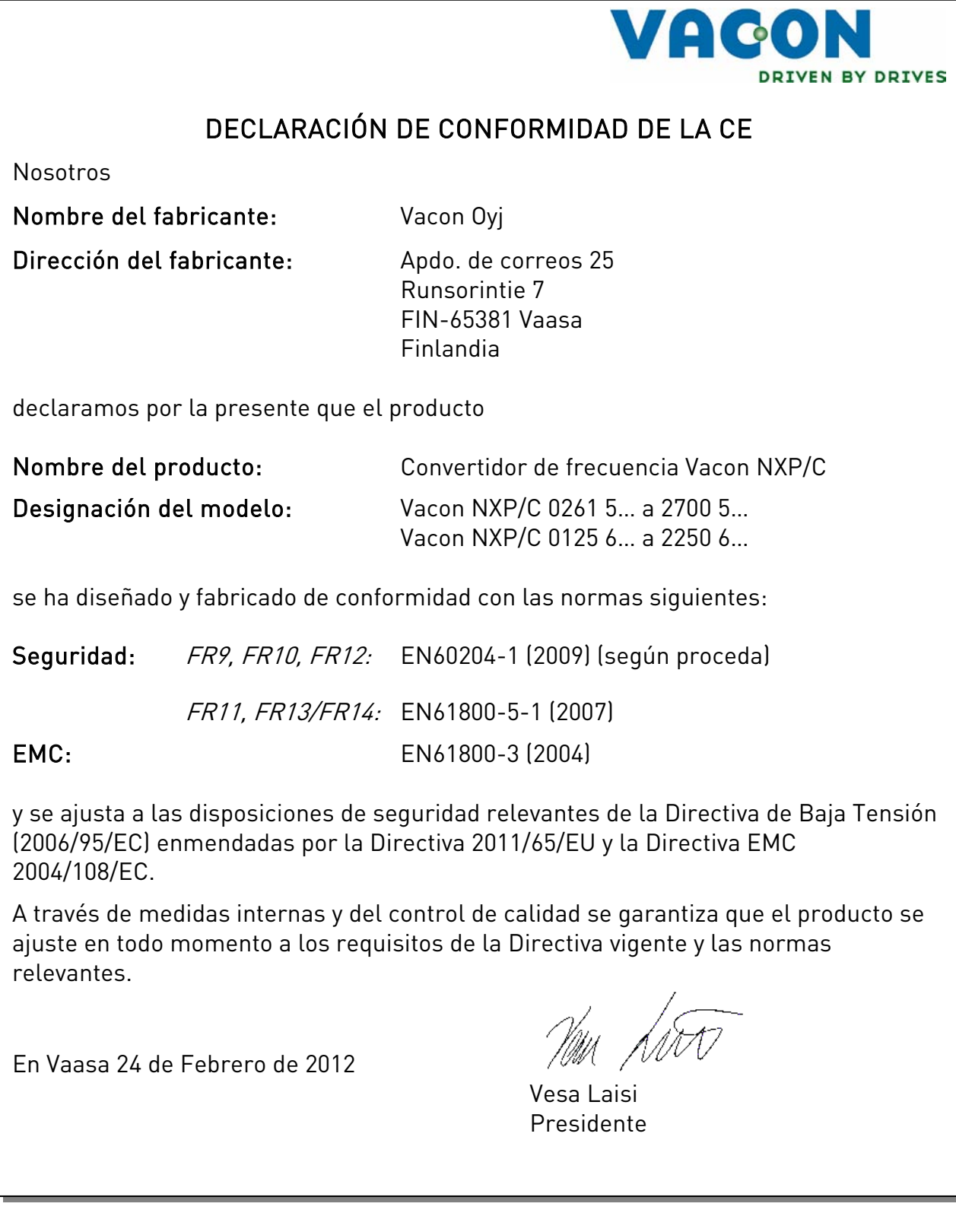

#### <span id="page-10-0"></span>**3.** ACUSE DE RECEPCIÓN

Los convertidores de frecuencia Vacon NX han pasado estrictas pruebas y controles de calidad en fábrica antes de llegar a manos del cliente. No obstante, tras desempaquetar el producto, compruebe que no haya signos de daños causados por el transporte en el producto y que la entrega esté completa (compare el tipo de designación del producto con el código siguiente).

En caso de que el convertidor se haya dañado durante el envío, póngase en contacto en primer lugar con la compañía aseguradora de la carga o la empresa transportadora.

Si la entrega no corresponde con su pedido, póngase en contacto con el proveedor inmediatamente.

En la bolsa de plástico incluida con la entrega podrá encontrar un adhesivo de indicación de Convertidor modificado de color plateado. La finalidad de este adhesivo es informar al personal de servicio acerca de las modificaciones realizadas en el convertidor de frecuencia. Adhiera esta etiqueta al equipo para evitar que se extravíe. En caso de realizarse posteriormente alguna modificación en el convertidor de frecuencia (como agregar una carta de opción, o cambiar el nivel de protección IP o EMC, por ejemplo), dicha modificación deberá indicarse en la etiqueta adhesiva.

#### <span id="page-11-0"></span>**3.1 Código de designación de tipo**

#### **3.1.1 Designación de tipo NX**

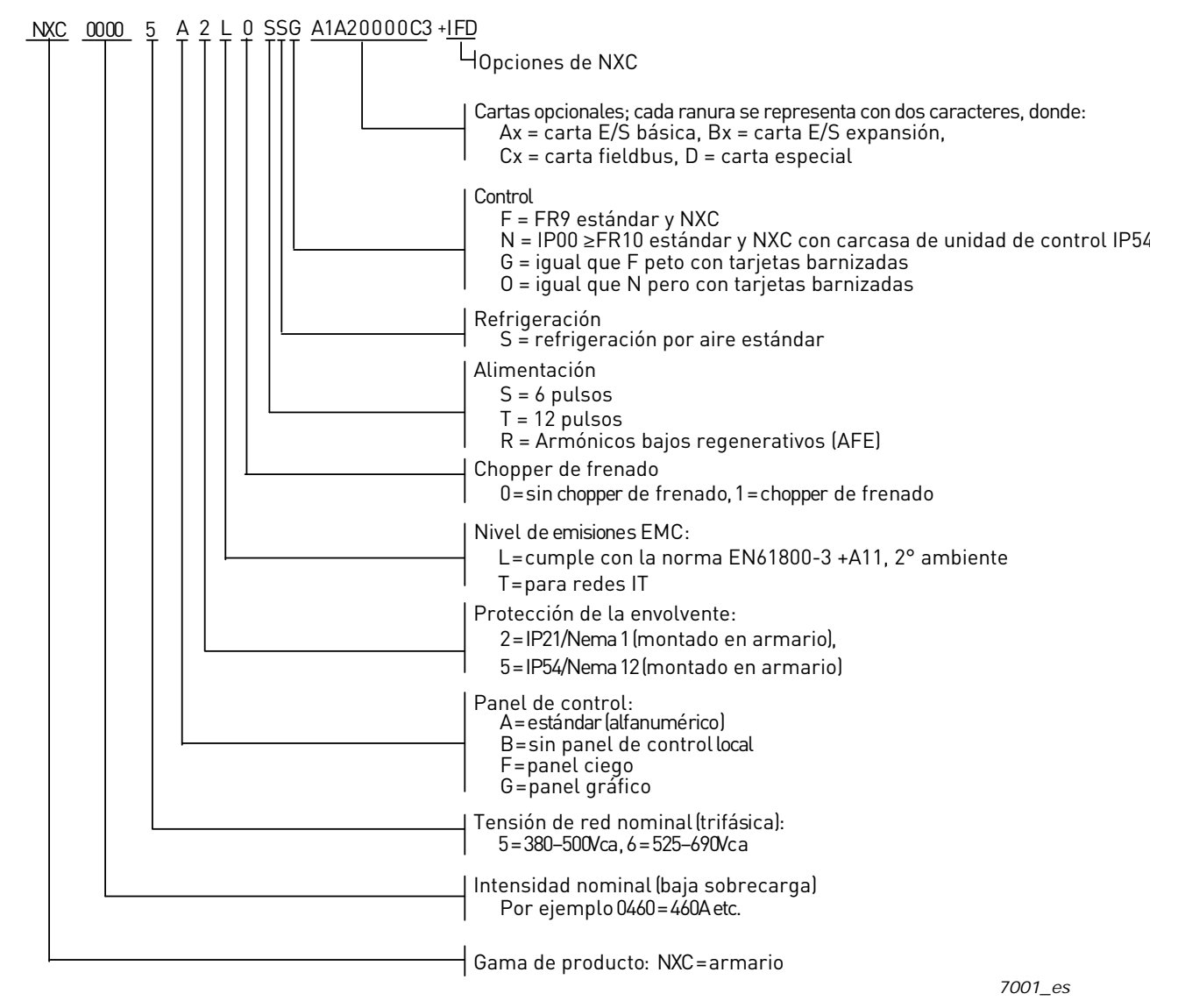

Figura 3-1. Código de designación de tipo Vacon NXC

#### <span id="page-11-1"></span>**3.2 Códigos de opciones adicionales NXC**

La solución para armario NXC incorpora otras opciones de hardware adicionales. Estas opciones se agregan al código básico mediante códigos "+". Encontrará el código de tipo completo en la placa de características de la unidad. A continuación se indican los códigos "+" más comunes:

#### **3.2.1 Cables (grupo C)**

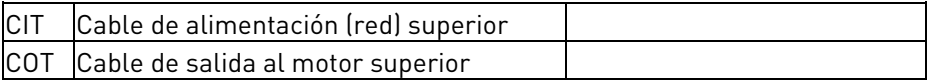

#### **3.2.2 Terminales externos (grupo T)**

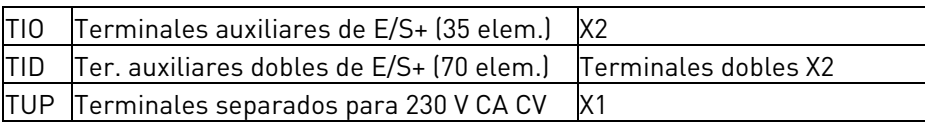

#### **3.2.3 Dispositivo de entrada (grupo I)**

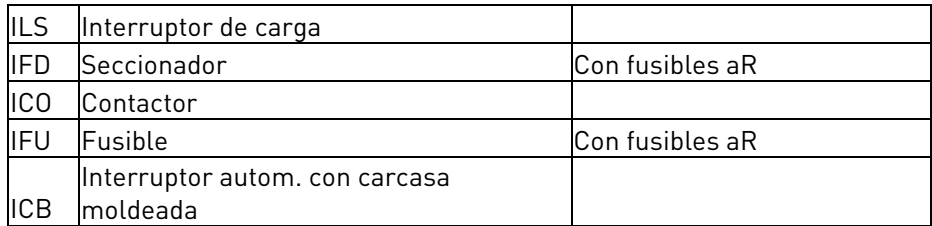

#### **3.2.4 Circuito principal (grupo M)**

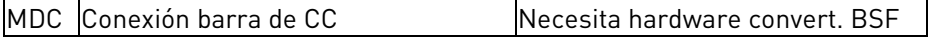

#### **3.2.5 Filtros de salida (grupo O)**

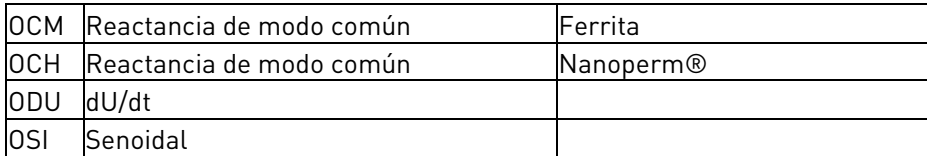

#### **3.2.6 Dispositivos de protección (grupo P)**

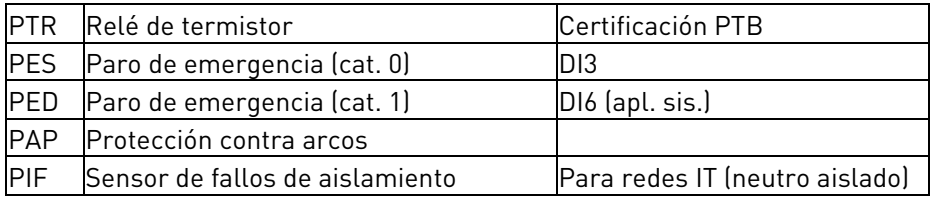

#### **3.2.7 Generales (grupo G)**

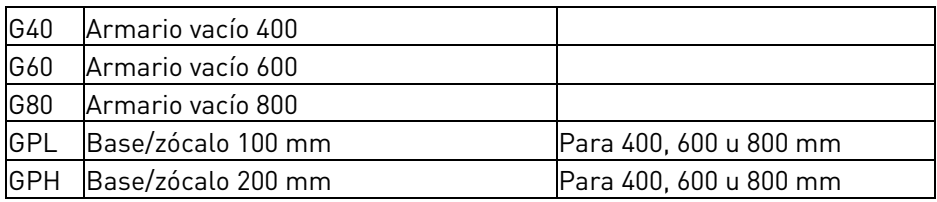

#### **3.2.8 Equipo auxiliar (grupo A)**

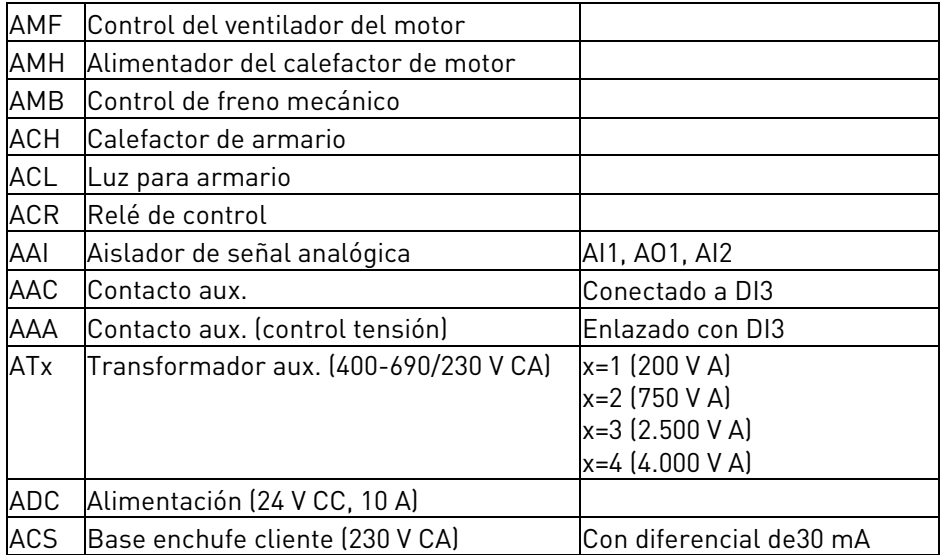

#### **3.2.9 Para instalación en puerta (grupo D)**

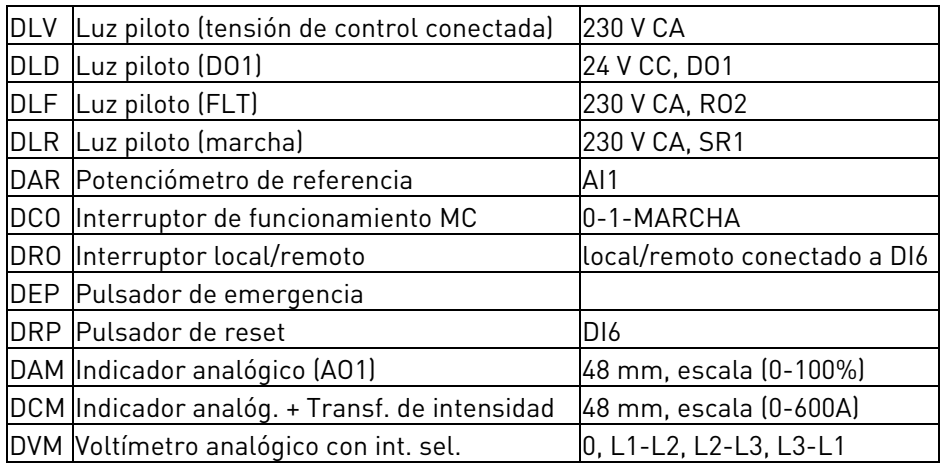

#### <span id="page-14-0"></span>**3.3 Almacenamiento**

Si el convertidor de frecuencia debe almacenarse antes de su uso, asegúrese de que las condiciones ambientales sean aceptables:

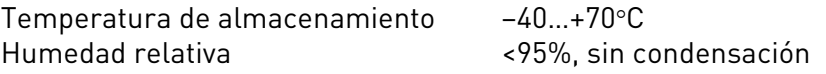

No debe existir polvo en el ambiente. Si existe polvo en suspensión, el convertidor deberá protegerse adecuadamente para evitar que éste entre en su interior.

Si el convertidor se debe almacenar durante períodos prolongados, se debe conectar el sistema de alimentación al convertidor una vez cada 24 meses durante 2 horas como mínimo. Si el período de almacenamiento supera los 24 meses, deberá tener cuidado al cargar los condensadores CC electrolíticos. Por lo tanto, no es recomendable un período de almacenamiento tan largo.

Si el período de almacenamiento va a ser superior a los 24 meses, se deberán recargar los condensadores al objeto de limitar una posible elevada intensidad a tierra a través de los condensadores. La mejor opción es utilizar una fuente de alimentación de CC con límite de intensidad ajustable. El límite de intensidad debe establecerse, por ejemplo, a 300...500 mA y la fuente de alimentación de CC tiene que estar conectada a los terminales B+/B- (terminales de alimentación de CC).

La tensión de CC se debe ajustar al nivel de tensión de CC nominal de la unidad (1,35\*Un CA) y debe alimentarse durante al menos 1 hora.

Si no tiene tensión de CC disponible y la unidad estuvo almacenada durante mucho más de un año sin energía, póngase en contacto con fábrica antes de conectarla a la alimentación.

#### <span id="page-15-0"></span>**3.4 Mantenimiento**

En condiciones normales, los convertidores de frecuencia Vacon NX no necesitan mantenimiento. No obstante, recomendamos que limpie el convertidor (utilizando, por ejemplo, aire comprimido para limpiar el refrigerador) siempre que sea necesario

En las unidades IP54 deberán limpiarse o sustituirse regularmente los filtros de aire situados en la puerta y en el techo.

También es recomendable seguir un programa de mantenimiento proactivo para garantizar el máximo aprovechamiento del convertidor de armario.

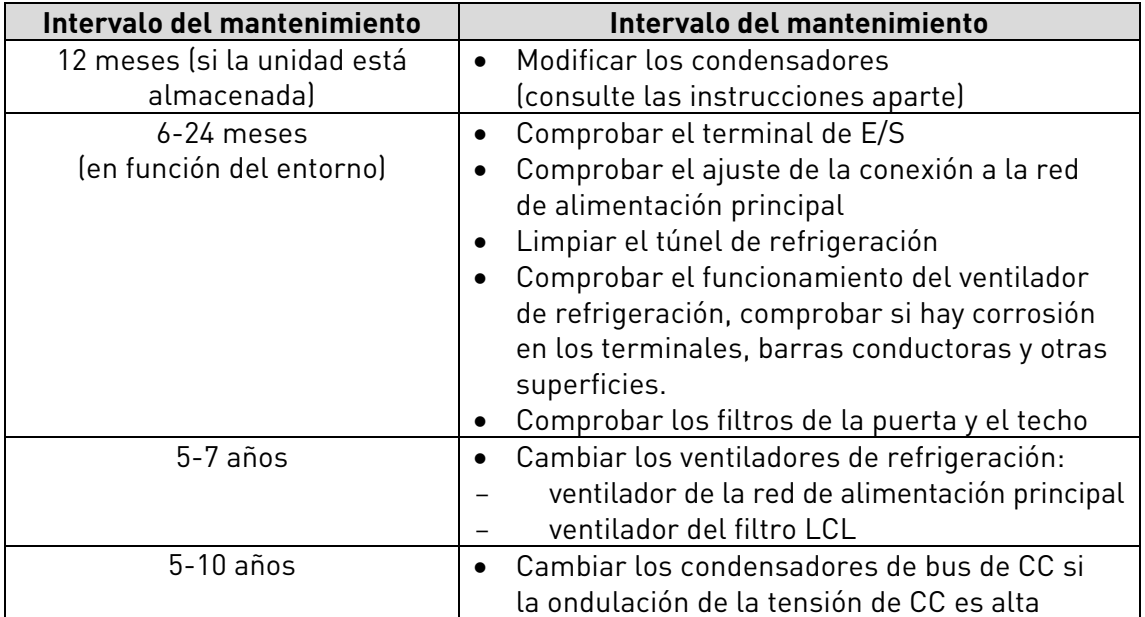

Table 3-1. Programa de mantenimiento proactivo

#### <span id="page-16-0"></span>**3.5 Garantía**

La garantía sólo cubre los defectos de fabricación. El fabricante no se responsabiliza de los daños causados durante el transporte, la recepción, la instalación, la puesta en servicio o la utilización.

En ningún caso el fabricante se responsabilizará de los daños y fallos provocados por un mal manejo, una instalación incorrecta, una temperatura ambiental inaceptable, el polvo, sustancias corrosivas o un uso que no sea el establecido por las especificaciones.

El fabricante tampoco se responsabilizará de los daños resultantes.

El período de garantía del fabricante es de 18 meses a partir de la entrega o de 12 meses a partir de la puesta en servicio, el que venza con anterioridad (Condiciones de Garantía Vacon).

El distribuidor local puede conceder un período de garantía diferente del que se menciona anteriormente. Este período de garantía estará especificado en las condiciones de garantía y venta del distribuidor. La empresa Vacon no se hace responsable de cualquier otra garantía que la que ella concede.

Para obtener información sobre la garantía, póngase en contacto en primer lugar con su distribuidor.

#### <span id="page-17-0"></span>**4.** DATOS TÉCNICOS

#### <span id="page-17-1"></span>**4.1 Características de la alimentación**

#### **4.1.1 Unidades de armónicos bajos NXC de Vacon – Voltaje de la red 525-690 V**

Alta sobrecarga = Intensidad máxima  $I_s$ , 2 seg/20 seg; intensidad de sobrecarga nominal, 1 min/10 min

> Intensidad de sobrecarga nominal durante 1 minuto (después de funcionar de manera continua a la intensidad de salida nominal), seguida por un periodo de intensidad de carga inferior a la intensidad nominal y de tal duración que la intensidad de salida r.m.s, a lo largo del ciclo de servicio, no supera la intensidad de salida nominal (IH)

#### Baja sobrecarga = Intensidad máxima  $I_s$ , 2 seg/20 seg; intensidad de sobrecarga nominal, 1 min/10 min

Intensidad de sobrecarga nominal durante 1 minuto (después de funcionar de manera continua a la intensidad de salida nominal), seguida por un periodo de intensidad de carga inferior a la intensidad nominal y de tal duración que la intensidad de salida r.m.s., a lo largo del ciclo de servicio, no supere la intensidad de salida nominal (IL)

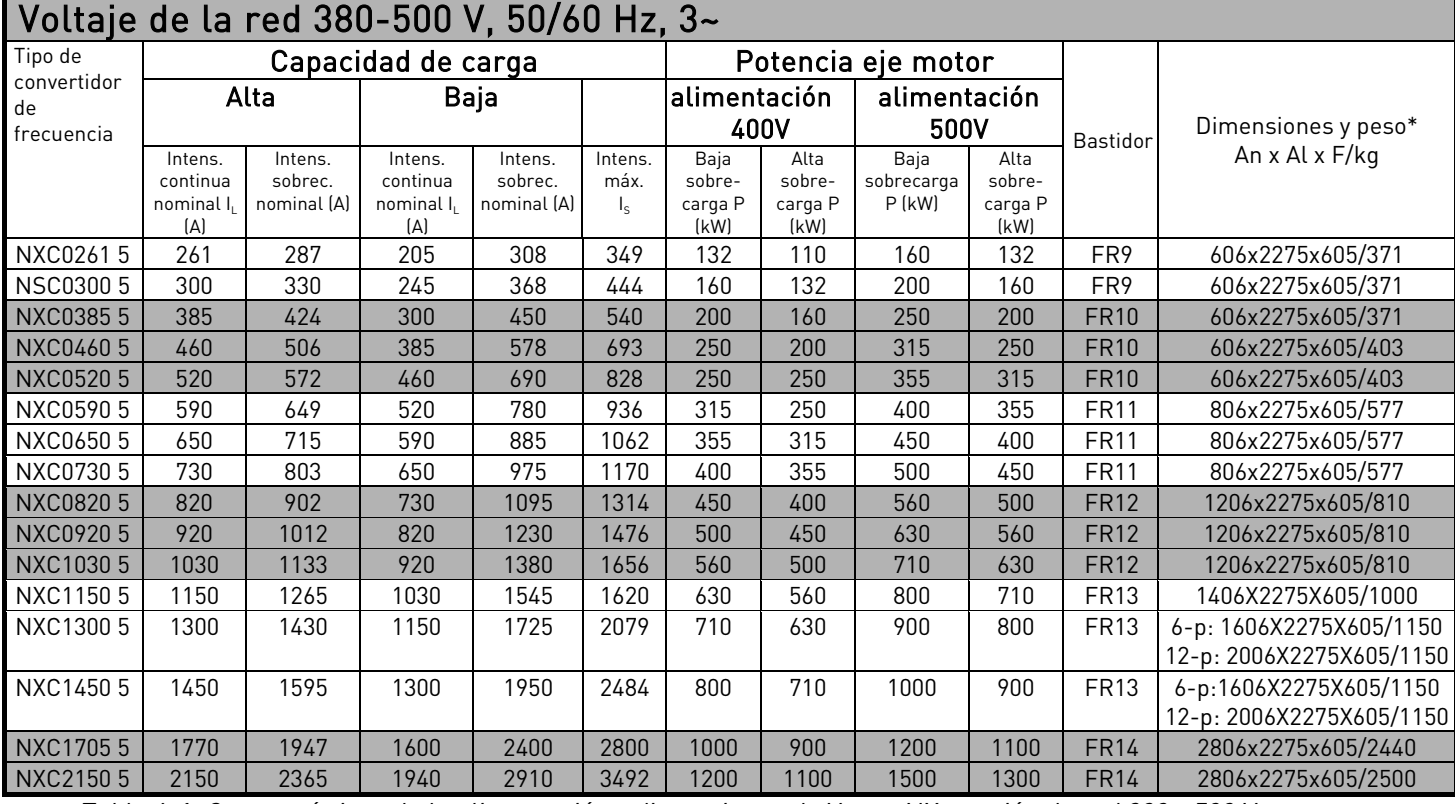

<span id="page-17-2"></span>Tabla 4-1. Características de la alimentación y dimensiones de Vacon NX, tensión de red 380—500 V.

Nota: Las intensidades nominales a una temperatura ambiente determinada se alcanzan únicamente cuando la frecuencia de conmutación es igual o inferior a la frecuencia de fábrica por defecto (gestión térmica automática).

\*Las dimensiones indicadas corresponden a la versión básica IP21 de 6 pulsos del convertidor. Algunas opciones pueden incrementar la anchura, altura o peso del armario. Véase la documentación específica de la entrega para más información.

#### **4.1.2 Unidades de armónicos bajos NXC de Vacon – Voltaje de la red 380-500 V**

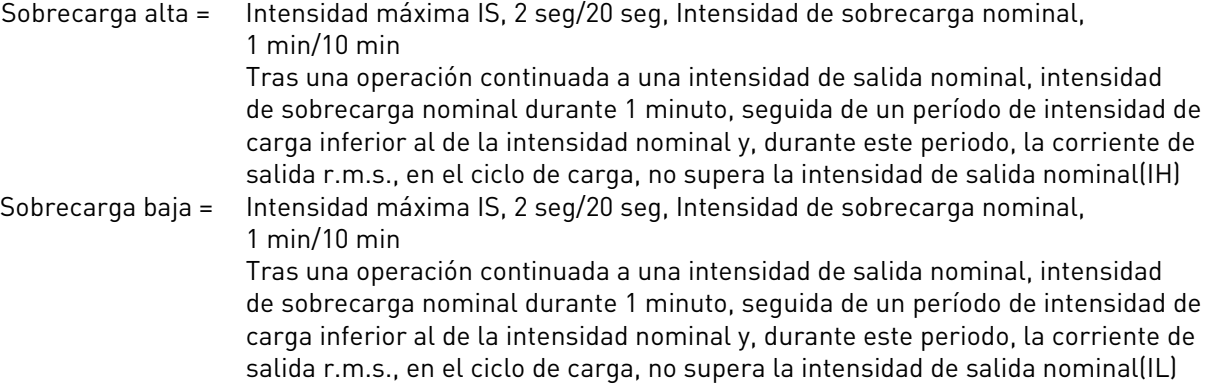

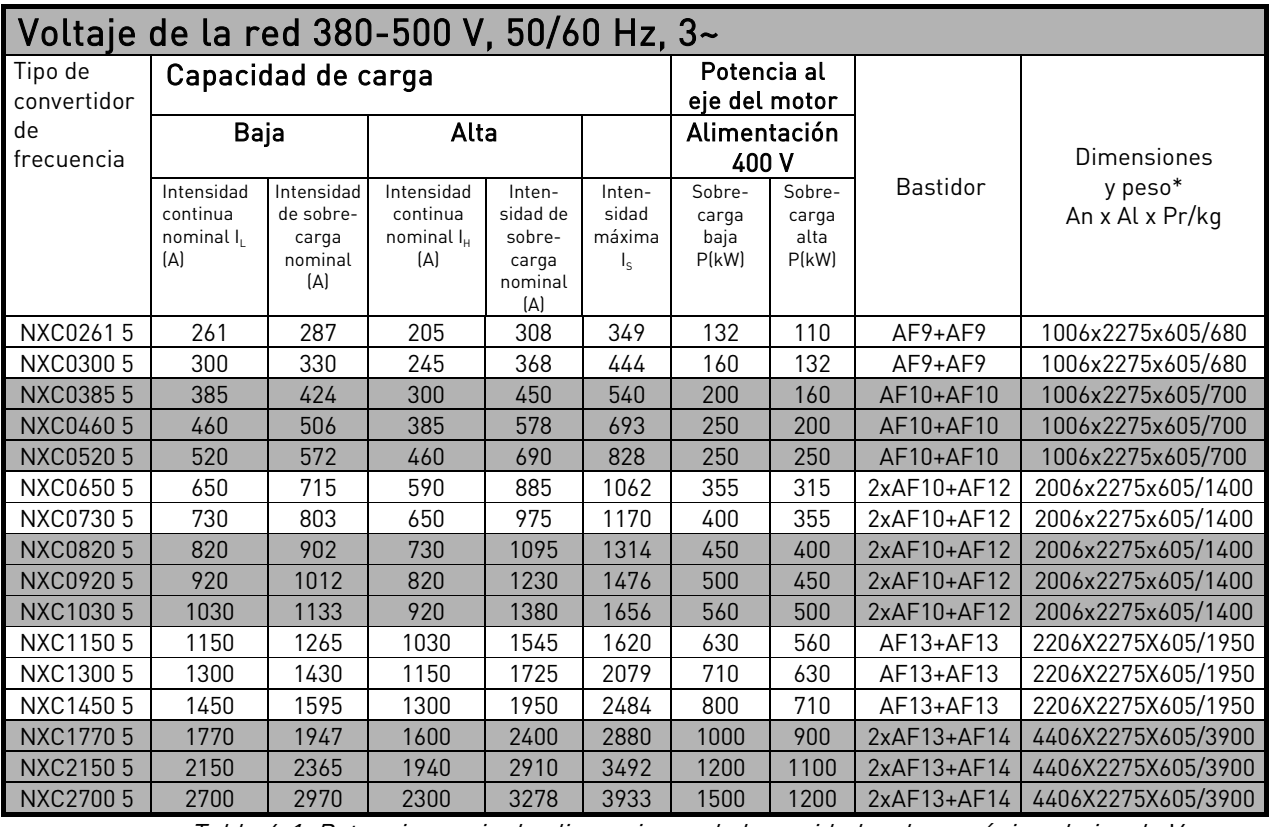

Tabla 4-1. Potencia nominal y dimensiones de las unidades de armónicos bajos de Vacon, tensión de alimentación 380-500V

NOTA: Las intensidades nominales a determinadas temperaturas ambiente se consiguen únicamente cuando la frecuencia de conmutación sea igual o inferior a los ajustes predeterminados de fábrica (administración térmica automática).

\*Las dimensiones indicadas corresponden a la versión básica IP21 de armónicos bajos del armario del convertidor. Algunas opciones incrementan la anchura, la altura o el peso del armario. Consulte la documentación específica del producto para obtener más información.

#### **4.1.3 Vacon NXP/C 6 - Tensión de red 500-690 V**

Alta sobrecarga = Intensidad máxima IS, 2 seg/20 seg; intensidad de sobrecarga nominal, 1 min/10 min

> Intensidad de sobrecarga nominal durante 1 minuto (después de funcionar de manera continua a la intensidad de salida nominal), seguida por un periodo de intensidad de carga inferior a la intensidad nominal y de tal duración que la intensidad de salida eficaz simétrica, a lo largo del ciclo de servicio, no supera la intensidad de salida nominal (IH)

Baja sobrecarga = Intensidad máxima IS, 2 seg/20 seg; intensidad de sobrecarga nominal, 1 min/10 min

Intensidad de sobrecarga nominal durante 1 minuto (después de funcionar de manera continua a la intensidad de salida nominal), seguida por un periodo de intensidad de carga inferior a la intensidad nominal y de tal duración que la intensidad de salida eficaz simétrica, a lo largo del ciclo de servicio, no supere la intensidad de salida nominal (IL)

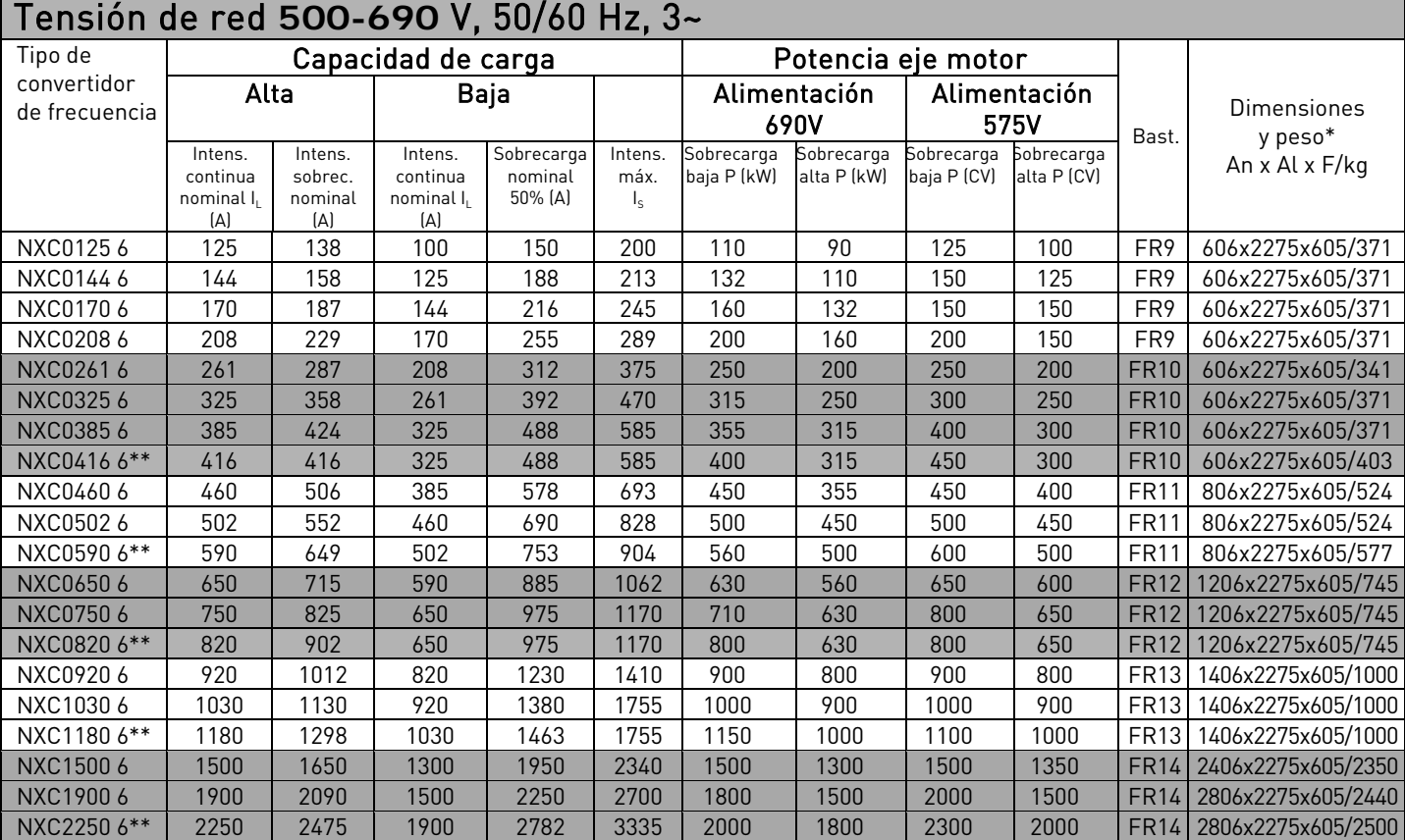

<span id="page-19-0"></span>Tabla 4-3. Características de la alimentación y dimensiones de Vacon NX, tensión de red 500—690 V.

Nota: Las intensidades nominales a una temperatura ambiente determinada se alcanzan únicamente cuando la frecuencia de conmutación es igual o inferior a la frecuencia de fábrica por defecto (gestión térmica automática).

\*Las dimensiones indicadas corresponden a la versión básica IP21 de 6 pulsos del convertidor. Algunas opciones incrementan la anchura, altura o peso del armario. Compruebe la documentación específica de la entrega para más información.

\*\* Temperatura ambiente máxima +35 °C

#### <span id="page-20-0"></span>**4.1.4 Unidades de armónicos bajos NXC de Vacon – Voltaje de la red 525-690 V**

Sobrecarga alta = Intensidad máxima IS, 2 seg/20 seg, Intensidad de sobrecarga nominal,

1 min/10 min

Tras una operación continuada a una intensidad de salida nominal, intensidad de sobrecarga nominal durante 1 minuto, seguida de un período de intensidad de carga inferior al de la intensidad nominal y, durante este periodo, la corriente de salida r.m.s., en el ciclo de carga, no supera la intensidad de salida nominal(IH) Sobrecarga baja = Intensidad máxima IS, 2 seg/20 seg, Intensidad de sobrecarga nominal,

1 min/10 min

Tras una operación continuada a una intensidad de salida nominal, intensidad de sobrecarga nominal durante 1 minuto, seguida de un período de intensidad de carga inferior al de la intensidad nominal y, durante este periodo, la corriente de salida r.m.s., en el ciclo de carga, no supera la intensidad de salida nominal(IL)

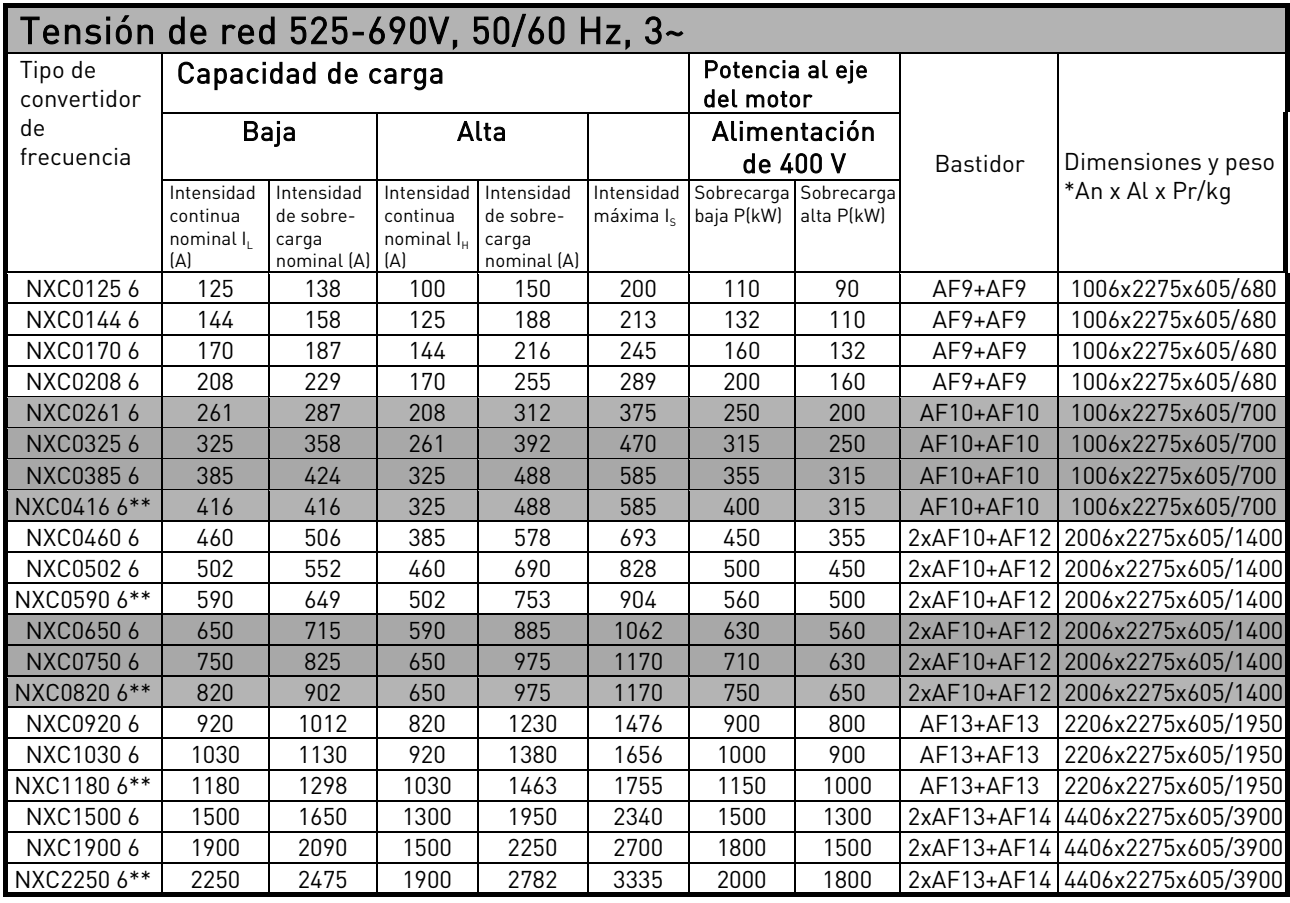

Tabla 4-4. Potencia nominal y dimensiones de las unidades de armónicos bajos de Vacon, tensión de alimentación 525-690

NOTA: Las intensidades nominales a determinadas temperaturas ambiente se consiguen únicamente cuando la frecuencia de conmutación sea igual o inferior a los ajustes predeterminados de fábrica (administración térmica automática).

\*Las dimensiones indicadas corresponden a la versión básica IP21 de armónicos bajos del armario del convertidor. Algunas opciones incrementan la anchura, la altura o el peso del armario. Consulte la documentación específica del producto para obtener más información.

\*\* Temperatura ambiente máxima de +35 °C.

#### <span id="page-21-0"></span>**4.2 Datos técnicos**

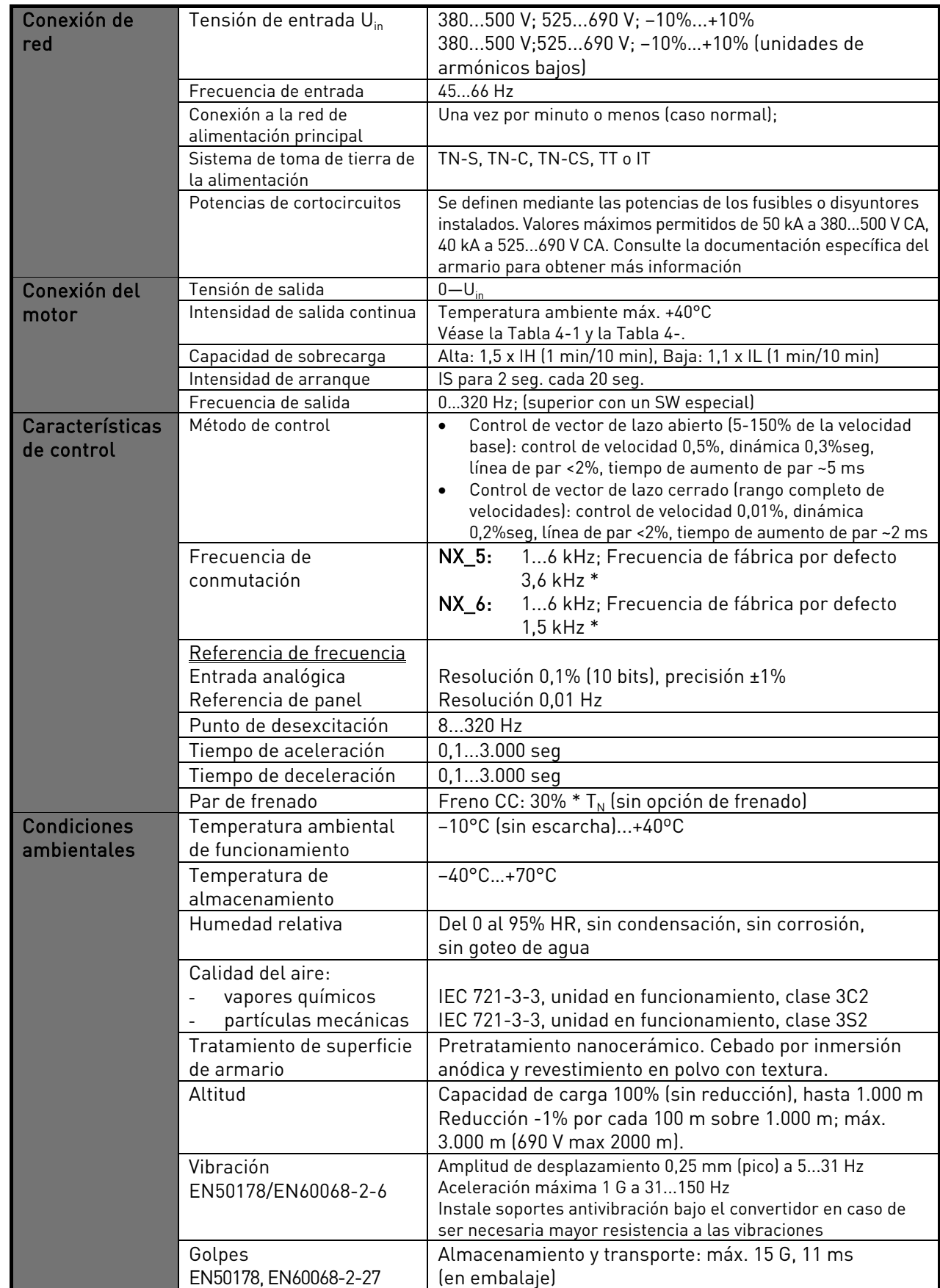

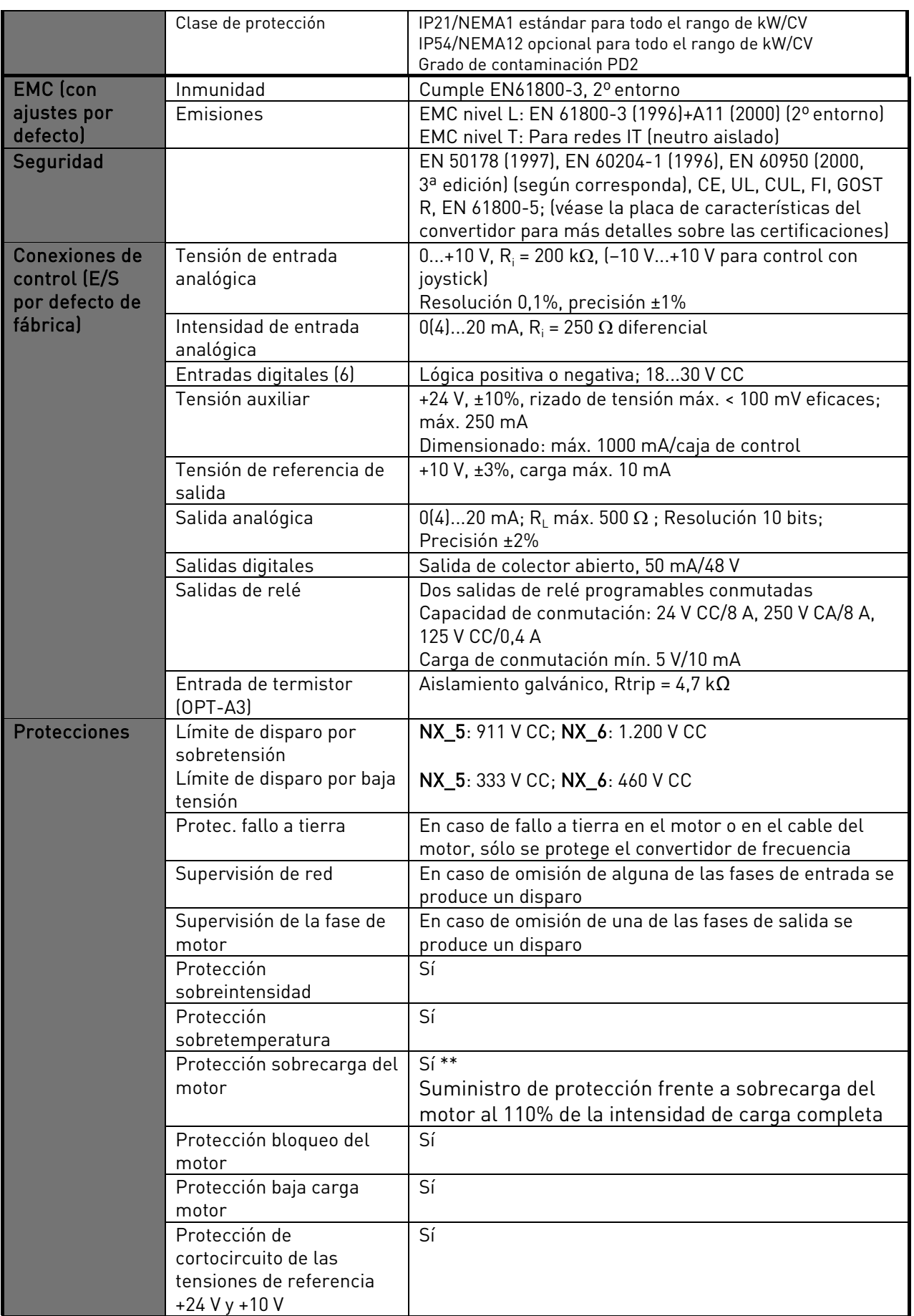

Tabla 4-5. Datos técnicos

i

\* Las intensidades nominales a determinadas temperaturas ambiente se consiguen únicamente cuando la frecuencia de conmutación sea igual o inferior a los ajustes predeterminados de fábrica. La administración térmica podría reducir la frecuencia de conmutación.

\*\* Se debe utilizar la versión del software del sistema NXP00002V186 (o más reciente) para las funciones de memoria térmica del motor y retención de memoria para ajustarse a los requisitos de UL 508C. Si se utiliza una versión más antigua del software del sistema, es necesaria una protección frente al exceso de temperatura del motor durante la instalación para cumplir con los requisitos de UL.

### <span id="page-24-0"></span>**5.** INSTALACIÓN

#### <span id="page-24-1"></span>**5.1 Dimensiones**

En la tabla siguiente se muestra un esquema de las dimensiones del armario básico. Está permitido instalar unidades NXC una al lado de la otra. Tenga en cuenta que algunas opciones de NXC afectarán aún más a la anchura o altura totales del armario. Consulte siempre la información específica del producto para conocer las dimensiones exactas.

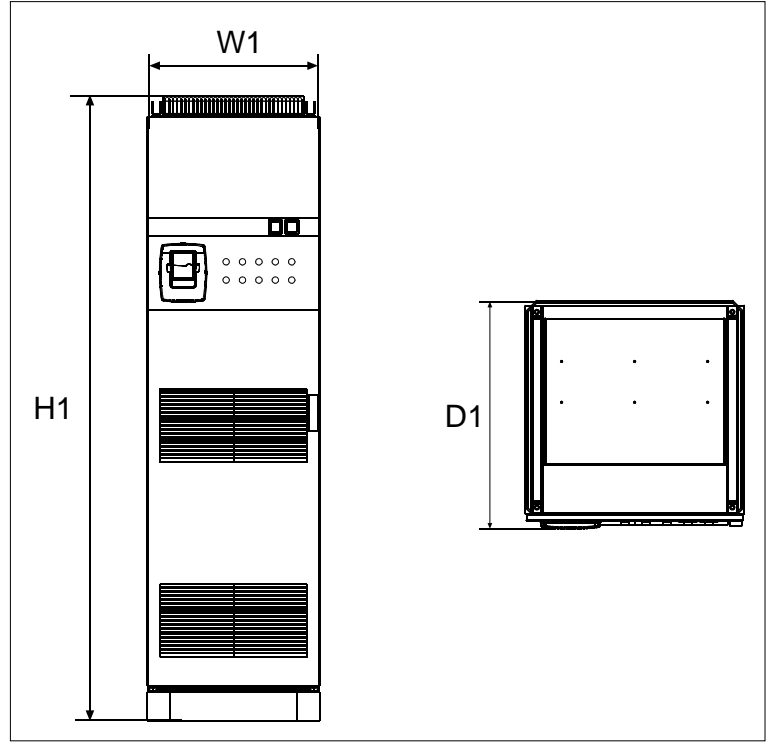

Figura 5-1. Dimensiones del armario

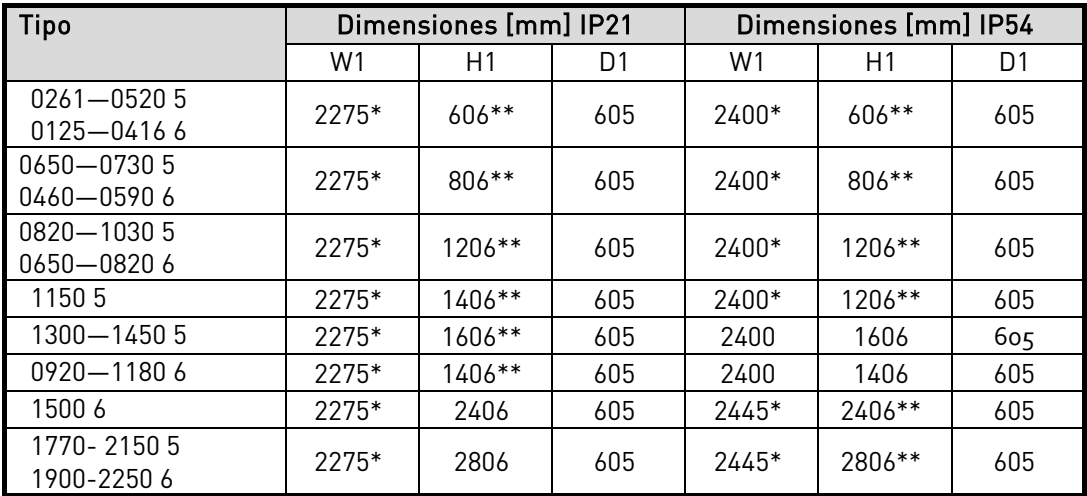

Tabla 5-1. *Dimensiones del armario de las unidades NXC de 6 pulsos*

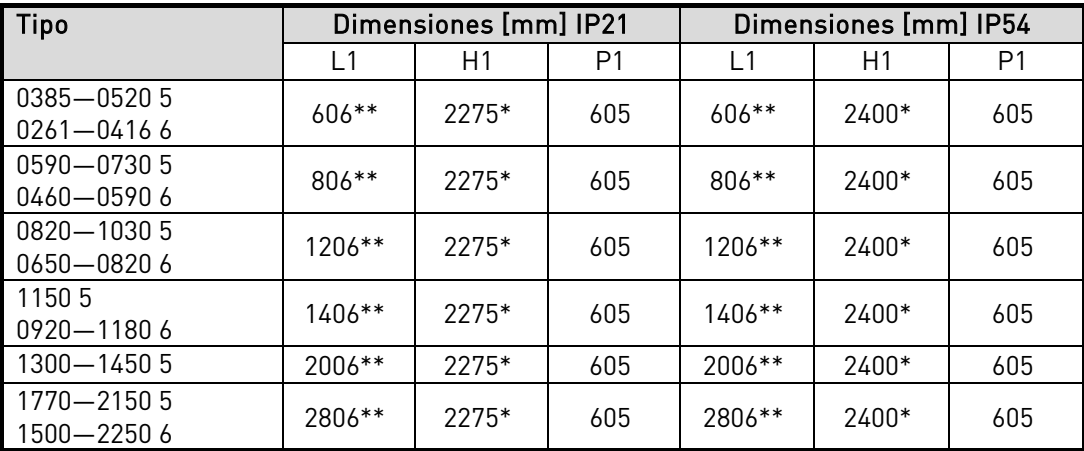

Tabla 5-2. *Dimensiones del armario de las unidades NXC de 12 pulsos*

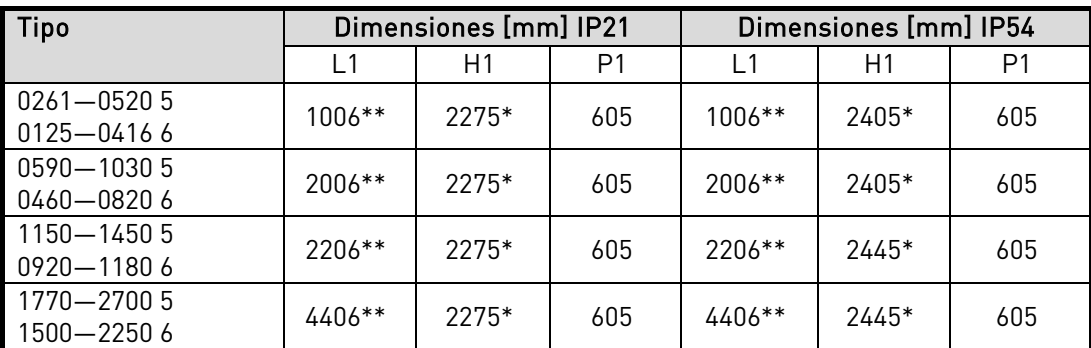

Tabla 5-3. Dimensiones del armario de armónicos bajos de la unidad NXC

\* las opciones +GPL o +GPH (plinto) incrementan la altura en 100 mm o en 200 mm, respectivamente \*\* algunas opciones, como +CIT (cableado de entrada superior +400 mm), +COT (cableado de salida superior +400 mm) y +ODU (filtro du/dt de salida +400 mm) afectan a la anchura del armario

#### <span id="page-26-0"></span>**5.2 Extracción de la unidad del embalaje de transporte**

La unidad se entrega en un cajón o jaula de madera. El cajón puede transportarse tanto en posición vertical como horizontal, mientras que la jaula de madera jamás debe transportarse en posición horizontal. Para extraer la unidad del cajón, utilice equipos elevadores que puedan soportar el peso del armario.

Los cáncamos situados en la parte superior del armario pueden utilizarse para colocarlo en posición vertical y desplazarlo hasta el lugar que sea necesario.

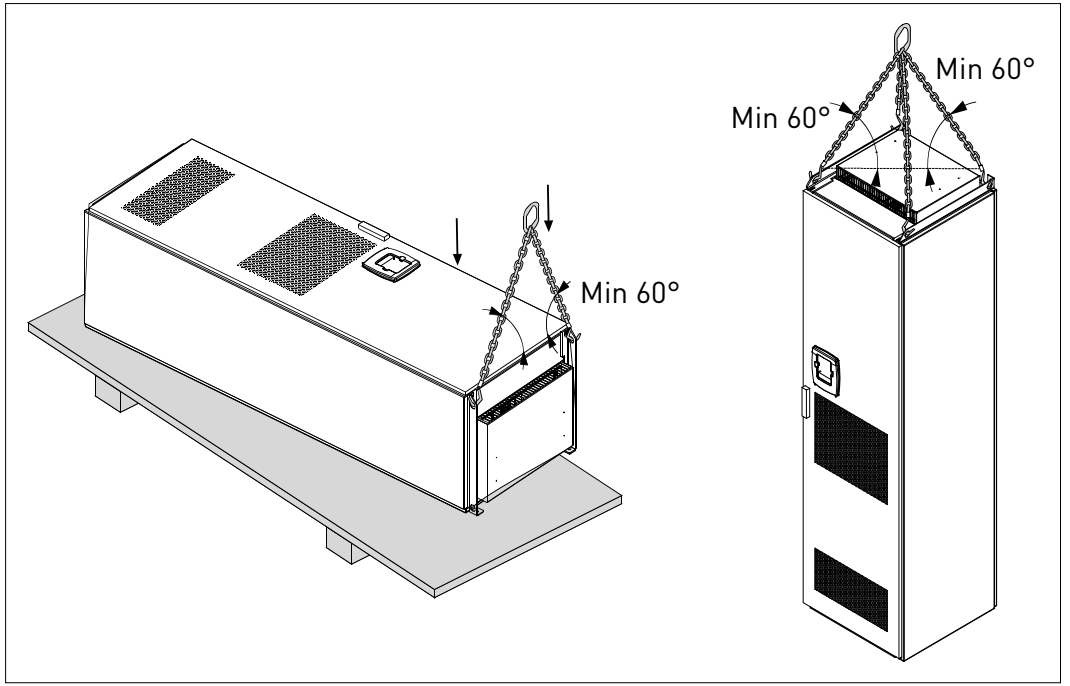

Figura 5-2. Elevación del convertidor

NOTA: La ubicación de los cáncamos varía según el bastidor. Recicle el material de embalaje conforme a la normativa local.

#### <span id="page-26-1"></span>**5.3 Sujeción de la unidad al suelo o a una pared**

Antes de comenzar la tarea de instalación, compruebe el nivel del suelo esté incluido en los límites aceptables. La desviación máxima respecto al nivel básico no puede ser superior a los 5 mm sobre una distancia de 3 m. La diferencia máxima aceptable respecto a la altura entre el borde delantero y trasero del armario debe estar en un límite de +2/-0 mm.

El armario siempre debe estar fijado al suelo o a la pared. Dependiendo de las condiciones de instalación, las secciones del armario se pueden fijar de varias formas. En las esquinas delanteras hay orificios que se pueden utilizar para fijarlo. Además, los rieles de la parte superior del armario cuentan con unas anillas que permiten fijar el armario a la pared.

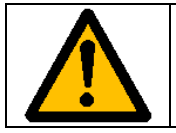

Soldar el armario puede dañar los componentes más sensibles del convertidor. Asegúrese de que no pase ninguna intensidad de masa por alguna pieza del convertidor.

#### **5.3.1 Sujeción al suelo y a la pared**

En instalaciones en las que el armario vaya a apoyarse contra una pared, es recomendable sujetar la parte superior del armario a dicha pared. Sujete las dos esquinas frontales del armario al suelo con tornillos. Sujete la parte superior a la pared con tornillos. Tenga en cuenta que las guías y los cáncamos pueden desplazarse horizontalmente para asegurar que el armario queda en posición completamente vertical. En convertidores con armarios compuestos por más de una sección, sujete todas las secciones de la misma forma.

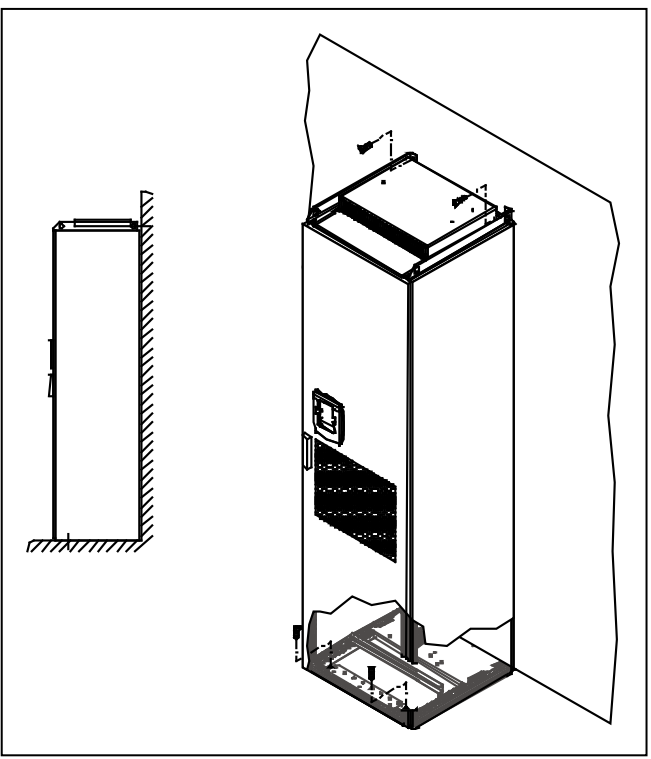

Figura 5-3. Sujeción del armario al suelo y a la pared

#### **5.3.2 Sujeción al suelo solamente**

Nota: Esta opción no está disponible para FR13 y otras unidades de mayor tamaño.

Si solamente se va a sujetar la parte inferior, será necesario utilizar soportes de sujeción adicionales (nº de pieza Rittal 8800.210) o su equivalente. Sujete la parte frontal del armario al suelo con tornillos e instale los soportes de sujeción en la parte central. Sujete todas las secciones del armario de la misma forma.

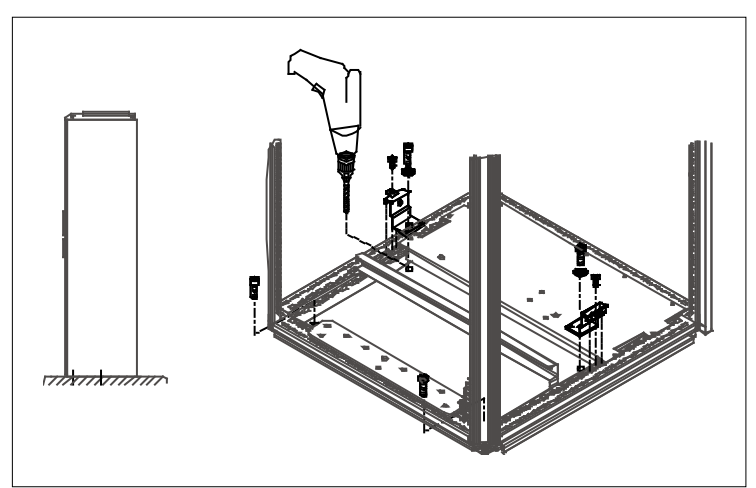

Figura 5-4. Sujeción de todas las esquinas al suelo

#### <span id="page-29-0"></span>**5.4 Conexiones de la reactancia de CC**

NOTA: La unidad de armónicos bajos NXC incorpora un filtro LCL en lugar de reactancias de CA y, por lo tanto, esta instrucción se puede ignorar.

La reactancia de entrada de CA desempeña varias funciones en el convertidor de frecuencia Vacon NX. La reactancia de entrada es un componente esencial para el control del motor y protege los componentes de entrada y el DC-link frente a los cambios repentinos de intensidad y tensión, también actúa contra los armónicos.

El convertidor de frecuencia está equipado con una o más reactancias de entrada de CA. Las reactancias tienen dos niveles de inductancia con el fin de optimizar su funcionamiento con diferentes tensiones de alimentación. Los cables de las reactancias deben comprobarse y conectarse adecuadamente, en caso necesario, durante la fase de instalación.

La entrada siempre se conecta al terminal nº 1 (véase la figura siguiente) y no debe cambiarse. La salida de la reactancia debe conectarse a los terminales nº 2 o 3 (véase la figura siguiente), de acuerdo con la tabla incluida a continuación. Los valores de inductancia y la tensión correspondiente están indicados en los terminales.

En los convertidores FR10 a FR12 la conexión se cambia conectando el cable a los terminales correspondientes. En el FR13 FR14, los puentes de conexión de la barra de distribución deberán disponerse conforme a los ajustes indicados en la tabla.

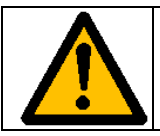

En convertidores con dos o más reactancias paralelas (algunos FR11, así como FR12 y FR13), todas las reactancias deberán conectarse de la misma forma. Si la conexión de cada reactancia es diferente, el convertidor podría resultar averiado.

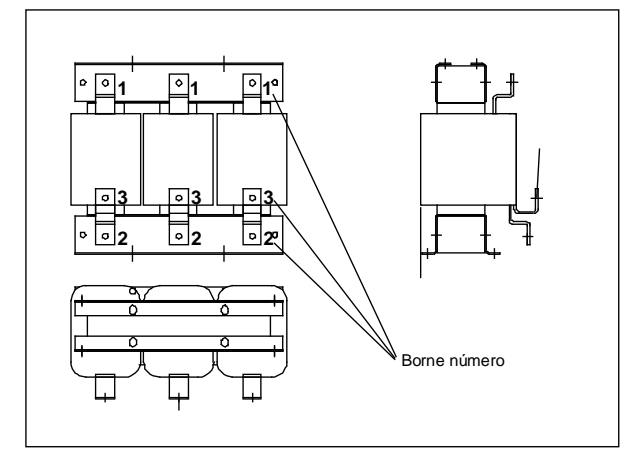

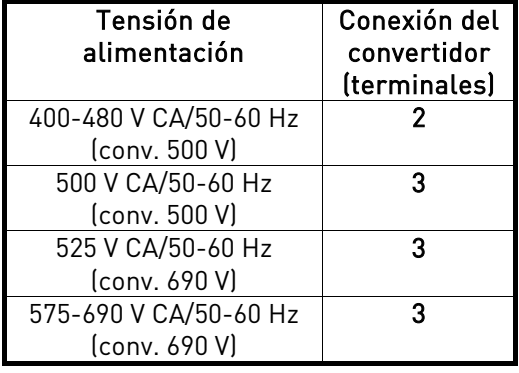

Figura 5-5. Reactancias de entrada

Figura 5-6. Toma de las reactancias de entrada en convertidores FR13/FR14

<span id="page-29-1"></span>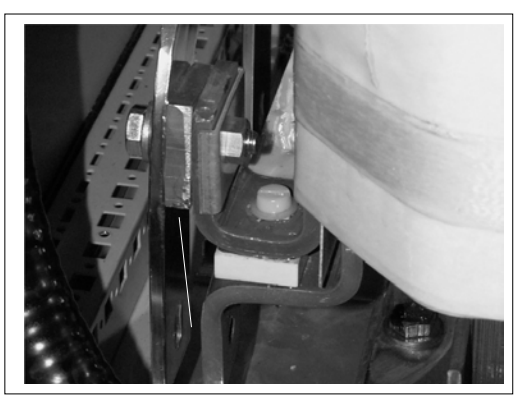

#### **5.5 Tomas del transformador de tensión auxiliar**

NOTA: Un transformador de tensión auxiliar siempre se incluye como estándar en la unidad NXC de armónicos bajos.

Si el convertidor se solicita con un transformador de tensión auxiliar para alimentación auxiliar de 230 V (opción +ATx), las tomas del transformador deberán ajustarse conforme a la tensión de la red.

Las tomas del transformador se suministran ajustadas por defecto para 400 V en convertidores de 500 V y para 690 V en convertidores de 690 V, a menos que se solicite lo contrario.

<span id="page-30-0"></span>Localice el transformador, situado en la parte inferior del armario. Las tomas del lado primario del transformador corresponden a las tensiones de red estándar. Cambie la toma a la que concuerde con la tensión de red utilizada.

#### <span id="page-31-0"></span>**5.6 Refrigeración**

#### **5.6.1 Espacio libre alrededor del convertidor**

Debe dejarse un espacio suficiente sobre el convertidor y delante de éste para garantizar la refrigeración necesaria y disponer de un espacio adecuado para las operaciones de mantenimiento. La tabla siguiente indica la cantidad de aire de refrigeración requerida. Asegúrese, asimismo, de que la temperatura del aire de refrigeración no sea superior a la temperatura ambiental máxima del convertidor.

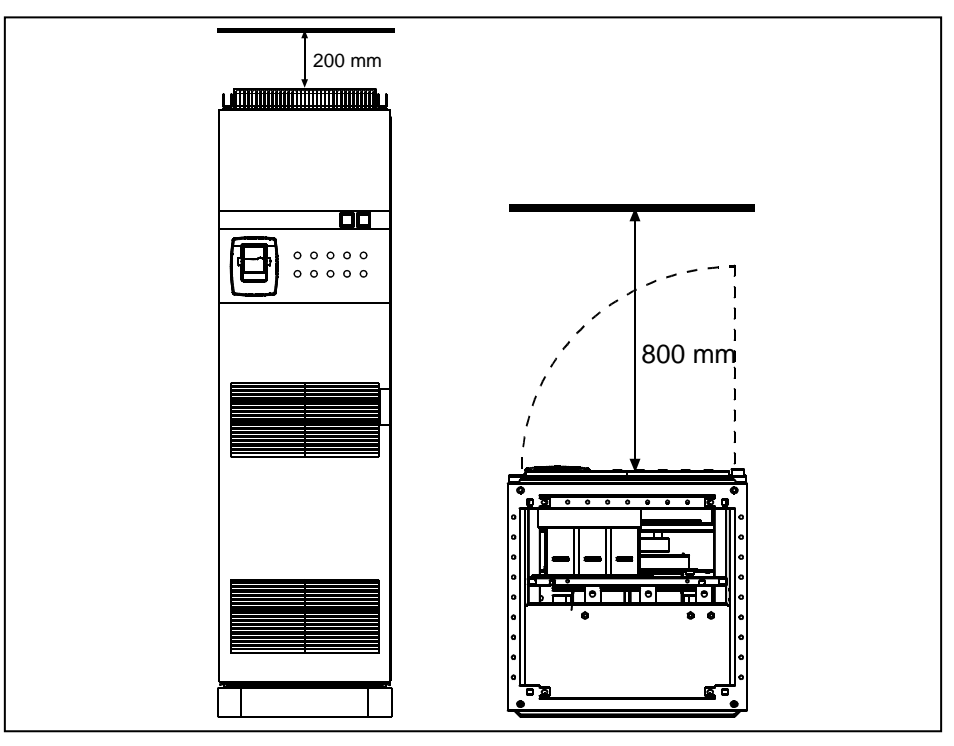

Figura 5-7. Espacio que debe dejarse libre encima (izquierda) y delante (derecha) del convertidor

| Tipo                | Aire de refrigeración requerido $(m^3/h)$ |
|---------------------|-------------------------------------------|
| $0261 - 03005$      | 1000                                      |
| 0125-02086          |                                           |
| 0385-0520 5         | 2000                                      |
| $0261 - 04166$      |                                           |
| 0590-0730 5         | 3000                                      |
| 0460-05906          |                                           |
| 0820 - 1030 5       | 4000                                      |
| 0650-08206          |                                           |
| $1300 - 14505(6 p)$ | 6000                                      |
| 1300-1450 6 (12 p)  | 7000                                      |
| 1150 5              | 5000                                      |
| 0920-11806          |                                           |
| $15006(6-P)$        | 9000                                      |
| 1770 - 2150 5       | 10000                                     |
| 1900-22506          |                                           |

Tabla 5-4. Aire de refrigeración necesario para las unidades NXC de 6 y 12 pulsos

| Tipo           | Aire de refrigeración necesario [m3/h] |
|----------------|----------------------------------------|
| $0261 - 05205$ | 3100                                   |
| $0125 - 04166$ |                                        |
| 0590-10305     | 6200                                   |
| 0460-08206     |                                        |
| 1150 - 1450 5  | 7700                                   |
| 0920-11806     |                                        |
| 1770-27006     | 15400                                  |
| 1500-22506     |                                        |

Tabla 5-6. Aire de refrigeración necesario para las unidades NXC de armónicos bajos

#### <span id="page-32-0"></span>**5.7 Pérdidas de potencia**

La pérdida de potencia del convertidor de frecuencia varía considerablemente en función de la carga y la frecuencia de salida, así como de la frecuencia de conmutación utilizada. La siguiente fórmula general ofrece una buena aproximación de la pérdida térmica en condiciones nominales para dimensionar el equipo de refrigeración o ventilación en salas eléctricas:

 $P_{loss}$  [kw] =  $P_{mot}$  [kW] x 0,025

Las pérdidas de calor de las unidades NXC de armónicos son aproximadamente de 1,5 a 2 veces más en comparación con las unidades de 6 y 12 pulsos. Puede solicitar información adicional sobre las pérdidas de calor para un determinado tamaño de bastidor y clase de intensidad.

#### <span id="page-34-0"></span>**6.** CABLEADO Y CONEXIONES

#### <span id="page-34-1"></span>**6.1 Descripción de la topología de la unidad de potencia**

La [Figura](#page-35-0) 6-1 muestra los principios de conexión a la red y a motor del convertidor básico de 6 pulsos en los tamaños FR10 a FR14.

Algunas unidades de tamaño FR11 tienen dispositivos de entrada dobles y requieren un número par de cables de alimentación, aunque pueden utilizar un número impar de cables de motor.

Las unidades de tamaño FR12 se componen de dos módulos de alimentación y requieren un número par de cables de alimentación y de motor. Véase [Figura](#page-35-0) 6-1 y tablas [6-2](#page-50-0) y [6-5.](#page-53-0)

Los convertidores de 12 pulsos siempre tienen un conjunto de entradas doble. La conexión al motor varía en función del tamaño, tal y como se describe en el párrafo anterior y en la [Figura](#page-35-0) 6-1.

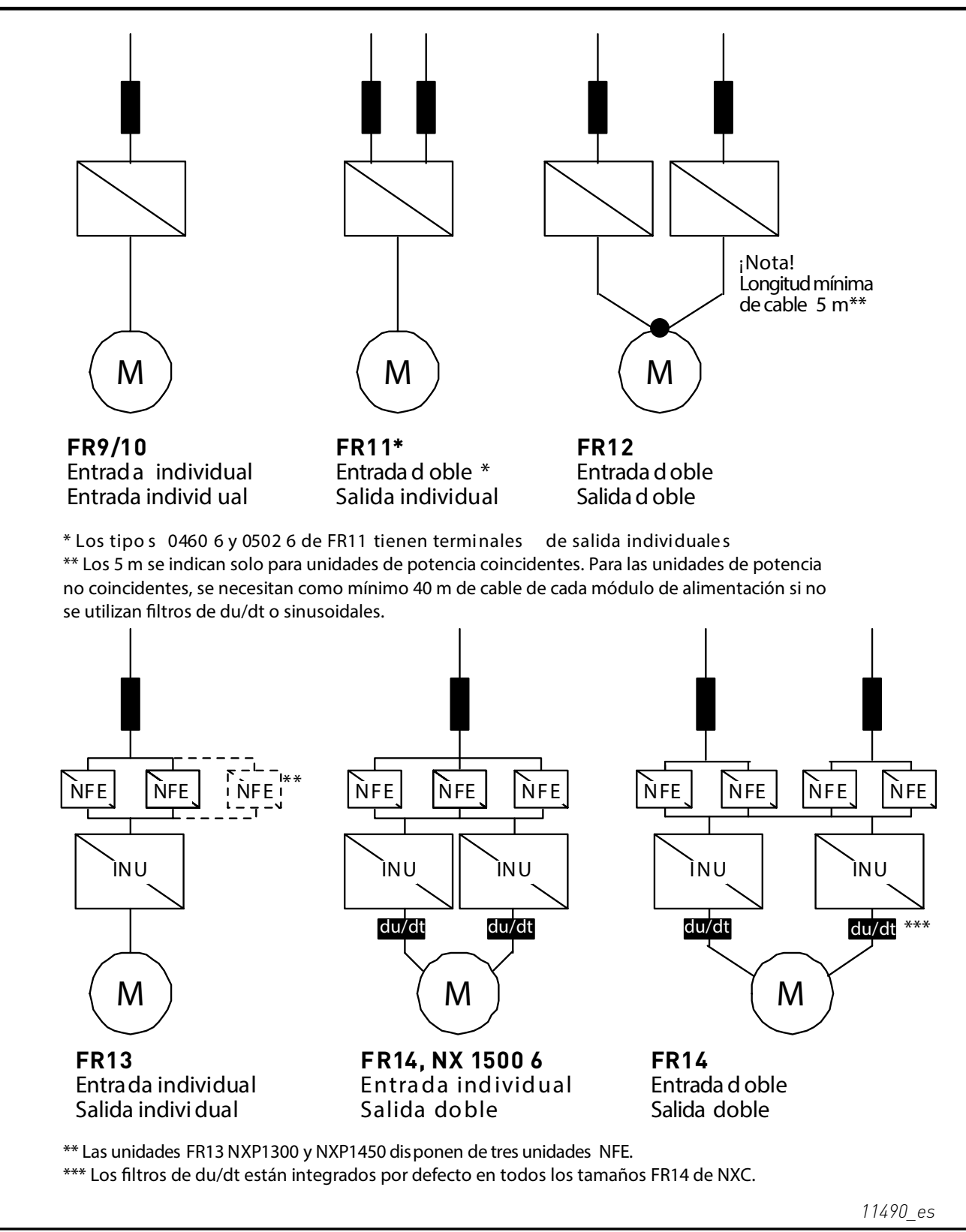

<span id="page-35-0"></span>Figura 6-1. Topología para los tamaños *FR9 – FR14*, con alimentación de 6/12 pulsos
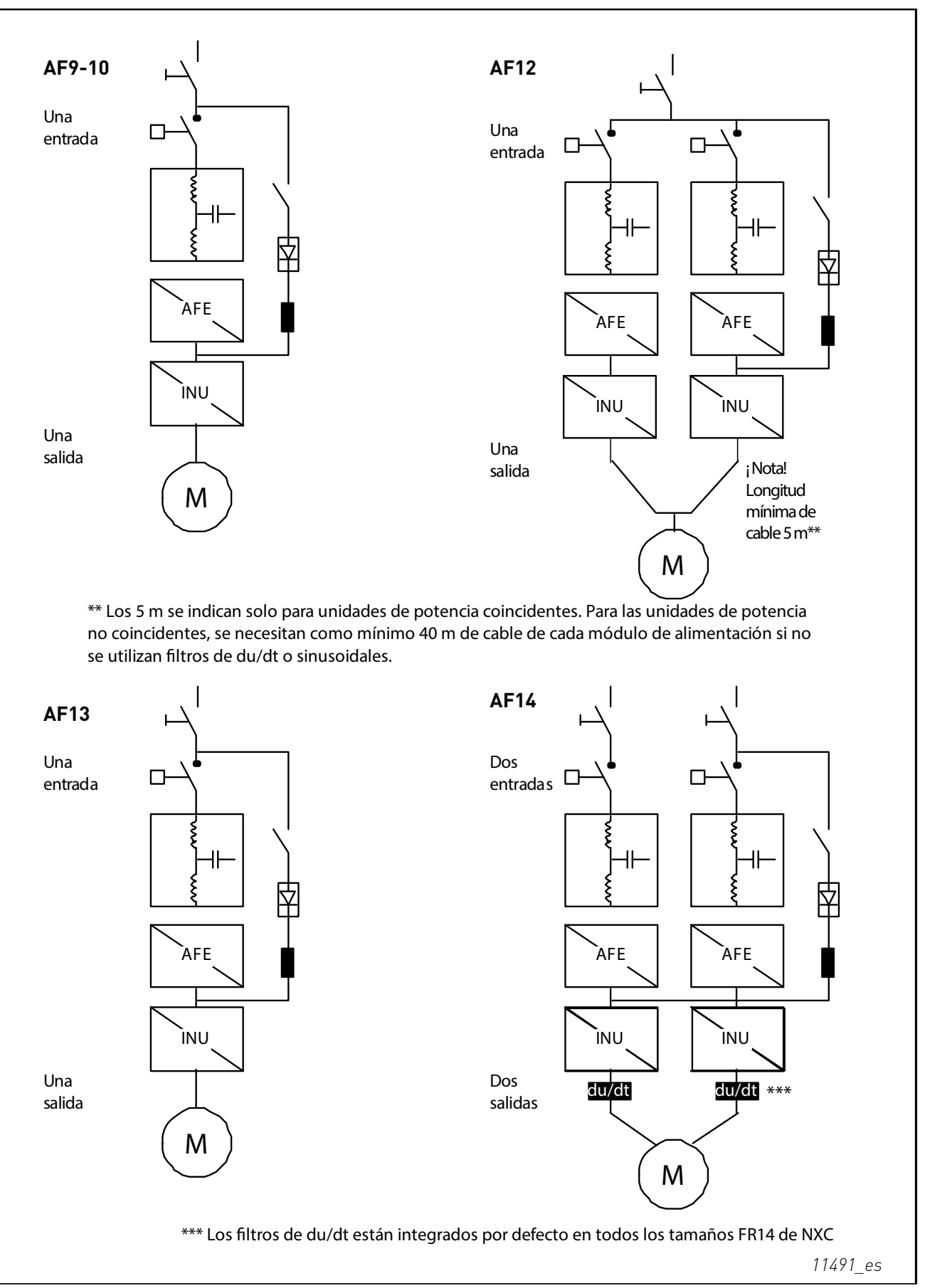

Figura 6-2. Topología de los tamaños de los elementos mecánicos de las unidades NXC de armónicos bajos AF9 – AF14

¡Nota! Algunas opciones modifican la dirección y principios de conexión de los cables de alimentación; compruebe siempre la documentación específica de la entrega para disponer de la información exacta.

#### **6.2 Conexiones de potencia**

# **6.2.1 Diagrama de cableado del filtro LCL de la unidad NXC de armónicos bajos**

El filtro LCL de la unidad NXC de armónicos bajos contiene una reactancia en la parte de la red de alimentación principal, condensadores y una reactancia en la parte de AFE. El filtro LCL también incluye condensadores conectados al potencial de tierra. Existen resistencias conectadas en los condensadores que permiten descargarlos cuando el filtro LCL se desconecta del sistema de alimentación de entrada.

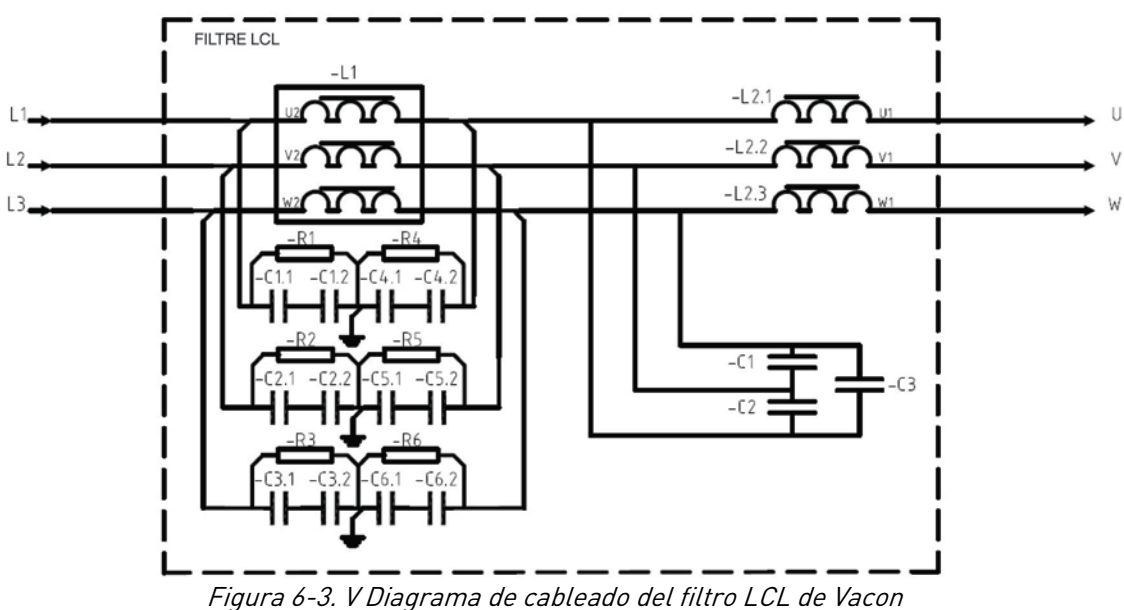

6.2.1.1 Extracción de los condensadores HF

Si un rectificador modulado por ancho de pulsos de otro fabricante se conecta al mismo transformador de entrada, se deben extraer los condensadores. En caso contrario, no se deberán extraer los condensadores.

La Figura 12 ( AF9, AF10 y AF12) y la Figura 13 (AF13 y AF14) muestran una mara de color rojo en la conexión que se debe extraer de cada condensador en el caso de que no se vayan a utilizar condensadores de supresión de interferencias. Al extraer las conexiones, los condensadores se desconectan del potencial de tierra.

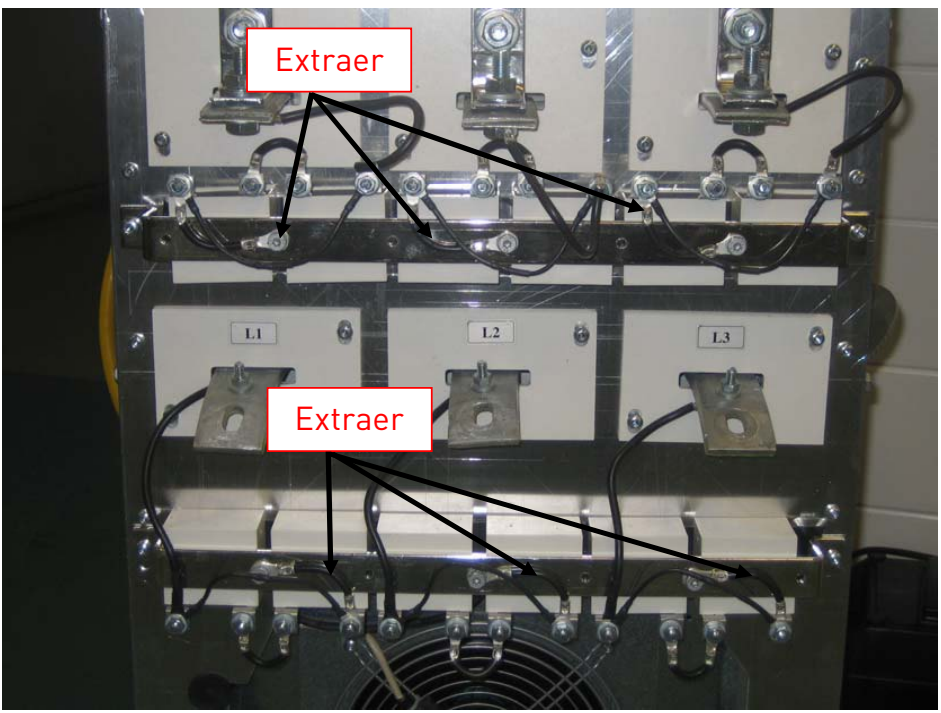

*11492\_es*

Figura 6-4. Condensadores HF en los tamaños de los elementos mecánicos AF9, AF10 y AF12 de la unidad NXC de armónicos bajos - Filtro LCL

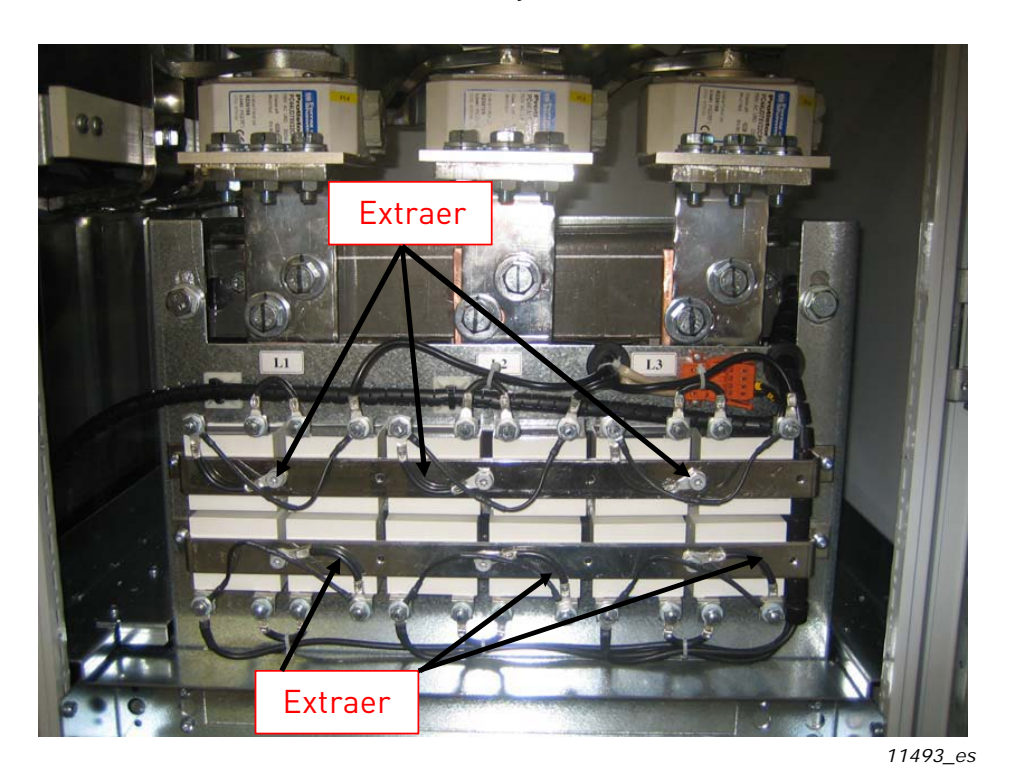

Figura 6-5. Condensadores HF en los tamaños de los elementos mecánicos AF13-AF14 de la unidad NXC de armónicos bajos - Filtro LCL

### **6.2.2 Cables de red y del motor**

Los cables de red se conectan a los terminales L1, L2 y L3 (1L1, 1L2, 1L3, 2L1, 2L2, 2L3 en los convertidores de 12 pulsos) y los cables del motor a los terminales marcados como U, V y W; véase la Figura 6-7.

En los convertidores compuestos por secciones de entrada dobles (algunos convertidores FR11 y todos los FR12) se necesita un número par de cables de entrada. En los convertidores compuestos por un número doble de módulos de alimentación (FR12) se necesita un número par de cables de entrada y de cables del motor. Consulte las tablas de la 6-2 a la 6-7 para consultar recomendaciones para el cableado.

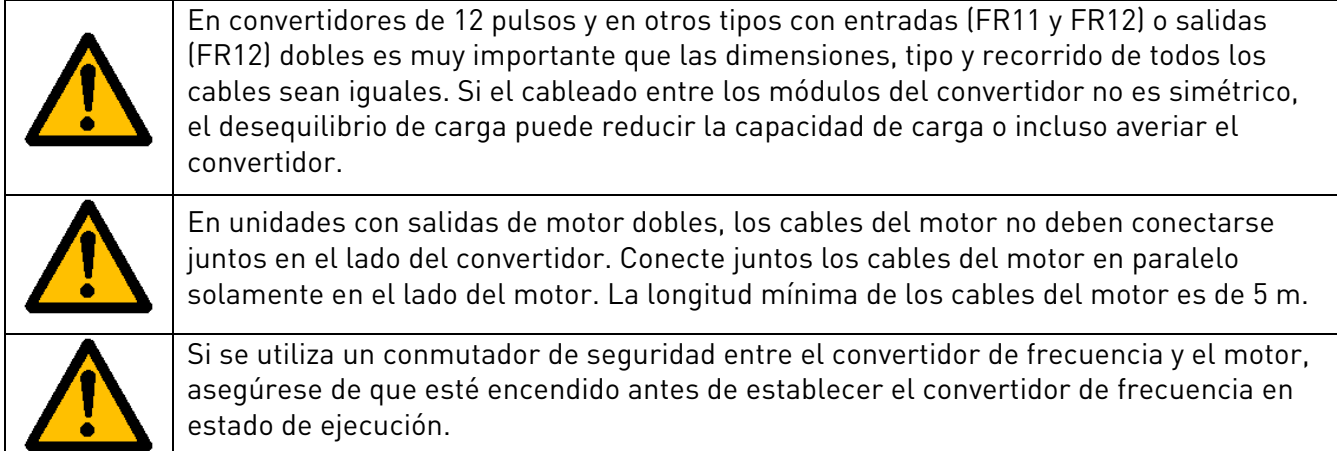

Los cables de salida hacia el motor deben tener una toma de tierra según CEM de 360o. Con el modelo NXC FR9 se suministran abrazaderas aparte para la toma de tierra según CEM en el caso de que se utilice un filtro de salida y también con el resto de unidades de los tamaños FR/AF10-12. En los modelos NXC FR/AF13-14, la toma de tierra según CEM se implementa directamente mediante prensas estopa para paso de cable y no se necesitan abrazaderas. Consulte el Capítulo 6.2.2.1 para obtener más información sobre la toma de tierra según CEM para el modelo FR/AF13-14. Por ejemplo, las abrazaderas de tima de tierra según CEM se pueden instalar en la placa de montaje, frente a la reactancia de CA, tal y como se muestra en la Figura 14 de abajo. Las abrazaderas de toma de tierra según CEM deben ajustarse al diámetro del cable de salida para proporcionar un contacto de 360o con los cables. Consulte los Capítulos 6.2.6 y 6.2.7 para conocer los diámetros de los cables de salida. Véase la Figura 6-6.

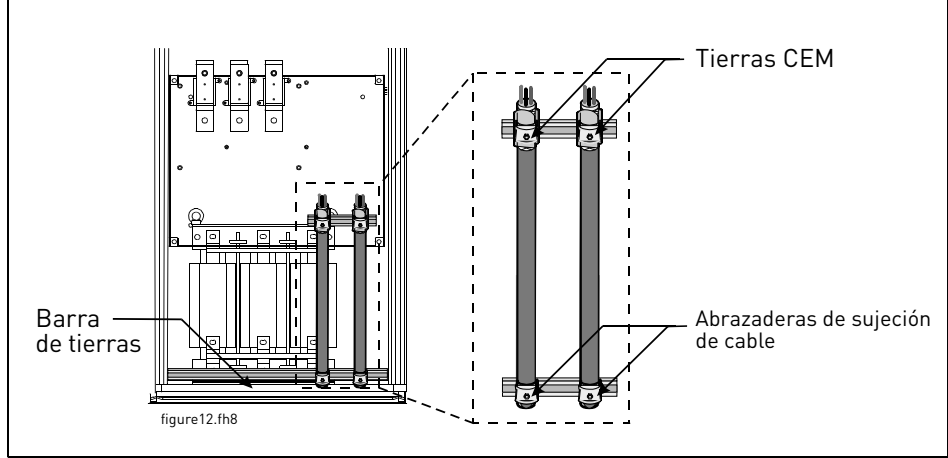

Figura 6-6. Instalación de la conexión a masa EMC

Para una descripción más detallada de cómo instalar los cables, véase el capítulo 8, paso 6.

Utilice cables con una especificación de temperatura de +70 °C, como mínimo. Como norma general, los cables y los fusibles pueden dimensionarse de acuerdo con la intensidad de SALIDA nominal del convertidor de frecuencia, que se indica en la placa de características. Es recomendable realizar el dimensionado en función de la intensidad de salida porque la intensidad de entrada del convertidor de frecuencia nunca supera significativamente la intensidad de salida.

Las tablas [6-2](#page-50-0) y 6-7 muestran las dimensiones mínimas de los cables de Cu y Al y las especificaciones recomendadas para los fusibles aR.

Si la protección de temperatura del motor del convertidor (véase el Manual de Aplicación "Todo en Uno" de Vacon) se utiliza como protección contra sobrecargas, deberá elegirse un cable adecuado. Si se utilizan tres o más cables en paralelo (para cada bloque) en las unidades de mayor tamaño, será necesario dotar a cada cable de protección independiente contra sobrecargas.

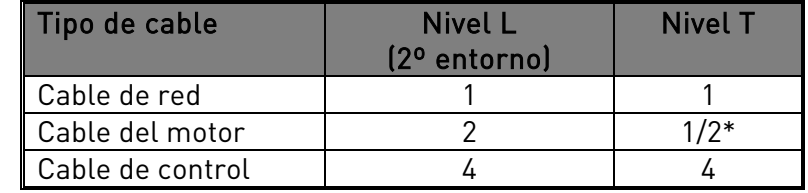

<span id="page-41-0"></span>Tabla 6-1. Tipos de cable requeridos para cumplir la normativa

\*Recomendado

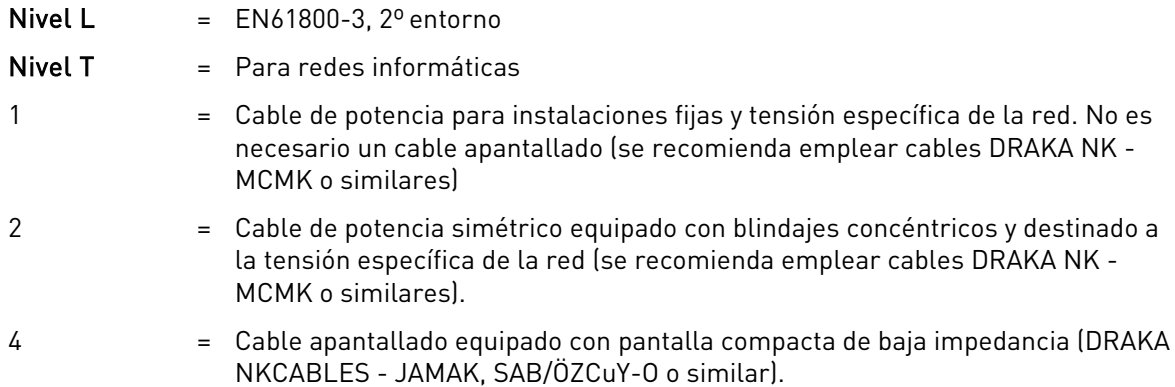

Nota: Los requisitos EMC se cumplen con los valores de frecuencia de conmutación por defecto (en todos los tamaños).

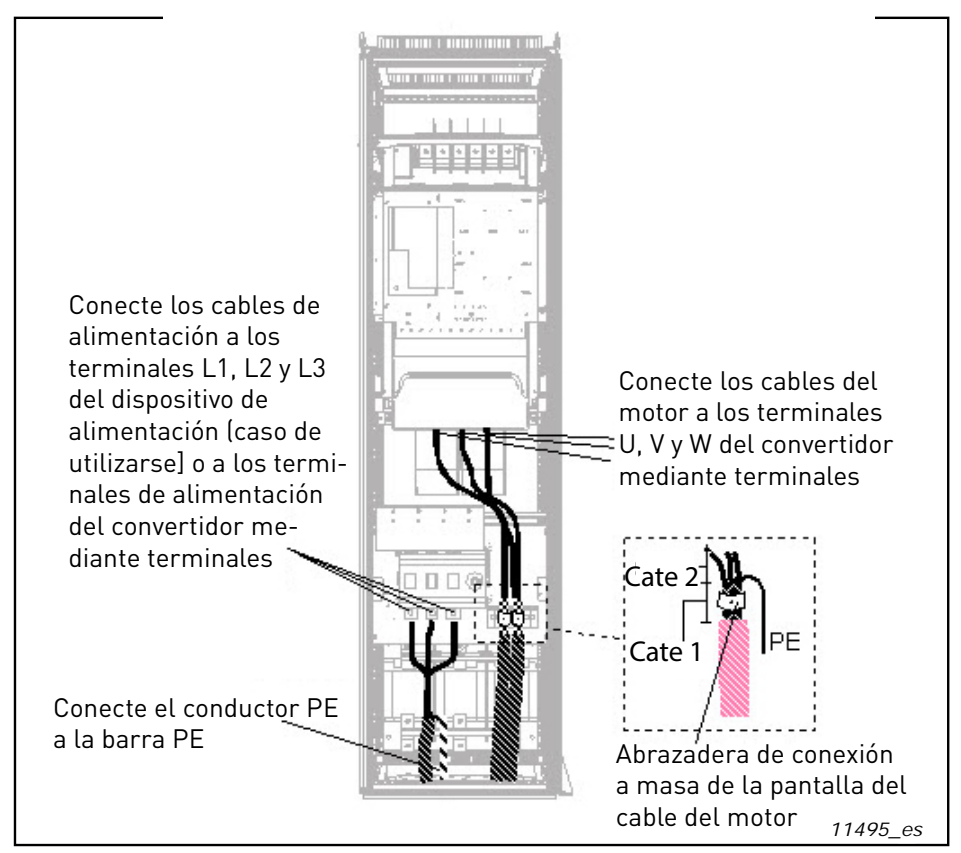

Figura 6-7. Colocación de los cables de alimentación, unidades de 6 y 12 pulsos, cableado inferior, bastidores FR10-FR12 (FR10 +ILS como ejemplo).

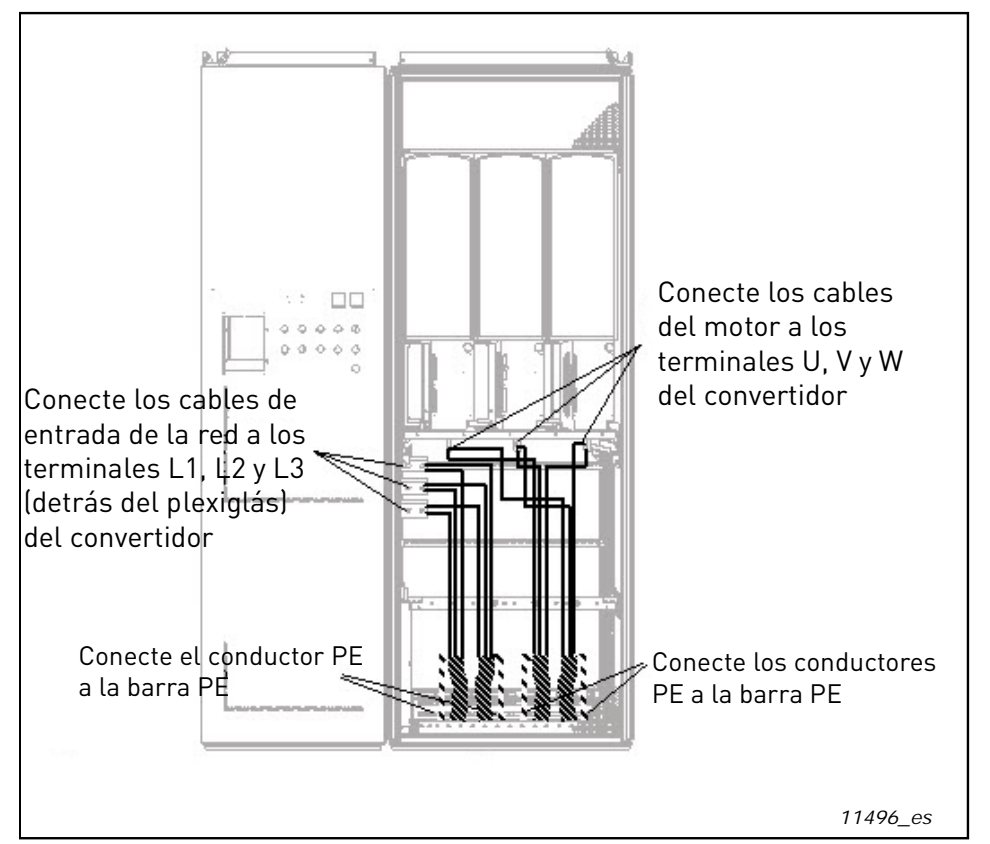

Figura 6-8. Colocación de los cables de alimentación, cableado inferior, bastidor AF10

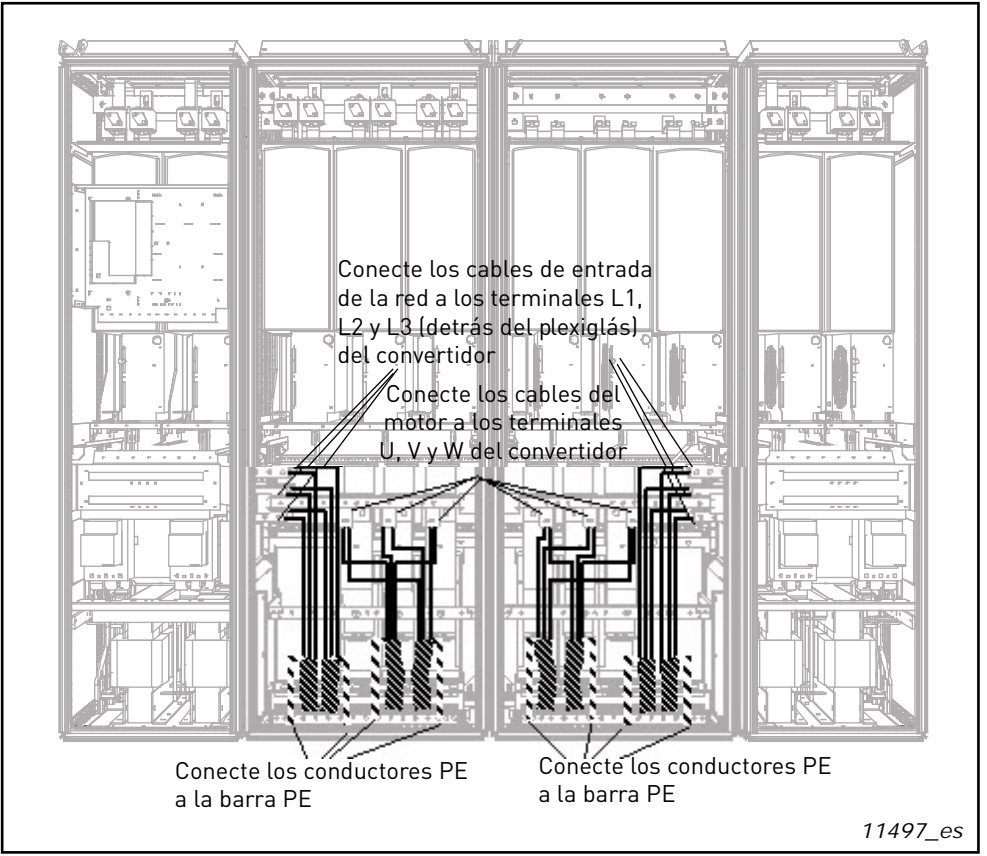

Figura 6-9. Colocación de los cables de alimentación, cableado inferior, bastidor FR14

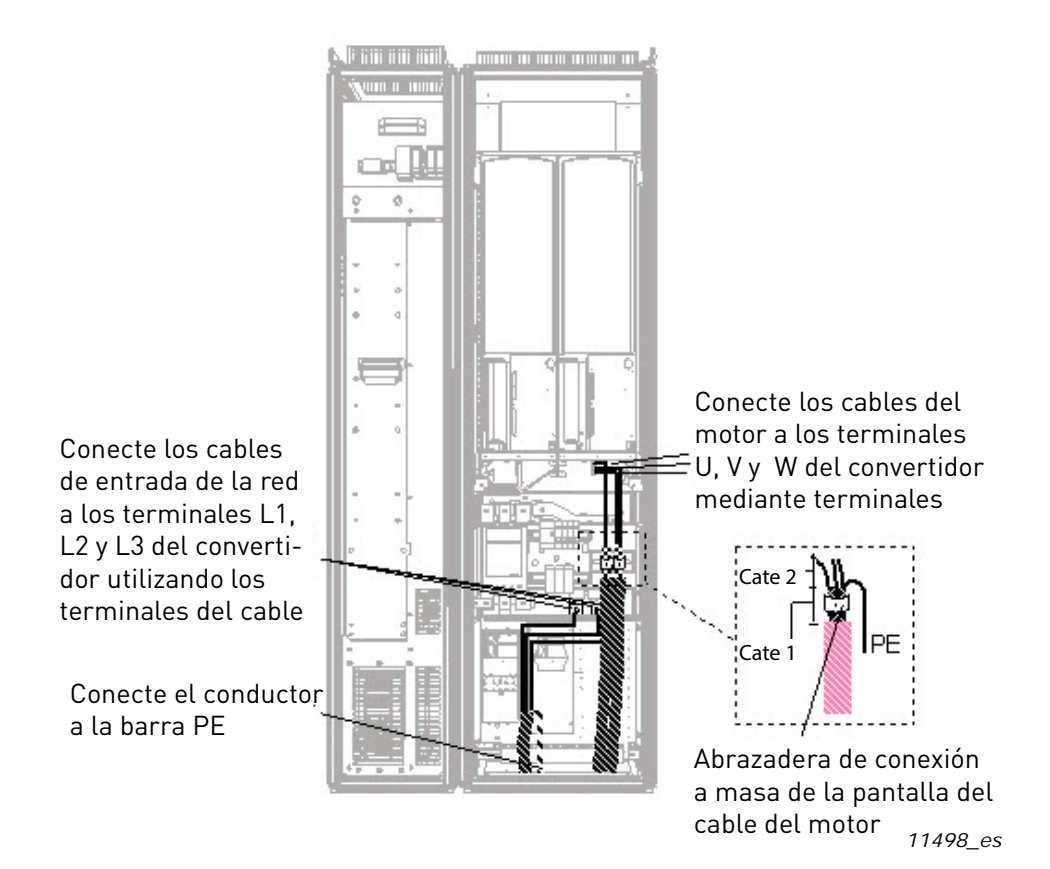

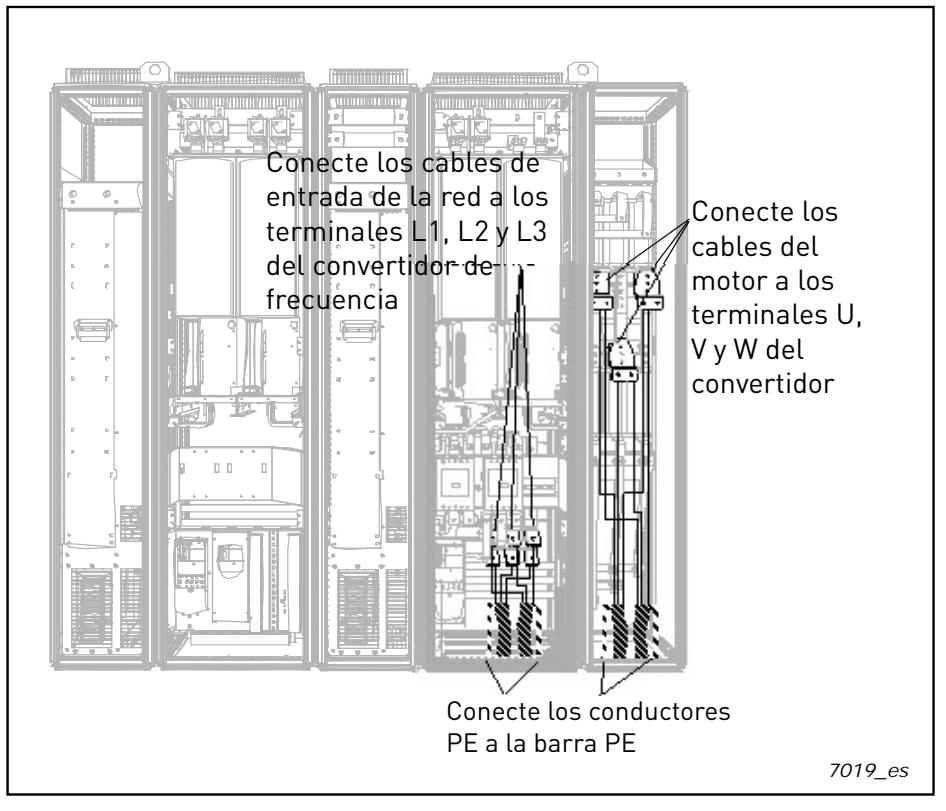

Figura 6-10 Colocación de los cables de alimentación, cableado inferior, bastidor AF10

Figura 6-11 Colocación de los cables de alimentación, cableado inferior, bastidor AF12 +ODU (opcional)

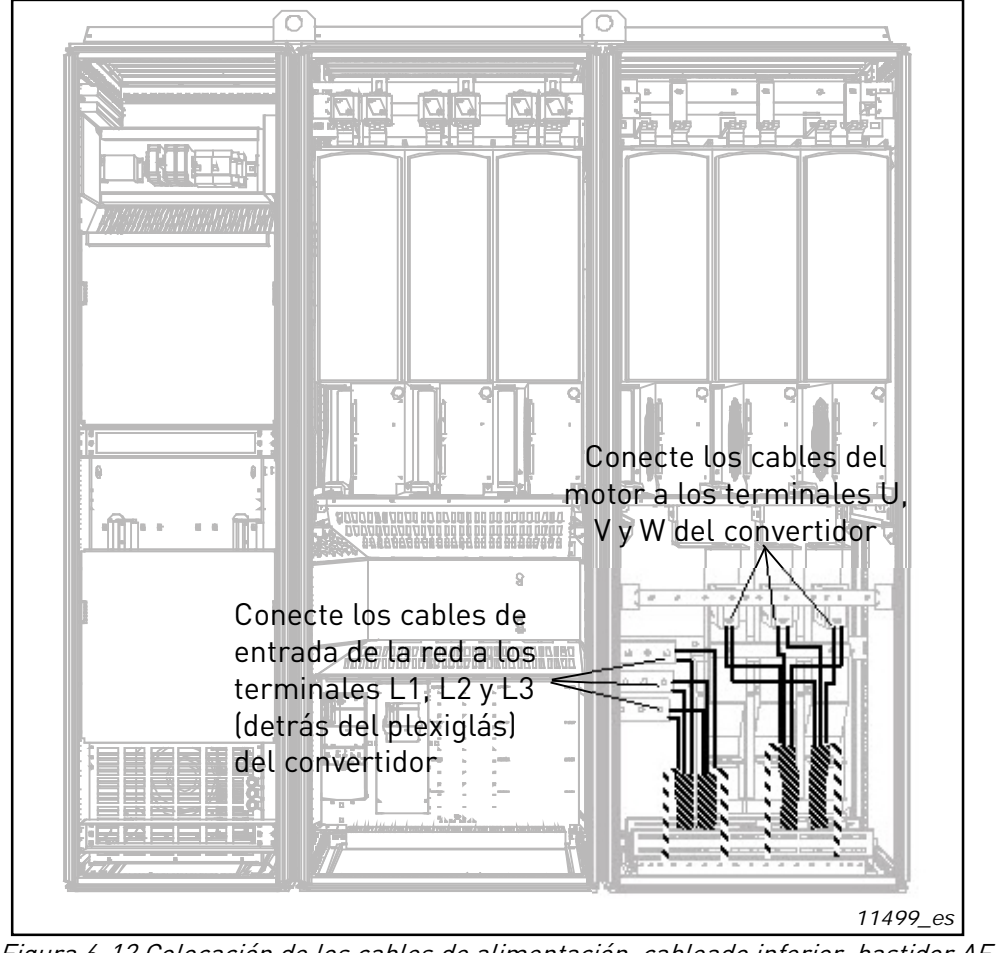

Figura 6-12 Colocación de los cables de alimentación, cableado inferior, bastidor AF13

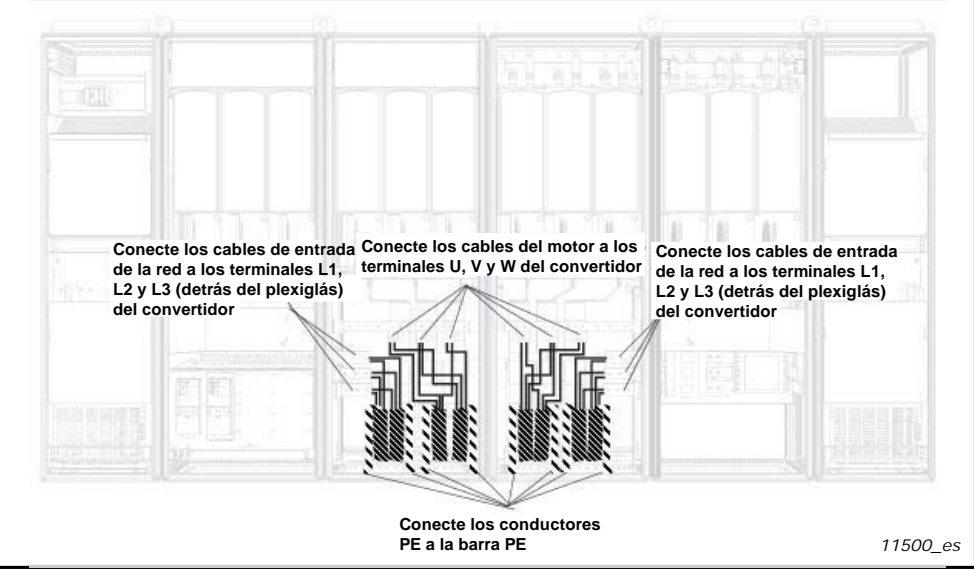

Figura 6-13 Colocación de los cables de alimentación, cableado inferior, bastidor AF14

### 6.2.2.1 Recorrido de los cables de alimentación en la parte inferior del armario

Extienda los cables de alimentación y del motor en la parte inferior del armario de la manera mostrada en la [Figura](#page-46-0) 6-14. Deberá utilizarse un pasacables especial para cumplir los requisitos EMC. Los pasacables

están diseñados para su uso con cables apantallados cuando sea necesario garantizar la compatibilidad electromagnética (EMC).

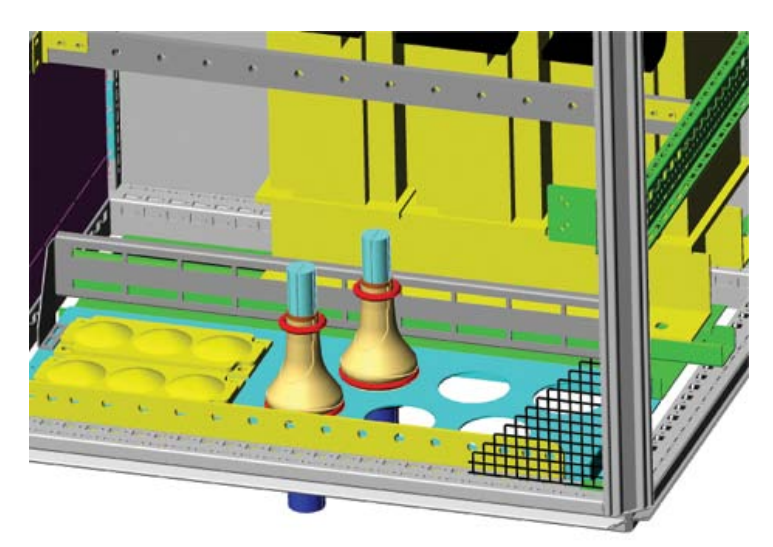

Figura 6-14. Recorrido de los cables de alimentación y de potencia

<span id="page-46-0"></span>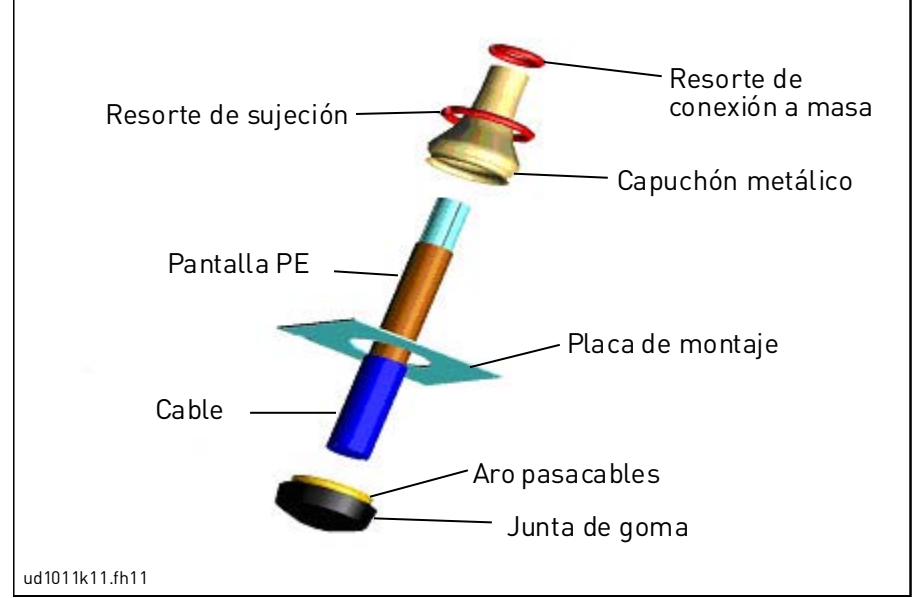

Figura 6-15. Componentes del conjunto pasacables

#### Instalación del pasacables

A menos que el fabricante haya instalado ya el pasacables, siga el procedimiento descrito a continuación:

- 1. Introduzca la junta de goma en el surco del aro pasacables. Asegúrese de que la unión entre la placa de montaje y la junta sea hermética.
- 2. Es recomendable utilizar una herramienta cónica para encajar el capuchón metálico en el anillo. Introduzca el capuchón en el surco con la distancia suficiente como para poder sujetarlo con facilidad mediante el resorte de sujeción. Doble el resorte hasta formar un anillo y colóquelo en el surco del aro pasacables. Asegúrese de que el resorte sujeta completamente el capuchón en toda su circunferencia.
- 3. Tire hacia atrás del capuchón hasta donde lo permita el resorte de sujeción y retire la herramienta cónica, si se ha utilizado. Ahora será más fácil instalar el cable.
- 4. Sujete el capuchón a la pantalla del cable mediante el resorte de conexión a masa. Ajuste la longitud del resorte en función del diámetro del cable.

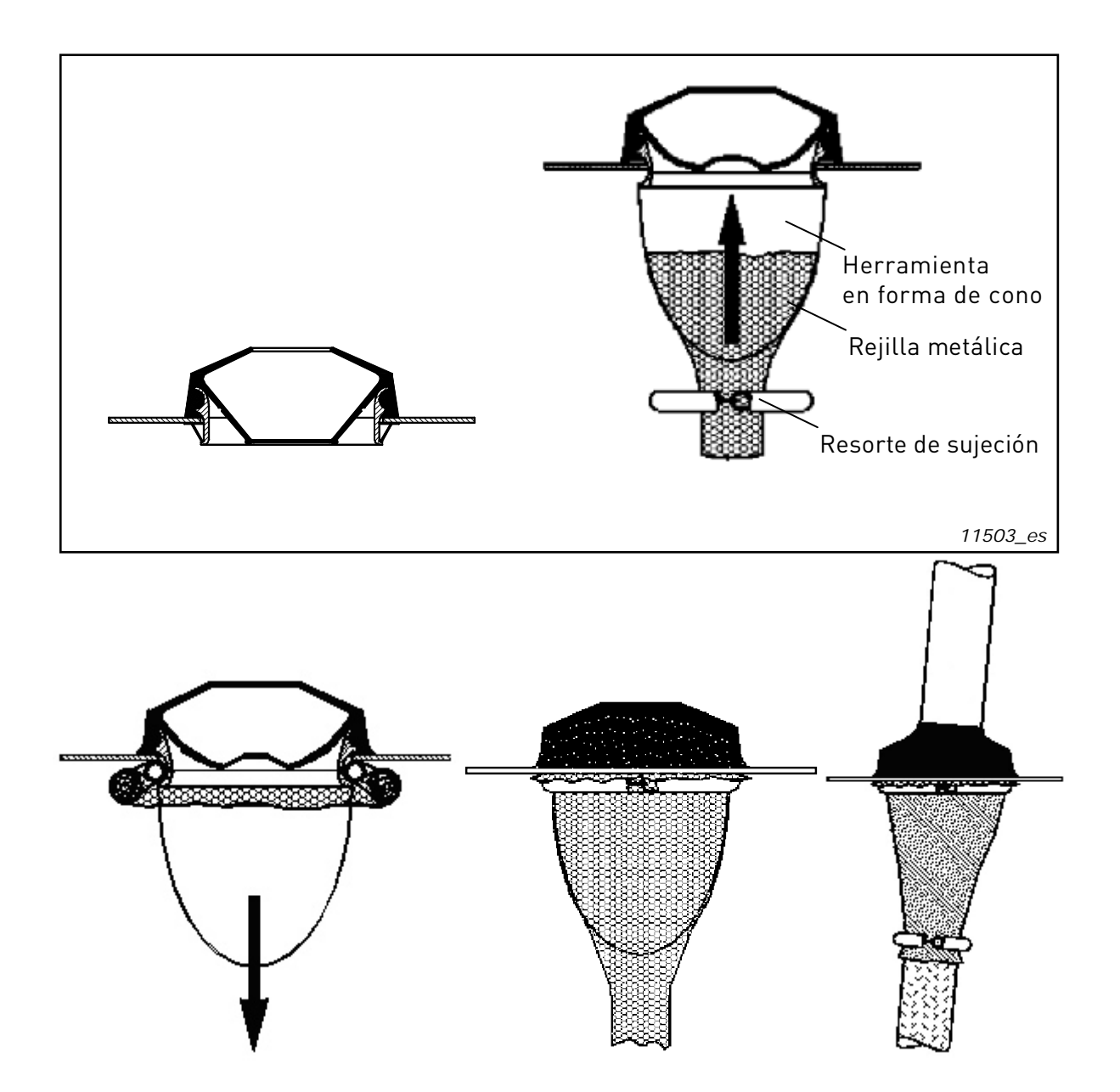

### 6.2.2.2 Instalación de anillos de ferrita (+OCM) en cables del motor

Introduzca únicamente los conductores de fase a través de la abertura; sitúe la pantalla del cable por debajo y fuera de los anillos; véase la [Figura](#page-48-0) 6-16. Separe el conductor PE. En el caso de cables del motor paralelos, reserve un número igual de anillos de ferrita para cada cable e introduzca todos los conductores de fase de uno de los cables a través de uno de los juegos de anillos. Vacon puede suministrar como opción conjuntos de anillos de ferrita. Si se utilizan anillos de ferrita para atenuar el peligro de que los cojinetes sufran algún daño, el número de anillas debe ser de 6-10 para un solo cable del motor y de 10 por cable cuando el motor está equipado con cables paralelos.

¡Nota! Los anillos de ferrita son solamente una protección complementaria. La protección básica contra las corrientes de cojinete consiste en utilizar cojinetes aislados.

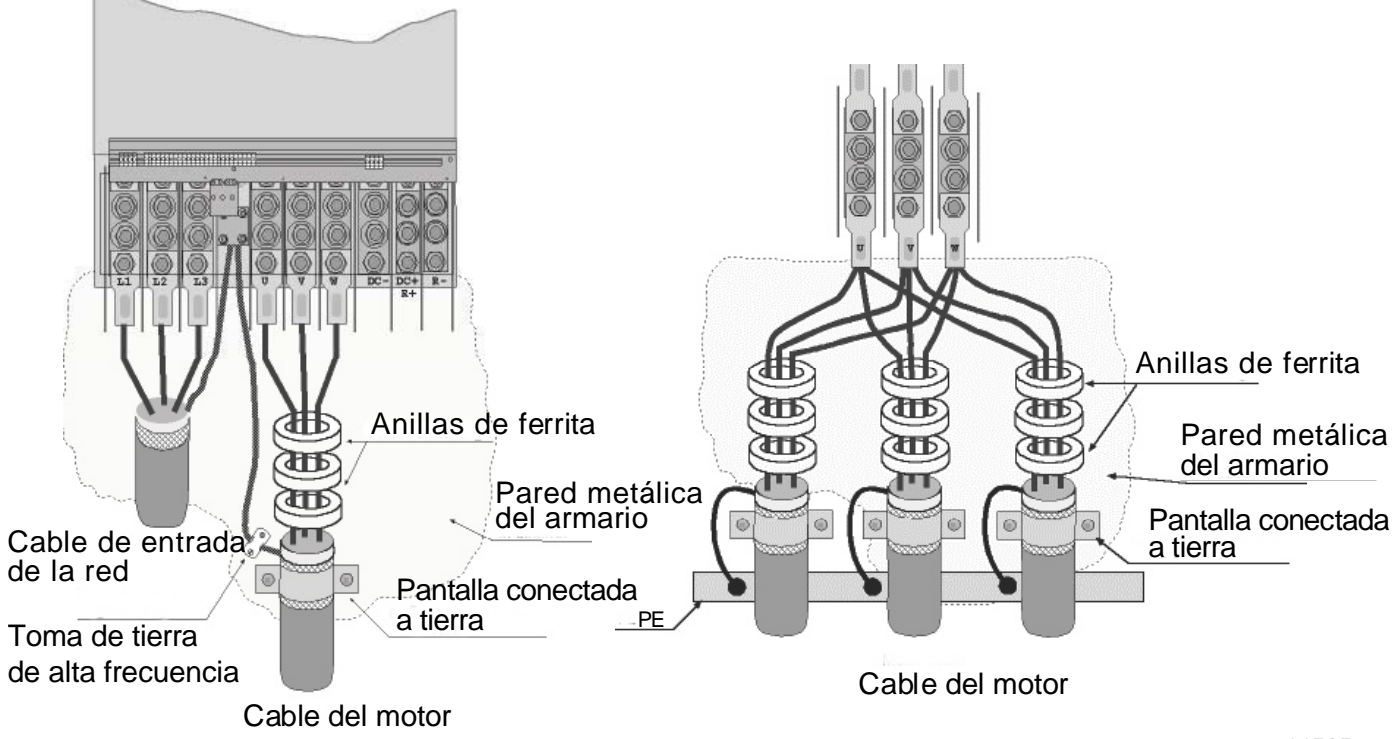

<span id="page-48-0"></span>Figura 6-16. Instalación de anillos de ferrita en cables del motor

*11505\_es*

# **6.2.3 Supervisión térmica de la opción +ODC**

La opción +ODC cuenta con una supervisión térmica que indicará si la temperatura del filtro ha superado los límites de seguridad. Consulte siempre los diagramas eléctricos específicos del armario para obtener todos los detalles. Este contacto NC está conectado a la entrada de fallo externa DIN3 predeterminada de fábrica.

¡**ATENCI**Ó**N!** Si la entrada de fallo externa DIN3 se utiliza para otras finalidades, asegúrese de que el cableado de supervisión del ventilador de +ODU se haya cambiado correctamente. También es posible conectar el contacto NC en serie con los comandos RUN o RUN ENABLE (consulte el Manual de aplicación correspondiente para obtener más información).

# **6.2.4 Cables de la alimentación de CC y de resistencia de frenado**

A los convertidores de frecuencia de 6 y 12 pulsos de Vacon se pueden añadir terminales para la alimentación de CC y una resistencia de frenado externa. Estos terminales están marcados con las letras B-, B+/R+ y R-. El bus de CC se conecta a los terminales B– y B+, y la resistencia de frenado se conecta a los terminales R+ y R– del módulo del convertidor. Los terminales del módulo del convertidor también se pueden conectar a terminales cliente del armario. Para obtener más información sobre el brake chopper integrado y sobre los valores de la resistencia, consulte el manual de NXS/NXP.

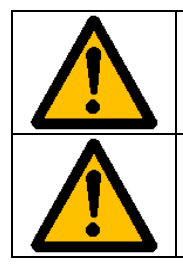

Asegúrese de que el convertidor está equipado con un chopper de frenado antes de conectar una resistencia de frenado.

No conecte la resistencia de frenado a los terminales B- y B+, ya que el convertidor resultará dañado.

# **6.2.5 Cable de control**

Para más información sobre los cables de control, véase el capítulo [8.2](#page-63-0). Los cables de control están situados en la parte inferior del armario, en el lado interior izquierdo.

### **6.2.6 Especificaciones de cables y fusibles, unidades de 380-500 V**

La tabla siguiente indica los tipos y tamaños de cable que pueden utilizarse con el convertidor. La selección final deberá realizarse con arreglo a la normativa local, las condiciones de instalación de los cables y las especificaciones de éstos.

| Basti-<br>dor   | <b>Tipo</b> | Тe.<br>[A] | Tipo de fusible<br><b>Bussmann</b>         | Fusible I <sub>n</sub><br>[A] | Cable de red y del<br>motor <sup>11</sup> [mm <sup>2</sup> ] | $No$ cables<br>aliment. | Nº cables<br>motor |
|-----------------|-------------|------------|--------------------------------------------|-------------------------------|--------------------------------------------------------------|-------------------------|--------------------|
| FR <sub>9</sub> | NXC02615    | 261        | 170M5813 (3 pcs)<br>NH2UD69V500PV (3 pcs)  | 700/500                       | $Cu: 3*185+95$ or<br>$2*[3*120+70]$                          | Par/Impar               | Par/Impar          |
|                 | NXC0300 5   | 300        | 170M5813 (3 pcs)<br>NH2UD69V500PV (3 pcs)  | 700/500                       | Cu: 2*(3*120+70)                                             | Par/Impar               | Par/Impar          |
| <b>FR10</b>     | NXC03855    | 385        | 170M5813 (3 pcs)<br>NH2UD69V700PV (3 pcs)  | 700                           | Cu: 2*(3*120+70)<br>Al: 2*(3*185Al+57Cu)                     | Par/Impar               | Par/Impar          |
|                 | NXC04605    | 460        | 170M8547 (3 pcs)<br>NH3UD69V1000PV (3 pcs) | 1250/1000                     | Cu: 2*(3*150+70)<br>Al: 2*(3*240Al+72Cu)                     | Par/Impar               | Par/Impar          |

6.2.6.1 Unidades de 6 pulsos

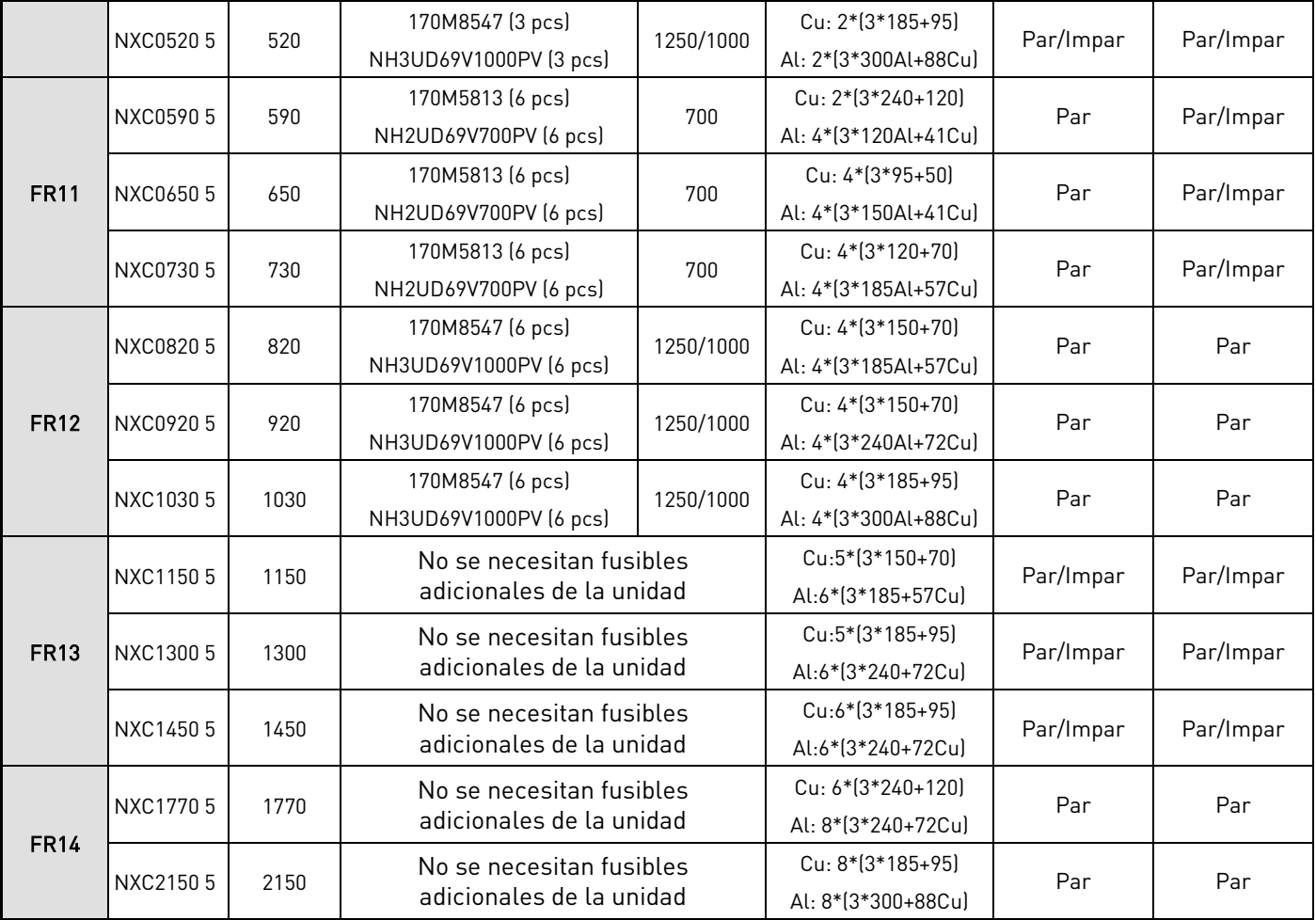

Tabla 6-2. Especificaciones de cables y fusibles para Vacon NX\_5, con alimentación de 6 pulsos

<span id="page-50-0"></span><sup>1)</sup> basándose en un factor de corrección de 0,7. Los cables quedan sobre una escalera portacables uno al lado del otro, tres escaleras sobre cada una. La temperatura ambiente es de 30°C (86°F). EN60204-1 e IEC 60364-5-523. ²) Se puede solicitar un número impar de cables de alimentación. Póngase en contacto con fábrica para obtener más información.

6.2.6.2 Unidades de 12 pulsos

| Basti-<br>dor | <b>Tipo</b> | $L_{\rm c}$<br>[A] | Tipo de fusible<br><b>Bussmann</b>        | Fusible I <sub>n</sub><br>[A] | Cable de red y del<br>motor <sup>11</sup> [mm <sup>2</sup> ] | $No$ cables<br>aliment. | $No$ cables<br>motor |
|---------------|-------------|--------------------|-------------------------------------------|-------------------------------|--------------------------------------------------------------|-------------------------|----------------------|
| <b>FR10</b>   | NXC03855    | 385                | 170M5813 (3 pcs)<br>NH2UD69V500PV (3 pcs) | 700/500                       | Cu: 2*(3*120+70)<br>Al: 2*(3*185Al+57Cu)                     | Par                     | Par/Impar            |
|               | NXC0460 5   | 460                | 170M5813 (3 pcs)                          | 700/500                       | Cu: 2*(3*150+70)                                             | Par                     | Par/Impar            |
|               |             |                    | NH2UD69V500PV (3 pcs)                     |                               | Al: 2*(3*240Al+72Cu)                                         |                         |                      |
|               | NXC0520 5   | 520                | 170M5813 (3 pcs)                          | 700/500                       | Cu: 2*(3*185+95)                                             | Par                     | Par/Impar            |
|               |             |                    | NH2UD69V500PV (3 pcs)                     |                               | Al: 2*(3*300Al+88Cu)                                         |                         |                      |
| <b>FR11</b>   | NXC05905    | 590                | 170M5813 (6 pcs)                          | 700                           | Cu: 2*(3*240+120)                                            | Par                     | Par/Impar            |
|               |             |                    | NH2UD69V700PV (6 pcs)                     |                               | Al: 4*(3*120Al+41Cu)                                         |                         |                      |
|               | NXC06505    | 650                | 170M5813 (6 pcs)                          | 700                           | $Cu: 4*(3*95+50)$                                            | Par                     | Par/Impar            |
|               |             |                    | NH2UD69V700PV (6 pcs)                     |                               | Al: 4*(3*150Al+41Cu)                                         |                         |                      |

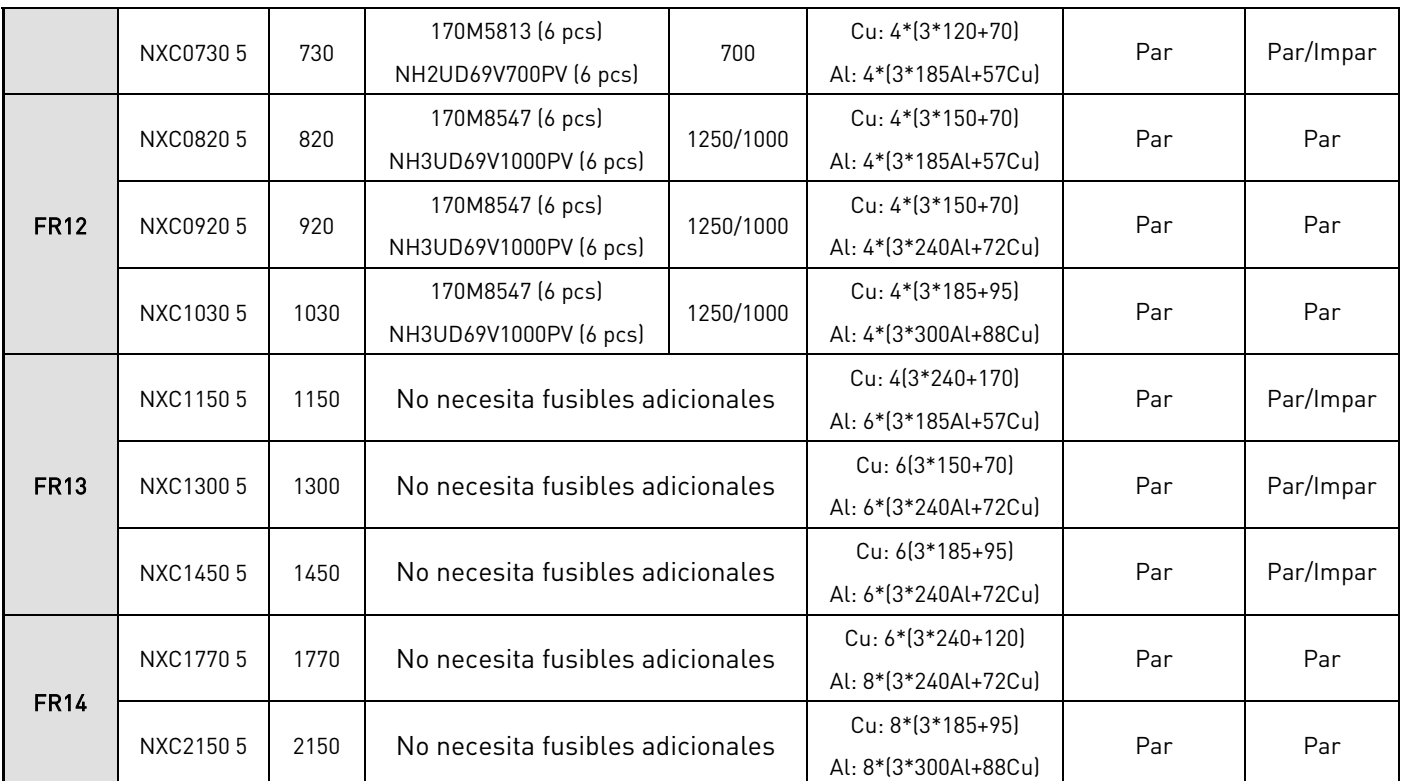

Tabla 6-3. Especificaciones de cables y fusibles para Vacon NX\_5, con alimentación de 12 pulsos

1) basándose en un factor de corrección de 0,7. Los cables quedan sobre una escalera portacables uno al lado del otro, tres escaleras sobre cada una. La temperatura ambiente es de 30°C (86°F). EN60204-1 e IEC 60364-5-523.

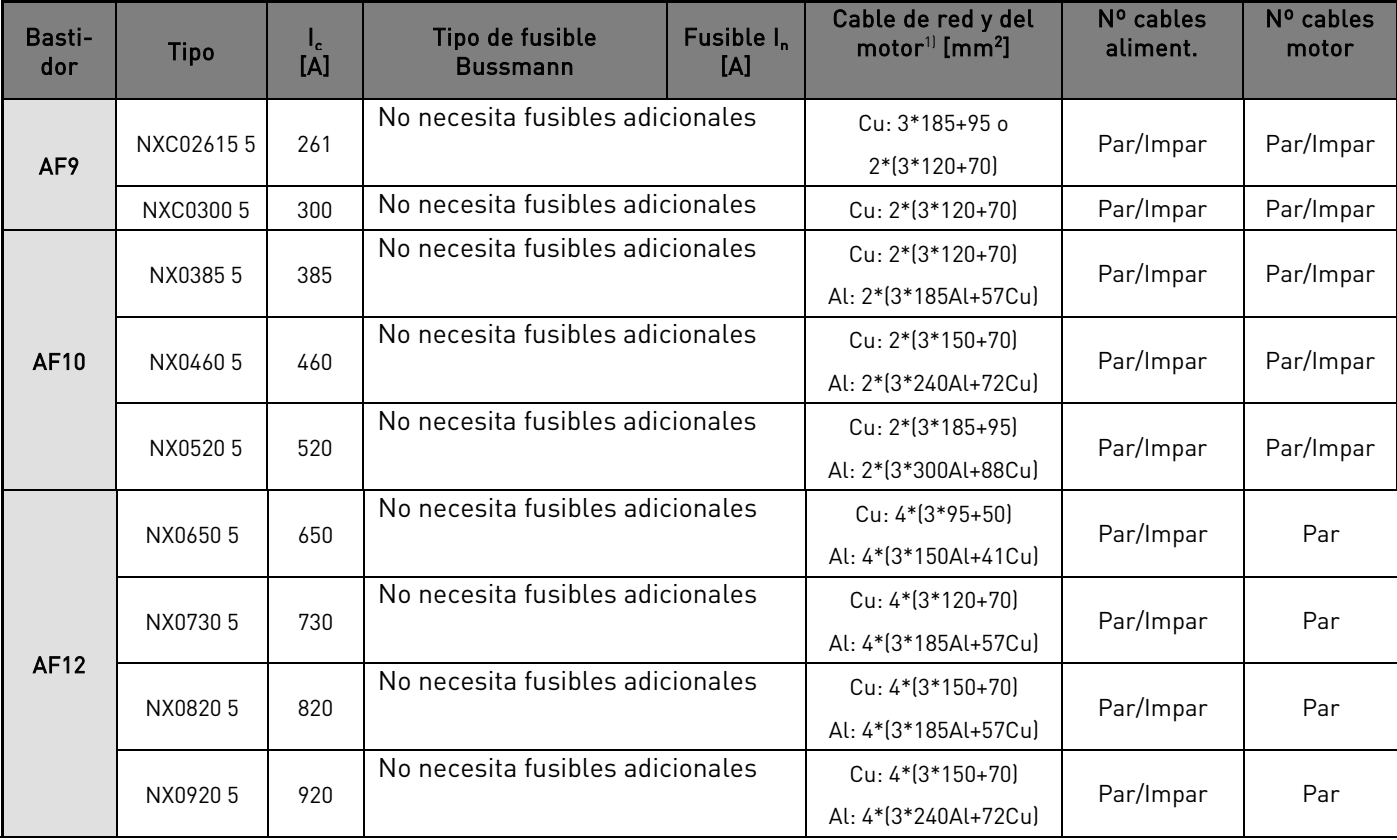

#### 6.2.6.3 Unidades de armónicos bajos

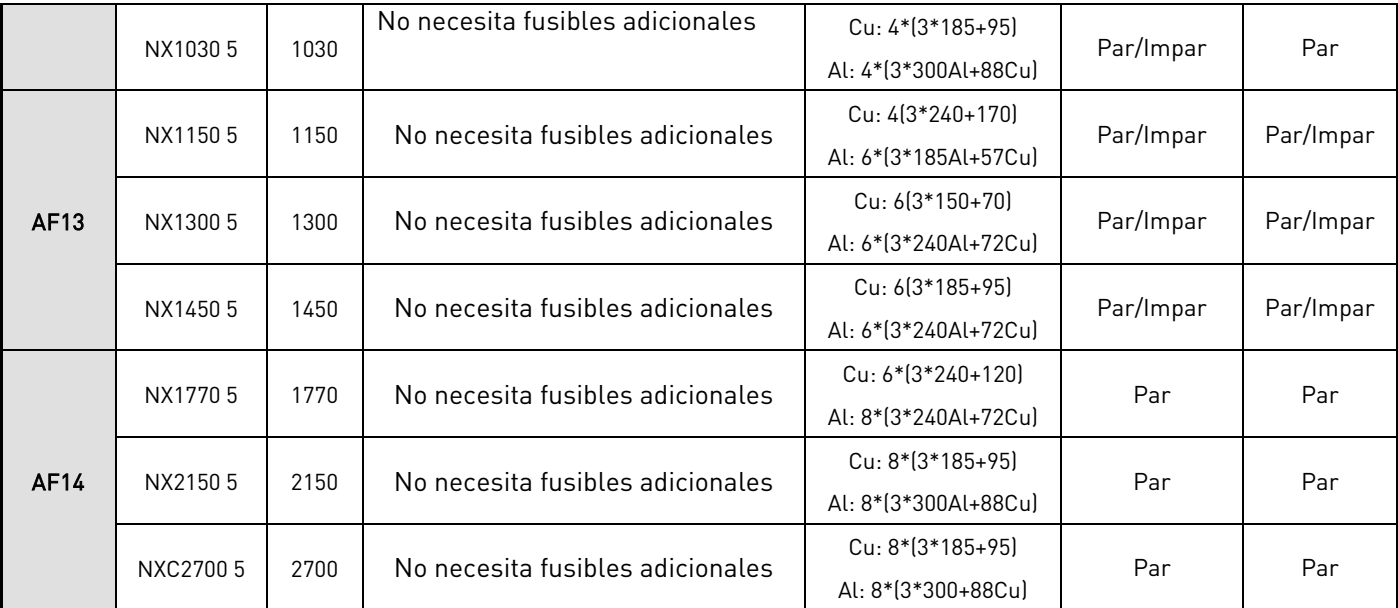

Tabla 6-4 Tamaños del cable y el fusible aR para la unidad de armónicos bajos NX\_6 de Vacon

1) basándose en un factor de corrección de 0,7. Los cables quedan sobre una escalera portacables uno al lado del otro, tres escaleras sobre cada una. La temperatura ambiente es de 30°C (86°F). EN60204-1 e IEC 60364-5-523.

### **6.2.7 Especificaciones de cables y fusibles, unidades de 525-690 V**

La tabla siguiente indica los tipos y tamaños de cable que pueden utilizarse con el convertidor. La selección final deberá realizarse con arreglo a la normativa local, las condiciones de instalación de los cables y la especificación de éstos.

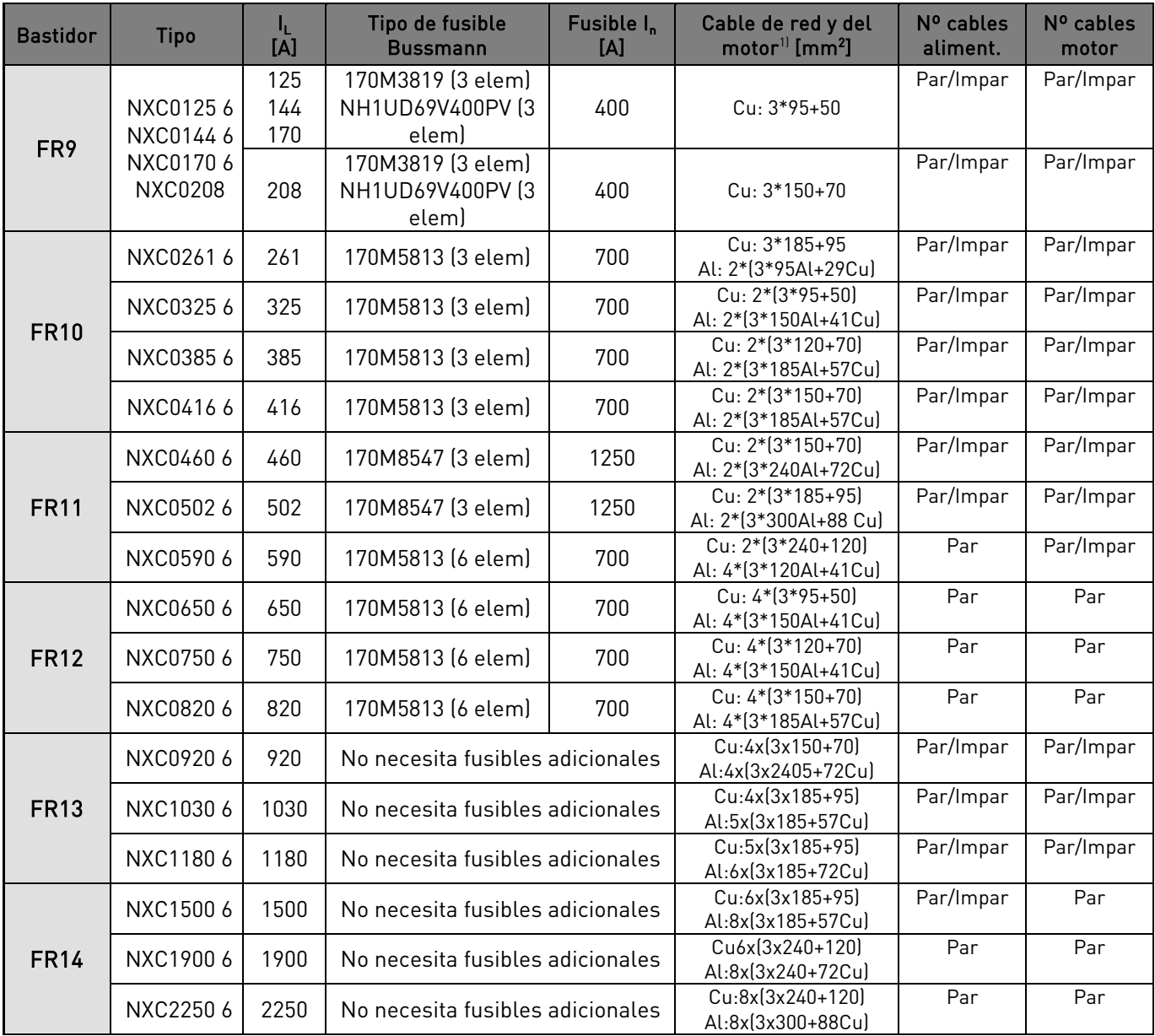

Tabla 6-5. Especificaciones de cables y fusibles aR para Vacon NX\_6, versión de 6 pulsos

1) basándose en un factor de corrección de 0,7. Los cables quedan sobre una escalera portacables uno al lado del otro, tres escaleras sobre cada una. La temperatura ambiente es de 30°C (86°F). EN60204-1 e IEC 60364-5-523.

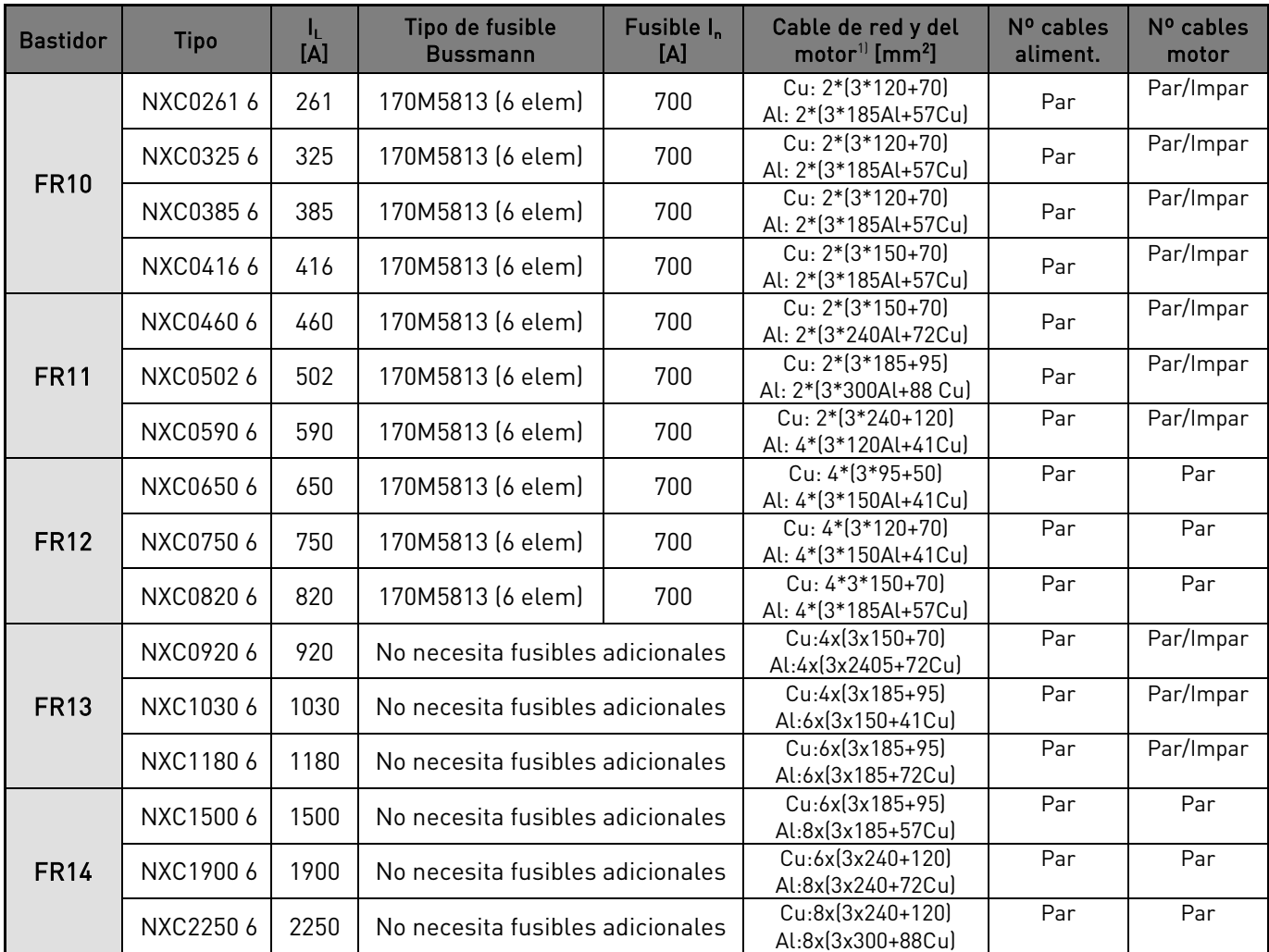

Tabla 6-6. Especificaciones de cables y fusibles aR para Vacon NX\_6, versión de 12 pulsos

 $10$  basándose en un factor de corrección de 0,7. Los cables quedan sobre una escalera portacables uno al lado del otro, tres escaleras sobre cada una. La temperatura ambiente es de 30°C (86°F). EN60204-1 e IEC 60364-5-523.

# 6.2.7.1 Unidades de armónicos bajos

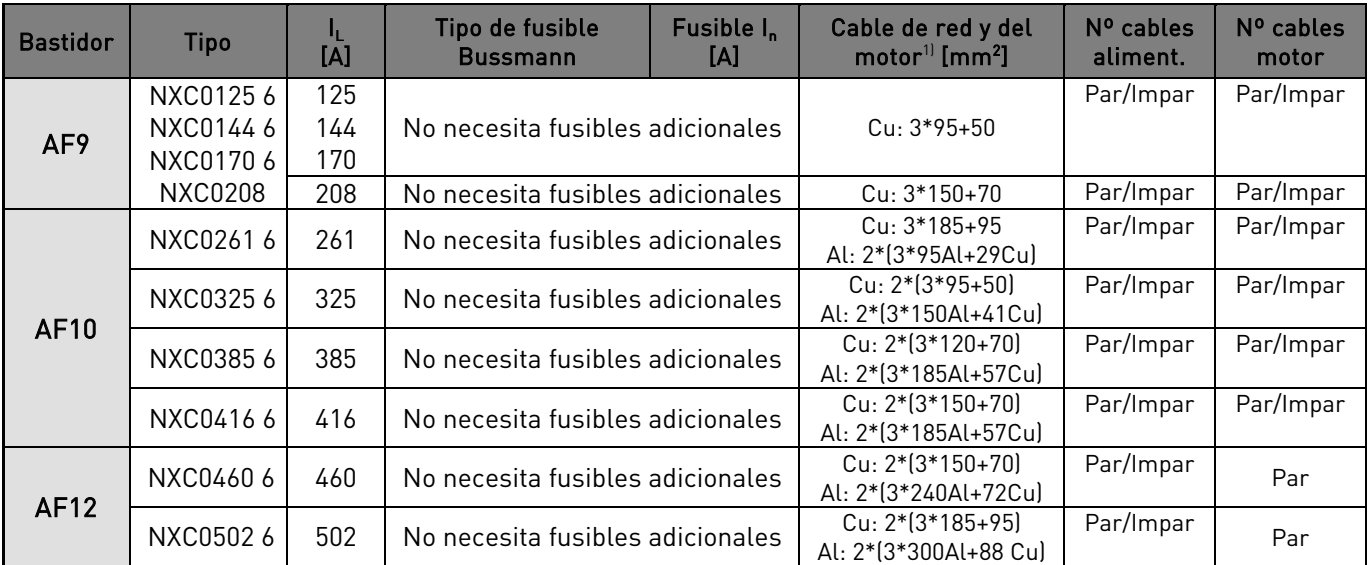

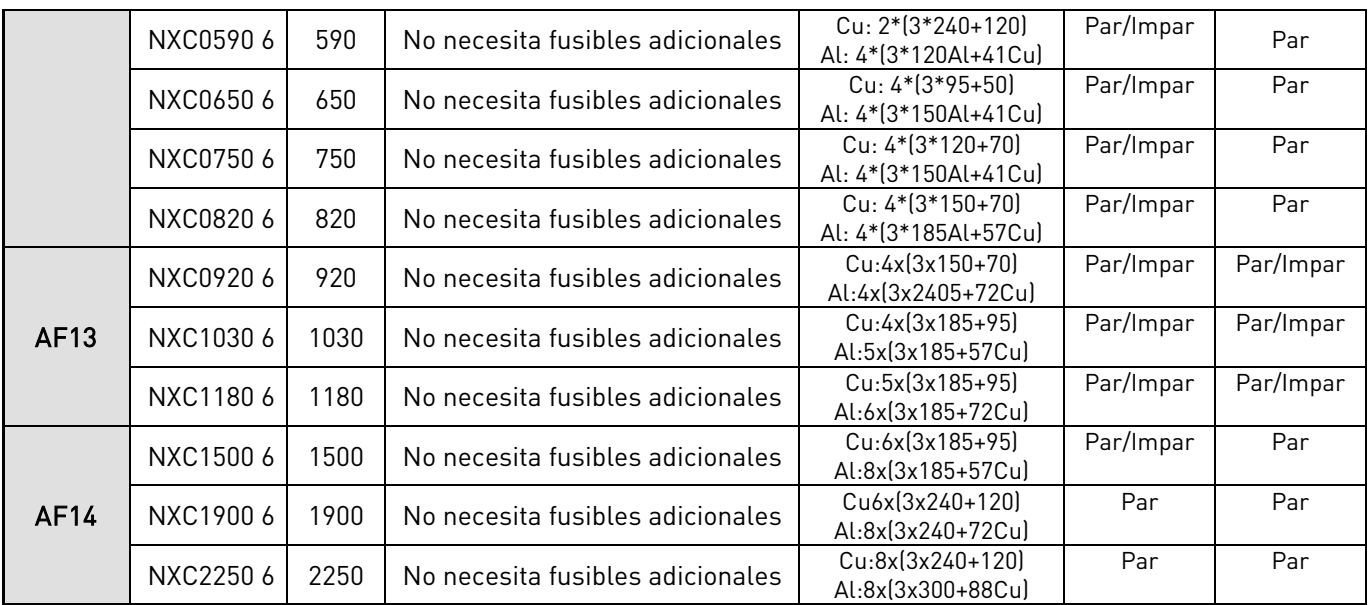

Tabla 6-7 Tamaños del cable y el fusible aR para la unidad de armónicos bajos NX\_6 de Vacon

1) basándose en un factor de corrección de 0,7. Los cables quedan sobre una escalera portacables uno al lado del otro, tres escaleras sobre cada una. La temperatura ambiente es de 30°C (86°F). EN60204-1 e IEC 60364-5-523.

# **7.** UNIDAD DEL ARMARIO DE ARMÓNICOS BAJOS

En este capítulo se describen las funcionalidades de los dispositivos de control (conmutadores, botones y lámparas LED) de la unidad NXC de armónicos bajos (unidades mecánicas AF9-14).

#### **7.1 Precarga del armario de NXC de armónicos bajos e instrucciones de funcionamiento de MCCB**

Existen formas diferentes de controlar el circuito de precarga de CC y los disyuntores (MCCB) de la unidad de armónicos bajos. El lugar de control o la forma de control se puede seleccionar mediante el conmutador de selección REM-MAN-AUTO (-S6). Estos son los tres lugares/formas de control disponibles:

- MAN: funcionamiento manual mediante el conmutador *0-1-Marcha* de la puerta del armario
- REM: funcionamiento remoto mediante señales hacia los terminales de control
- AUTO: funcionamiento automático que precarga automáticamente el MCCB y lo cierra cuando la tensión de alimentación tiene energía

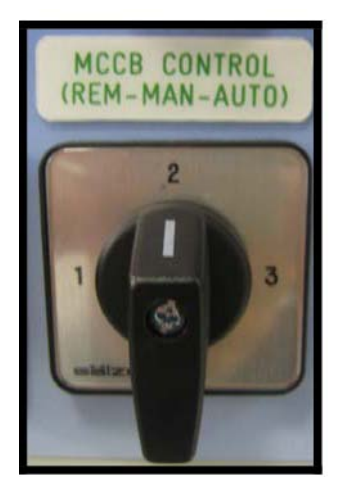

Figura 7-1 Conmutador de selección del control de MCCB (-S6)

#### **7.1.1 Funcionamiento manual (MAN)**

El operador puede controlar el disyuntor (MCCB) y el circuito de carga manualmente desde el armario mientras el conmutador de control del MCCB –S6 está en la posición Man. El conmutador 0-1-Marcha se utiliza para el funcionamiento local del MCCB y el circuito de precarga.

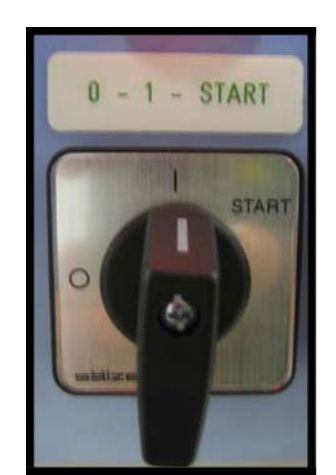

Figura 7-2 Conmutador de control 0-1-Marcha (-S10)

Al colocar el conmutador –S10 en la posición 0 el disyuntor se abre (si estaba cerrado) o se detiene la tarea de precarga que esté en curso, independientemente del lugar/forma de control que se haya seleccionado.

Al colocar el conmutador en la posición 1 se permite controlar la tarea de precarga y el disyuntor mediante el modo seleccionado en el conmutador de selección REM-MAN-AUTO .

Al colocar el conmutador en la posición Marcha se inicia el proceso de precarga de la barra de bus CC. El proceso de precarga dura unos 5-10 segundos, dependiendo del tamaño de la unidad. Cuando la tensión de CC ha alcanzado un determinado nivel, la unidad de control de AFE cerrará automáticamente el disyuntor. La posición *Marcha* del conmutador se vuelve a ajustar con el resorte y el conmutador vuelve automáticamente a la posición 1 cuando se libera. El proceso de precarga se puede cancelar colocando el conmutador en la posición O. Si se produce una caída en la red de alimentación, la bobina de desenganche de bajo voltaje abrirá el disyuntor. Las tareas de precarga y cierre del MCCB las debe activar el operador cuando la alimentación tiene energía.

El LED AFE Listo se encenderá cuando se cierre el MCCB y cuando se conecte potencia de CA a la unidad AFE y no existan fallos activos. El LED AFE Listo funciona del mismo modo independientemente del lugar/forma de funcionamiento.

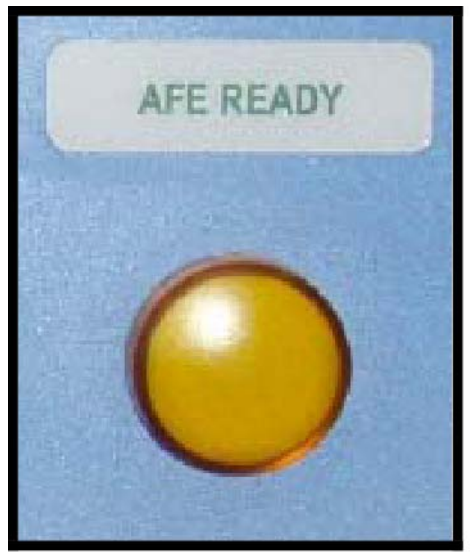

Figura 7-3 Indicador de AFE Listo

El comando de marcha se debe indicar a la unidad AFE mediante el cuadro, una señal de E/S o mediante un bus de comunicaciones antes de iniciar (utilizar) el INU del inversor.

### **7.1.2 Funcionamiento remoto (REM)**

Es posible controlar el disyuntor y el circuito de carga desde una ubicación/sistema remotos mediante contactos sin potencial mientras el conmutador de control –S6 del MCCB está en la posición REM.

El contacto normalmente cerrado (NC) debe estar conectado a los terminales X1:60 y X1:61 (el nombre del terminal puede variar dependiendo del tamaño del bastidor). Este contacto debe tener el estado NC antes de poder activar el proceso de precarga. Cuando se abre este contacto se abrirán los disyuntores y se detendrá el proceso de precarga en curso.

Una duración de pulso remota (0,4-1s) conectada a los terminales X1:57 y X1:58 iniciará el proceso de carga de la unidad y, cuando la tensión de CC haya alcanzado un determinado nivel, la unidad AFE cerrará automáticamente los disyuntores (el nombre del terminal puede variar dependiendo del tamaño del bastidor). El comando de marcha se debe indicar a la unidad AFE mediante el cuadro, una señal de E/S o mediante un bus de comunicaciones antes de iniciar (utilizar) el INU del inversor.

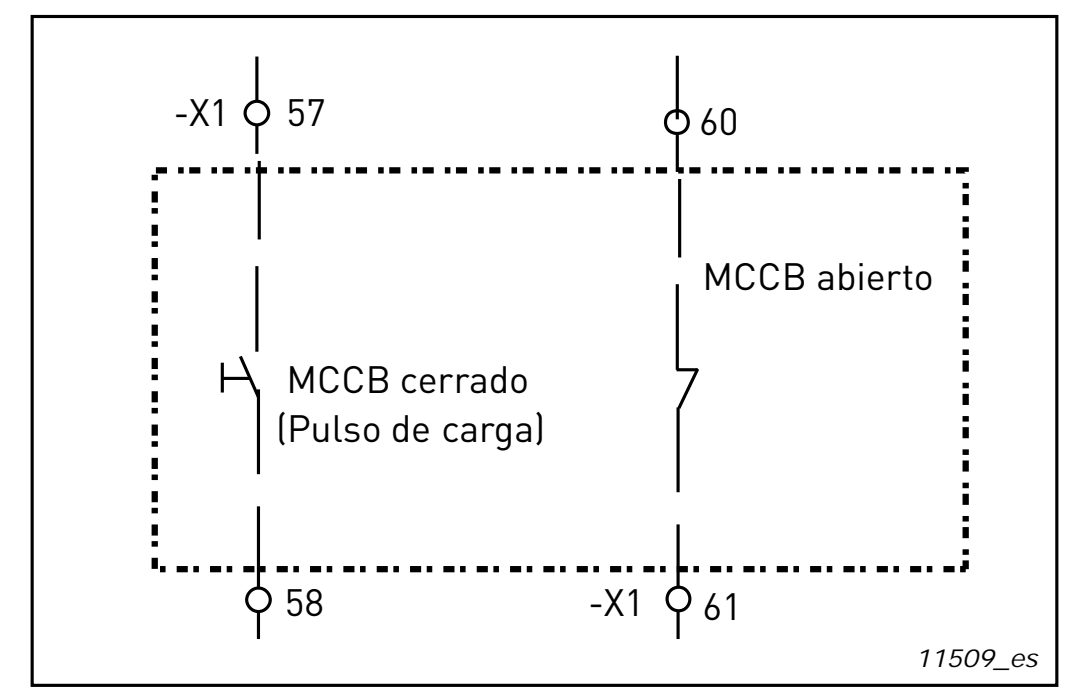

Figura 7-4 Diagrama del circuito de los contactos remotos para el control del MCCB y el circuito de precarga (FR12 de NXC de armónicos bajos)

Si se produce una caída de tensión de <0,7x $U_N$  o una caída en la red de alimentación, la bobina de desenganche de bajo voltaje abrirá el disyuntor y se deberá activar el proceso de precarga y cierre del MCCB mediante el pulso de carga remota cuando la alimentación tenga energía.

#### **7.1.3 Funcionamiento automático (AUTO)**

Los procesos de precarga y cierre del disyuntor se realizan automáticamente cuando el conmutador de selección REM-MAN-AUTO está en la posición AUTO y la tensión de alimentación tiene energía. La precarga de las unidades se iniciará automáticamente (directamente) cuando el conmutador de control -S6 se cologue en la posición *Auto*. La unidad AFE cerrará automáticamente los disyuntores cuando la tensión de CC haya alcanzado un determinado nivel y el LED AFE Listo se encenderá.

La unidad se recargará automáticamente y cerrará los disyuntores si se ha producido un corte en la tensión de alimentación de la red de alimentación principal y luego se ha vuelto a activar (por ejemplo, una caída de tensión en la red). El conmutador 0-1-Marcha debe estar en la posición 1 para activar el funcionamiento automático.

Al colocar el conmutador –S10 en la posición 0 se abrirá el disyuntor aunque el conmutador de selección REM-MAN-AUTO esté en la posición AUTO.

#### **7.1.4 Disparos del disyuntor debido a una sobrecarga o cortocircuito**

La unidad electrónica de disparos abrirá/activará el disyuntor ante una sobrecarga o cortocircuito. Los contactos de indicación de disparos de los disyuntores se conectan en serie y, si alguno de los disyuntores se activa debido a una intensidad de sobrecarga o cortocircuito, abrirá/activará automáticamente el resto de disyuntores. El *LED FALLO MCCB* se encenderá e indicará que los disyuntores tienen el estado de disparados.

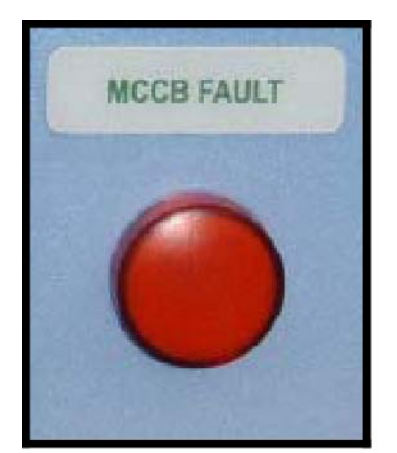

Figura 7-5 Indicador de FALLO MCCB

Ante una sobreintensidad, se deberá identificar y eliminar el fallo que ha provocado que el disyuntor se active antes de restablecer los disyuntores. El MCCB solo se puede restablecer pulsando el botón -S6 cuando el conmutador REM-MAN-AUTO de -S11 está en la posición MAN.

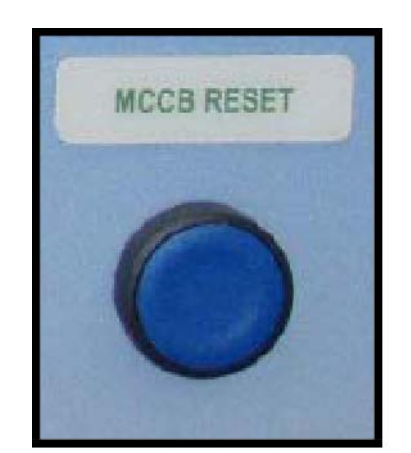

Figura 7-6 Botón Restablecer MCCB (-S11)

De este modo se restablecerá el disyuntor y al mismo tiempo, en la solución FR9, FR10 r FR12, se recargará el sistema de resortes de los operadores del motor. A continuación ya será posible precargar y cerrar los disyuntores siguiendo los métodos descritos en los capítulos anteriores.

# **8.** INSTRUCCIONES DE INSTALACIÓN

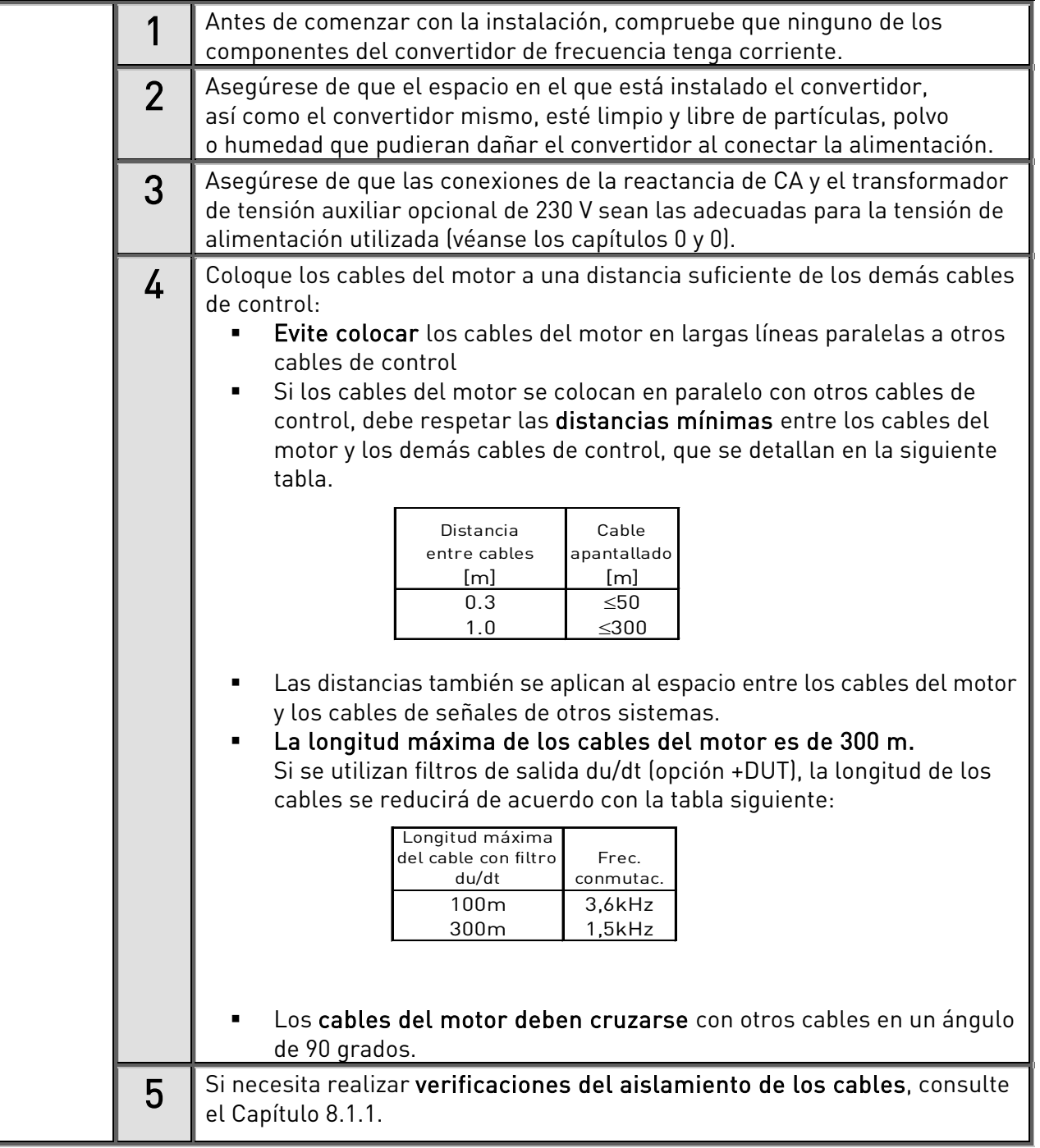

Continúa en la página siguiente

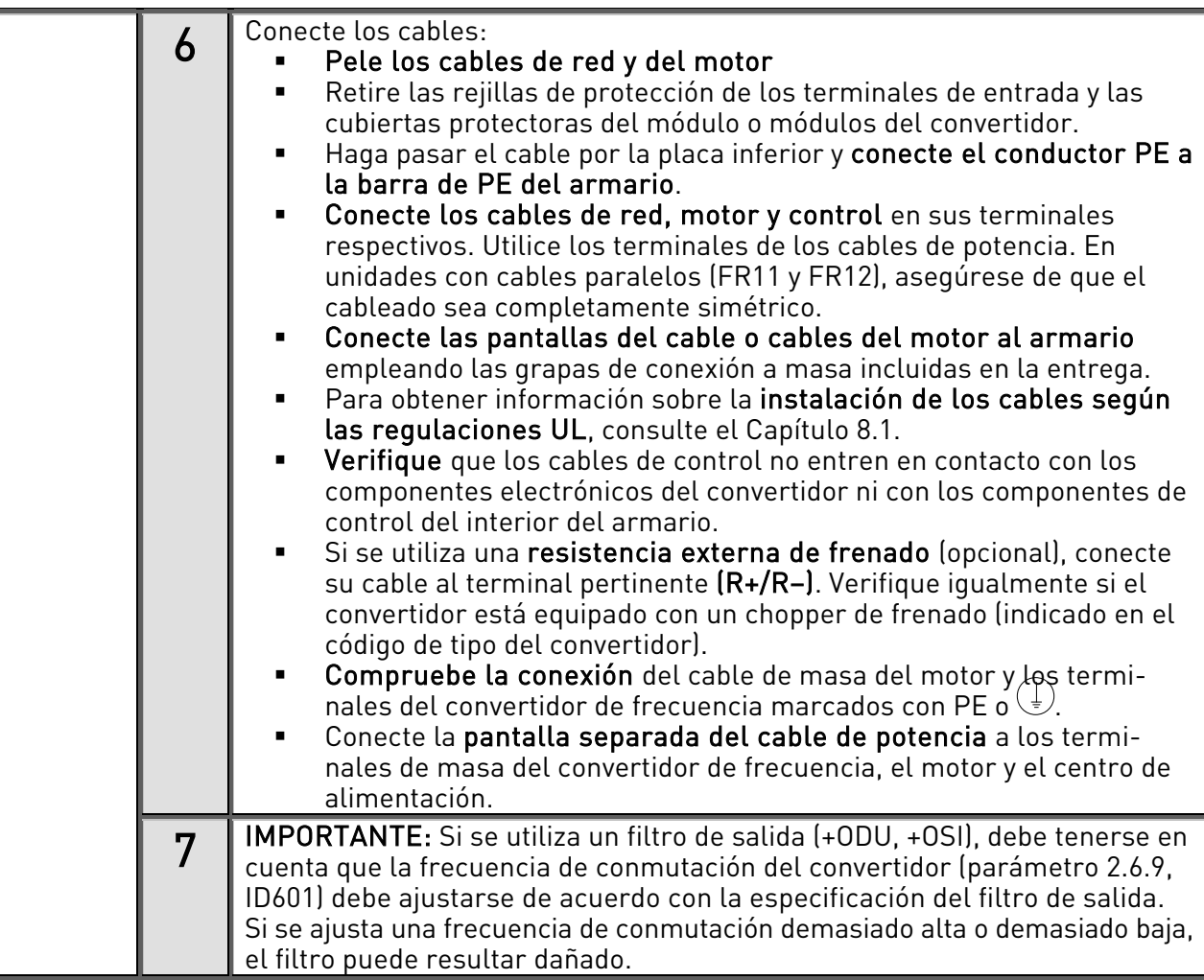

#### <span id="page-62-1"></span>**8.1 Instalación de los cables y estándares UL**

Para cumplir las regulaciones UL [\(Underwriters Laboratories\)](http://www.ul.com/), debe utilizarse un cable de cobre aprobado por UL con una resistencia al calor mínima de +60/75°C. El cable debe ser adecuado para su uso en un circuito que no suministre más de 100.000 amperios eficaces simétricos, con un máximo de 600 V. Utilice solamente cables de Clase 1.

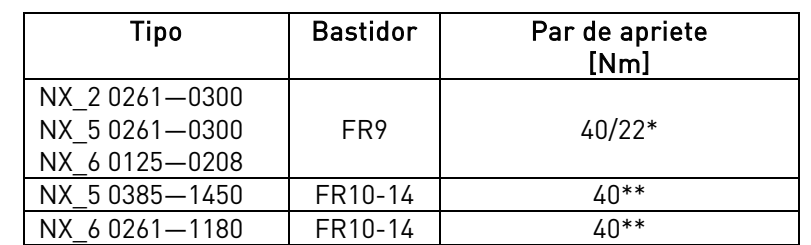

Los pares de apriete de los terminales se facilitan en la [Tabla](#page-62-2) 8-1

<span id="page-62-2"></span>Tabla 8-1. Pares de apriete de los terminales

\* Par de apriete del terminal en Nm/pulgadas-libras. Nota: Este valor solo es necesario si el motor se conecta directamente al convertidor (ningún aparato entre el convertidor y el motor).

<span id="page-62-0"></span>\* \*Aplique un par contrario en la tuerca del otro lado del terminal cuando apriete o afloje el tornillo para no dañar el terminal.

### **8.1.1 Comprobaciones del aislamiento del motor y los cables**

1. Comprobaciones del aislamiento de los cables del motor

Desconecte el cable del motor de los terminales U, V y W del convertidor de frecuencia y del motor. Mida la resistencia de aislamiento del cable del motor entre cada conductor de fase y entre cada conductor de fase y el conductor de protección de tierras

La resistencia de aislamiento debe ser >1 MΩ.

2. Comprobaciones del aislamiento de los cables de red

Desconecte el cable de red de los terminales L1, L2 y L3 del convertidor de frecuencia y de la red. Mida la resistencia de aislamiento del cable de red entre cada conductor de fase y entre cada conductor de fase y el conductor de protección de tierras.

La resistencia de aislamiento debe ser >1 MΩ.

3. Comprobaciones del aislamiento de los cables de la resistencia de frenado

Desconecte el cable de la resistencia de frenado de los terminales R+ y R- del convertidor de frecuencia y de la resistencia de frenado. Mida la resistencia de aislamiento del cable entre cada conductor y entre cada conductor y el conductor de protección de tierras.

La resistencia de aislamiento debe ser >1 MΩ.

4. Comprobaciones del aislamiento del motor

Desconecte el cable del motor del motor y abra las derivaciones de la caja de conexiones del motor. Mida la resistencia de aislamiento de cada bobinado del motor. La tensión de medición como mínimo debe ser equivalente a la tensión nominal del motor, pero no debe exceder los 1000 V. La resistencia de aislamiento debe ser >1 MΩ.

5. Comprobación del aislamiento de la resistencia de frenado

<span id="page-63-0"></span>Desconecte el cable de la resistencia de frenado y mida el aislamiento entre los terminales de alimentación y el terminal de tierras. La tensión de medición como mínimo debe ser equivalente a la tensión nominal del motor, pero no debe exceder los 1000 V. La resistencia de aislamiento debe ser >1 M $\Omega$ .

#### **8.2 Unidad de control**

La unidad de control del convertidor de frecuencia se compone de la carta de control y de cartas adicionales (véase [Figura](#page-64-0) 8-1 y [Figura](#page-64-1) 8-2), conectadas a los cinco conectores (A-E) de la carta de control. La carta de control se conecta a la unidad de potencia mediante un conector D (1) o cables de fibra óptica.

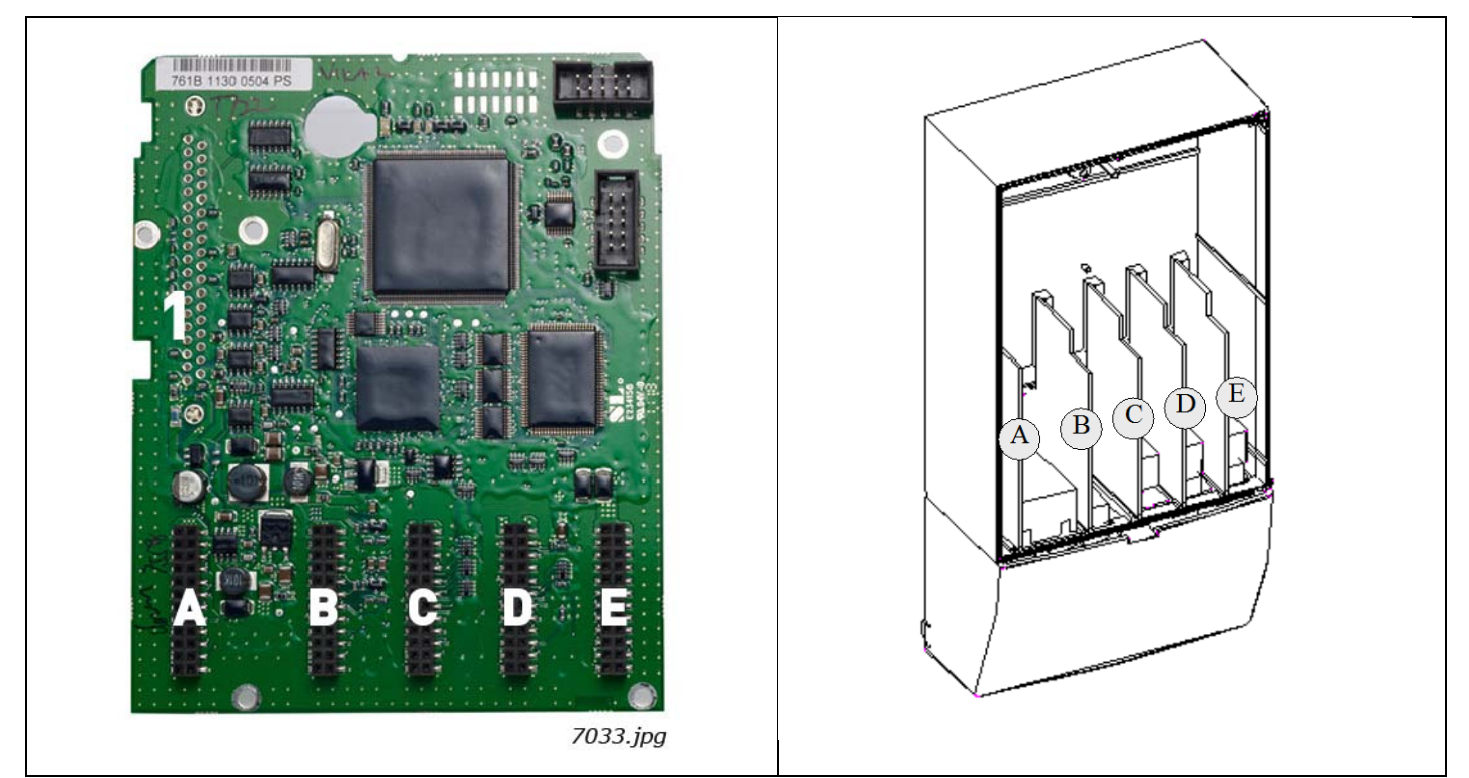

<span id="page-64-0"></span>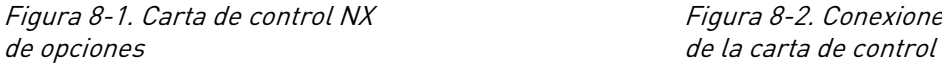

<span id="page-64-1"></span>Figura 8-1. Carta de control NX Figura 8-2. Conexiones de la carta básica y de las cartas

Normalmente, cuando el convertidor de frecuencia sale de fábrica, la unidad de control incluye, como mínimo, la compilación estándar de las dos cartas básicas (carta de E/S y carta de relé), que normalmente están instaladas en las ranuras A y B. En las páginas siguientes, encontrará la disposición de las [E/S de](#page-65-0)  [control y los terminales de relé](#page-65-0) de las dos cartas básicas, el [esquema general de conexiones](#page-65-1) y l[a descripción](#page-66-0)  de las [señales de control.](#page-66-0) Las cartas de E/S instaladas en fábrica se indican en el código de tipo. Para más información sobre las cartas opcionales, consulte el manual de cartas opcionales para el Vacon NX (ud00902E)

La carta de control puede recibir alimentación externa (+24 V, ±10%) conectando la fuente de alimentación externa a cualquiera de los terminales bidireccionales (nº 6 o nº 12); véase la página [67](#page-66-0). Esta tensión es suficiente para el ajuste de parámetros y para mantener activo el fieldbus.

¡Nota! Si se han conectado en paralelo las entradas de 24 V de varios convertidores de frecuencia, es recomendable utilizar un diodo en el terminal nº 6 (o nº 12) para evitar un flujo de corriente en dirección opuesta. Esto podría dañar la carta de control. Véase la figura siguiente.

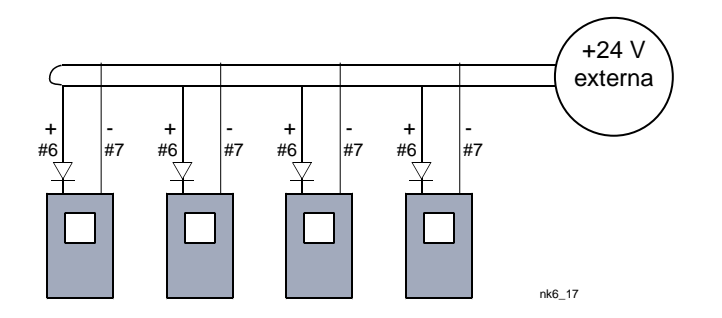

### **8.2.1 Conexiones de control**

<span id="page-65-0"></span>Las conexiones de control básicas de las cartas A1 y A2/A3 se muestran en el Capítulo [8.2.2.](#page-66-0) La descripción de las señales figura en el Manual de Aplicación "Todo en Uno".

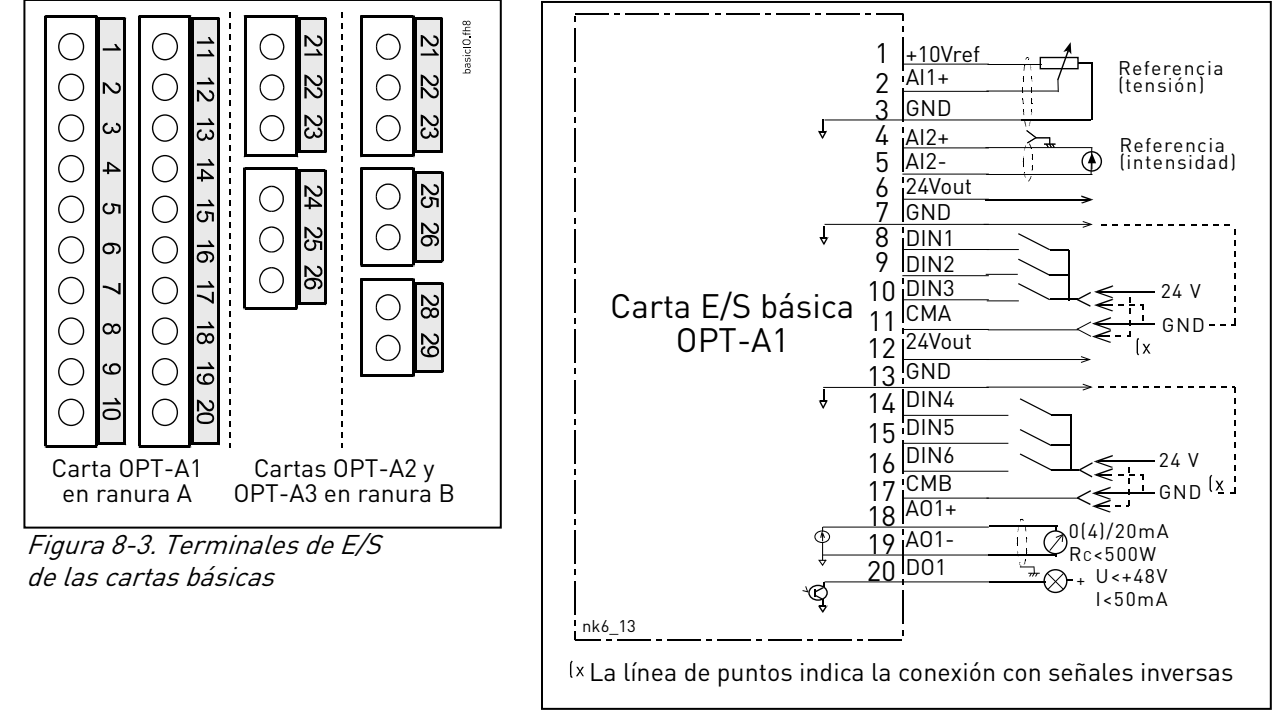

Figura 8-4. Esquema general de conexiones de la carta de E/S básica (OPT-A1)

<span id="page-65-1"></span>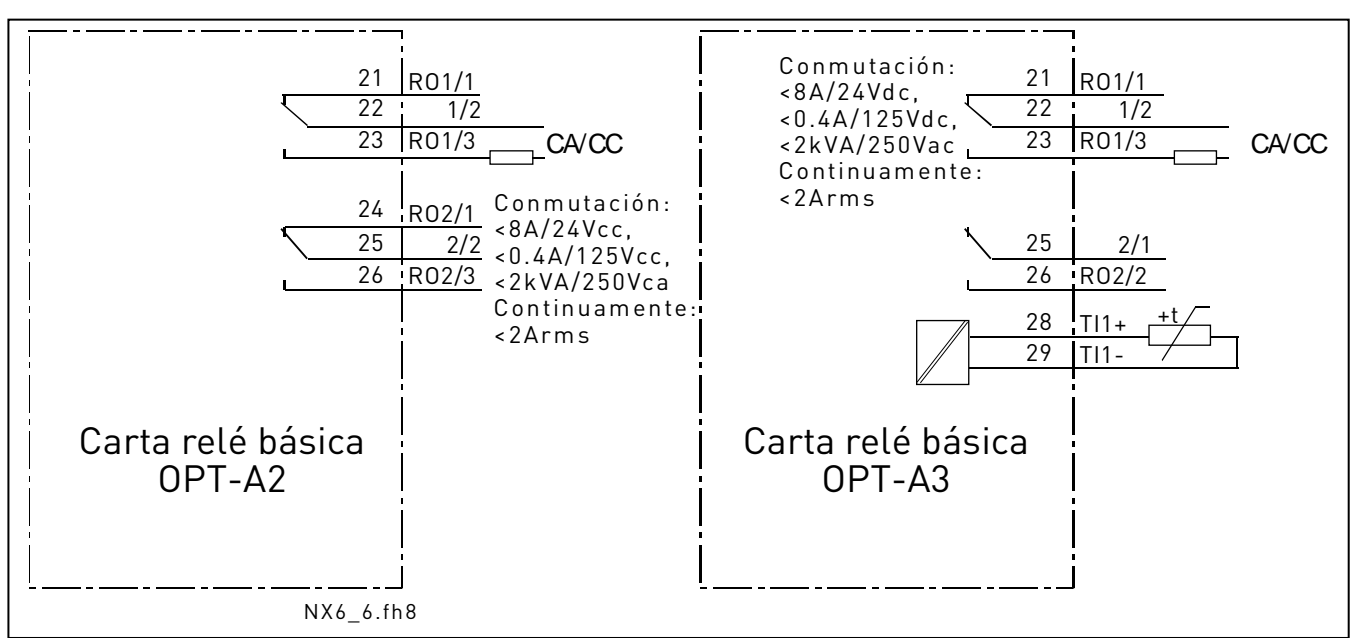

Figura 8-5. Esquema general de conexiones de las cartas de relé básicas (OPT-A2/OPT-A3)

# 8.2.1.1 Cables de control

Los cables de control deben ser, como mínimo, cables multiconductores apantallados de 0,5 mm2, véase la [Tabla](#page-41-0) 6-1. El tamaño de cable de terminal máximo es de 2,5 mm<sup>2</sup> para los terminales de relé y de 1,5 mm<sup>2</sup> para otros terminales.

Encontrará el par de apriete de los terminales de las cartas de opción en la tabla siguiente.

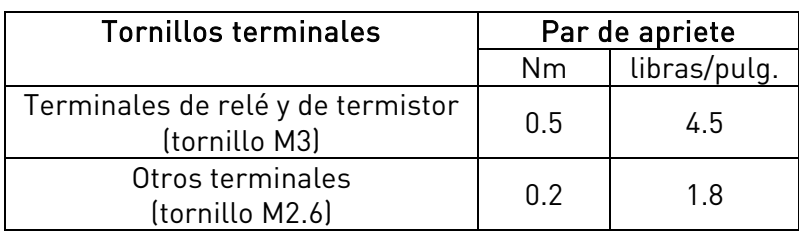

Tabla 8-2. Pares de apriete de los terminales

### 8.2.1.2 Barreras de aislamiento galvánico

Las conexiones de control están aisladas del potencial de red y los terminales GND están conectados a masa permanentemente. Véase la [Figura](#page-66-1) 8-6.

Las entradas digitales están aisladas galvánicamente de la tierra de E/S. Las salidas de relé tienen un aislamiento doble adicional para cada una a 300 V CA (EN-50178).

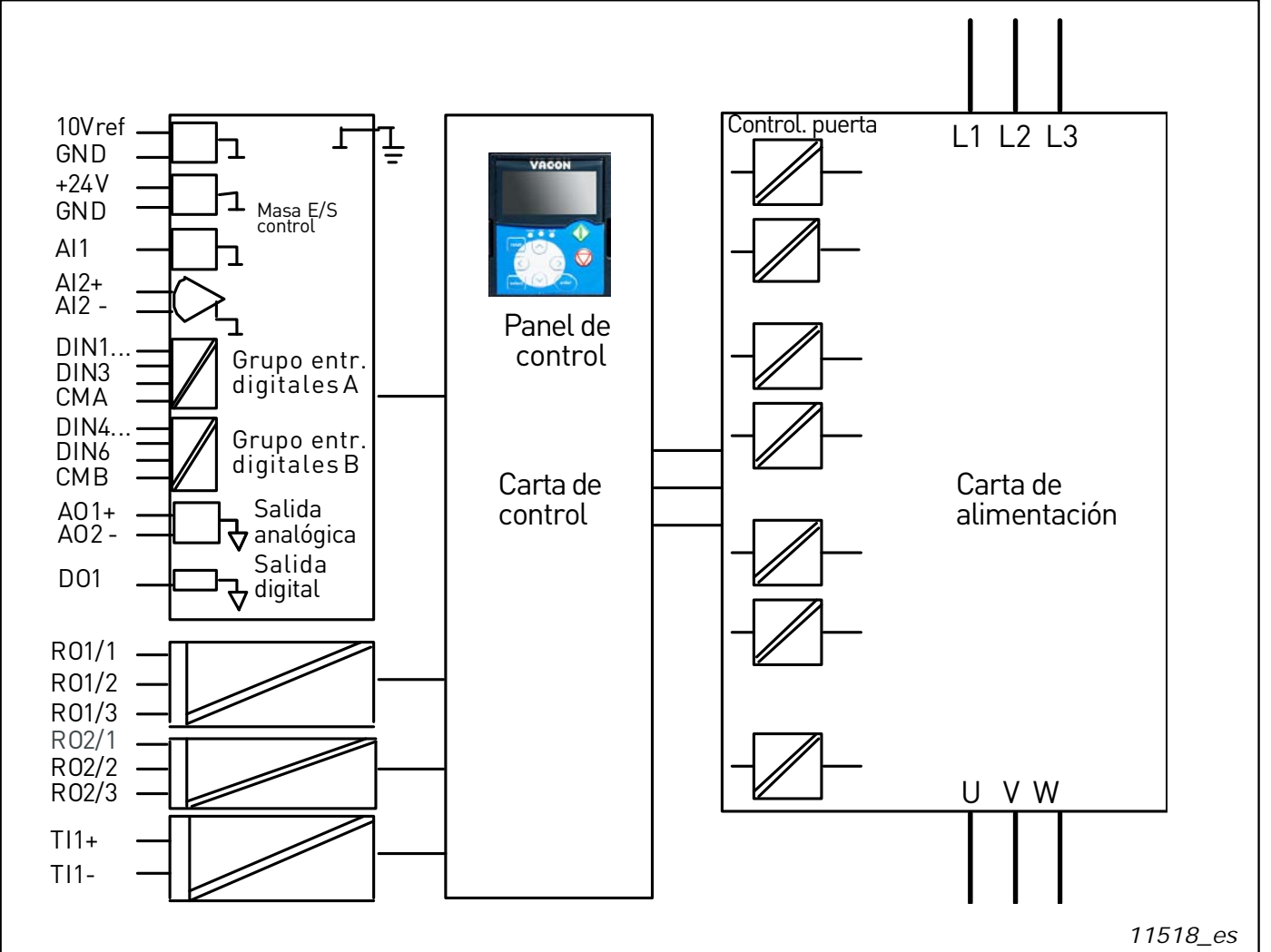

<span id="page-66-1"></span><span id="page-66-0"></span>Figura 8-6. Barreras de aislamiento galvánico

# **8.2.2 Señales de los terminales de control**

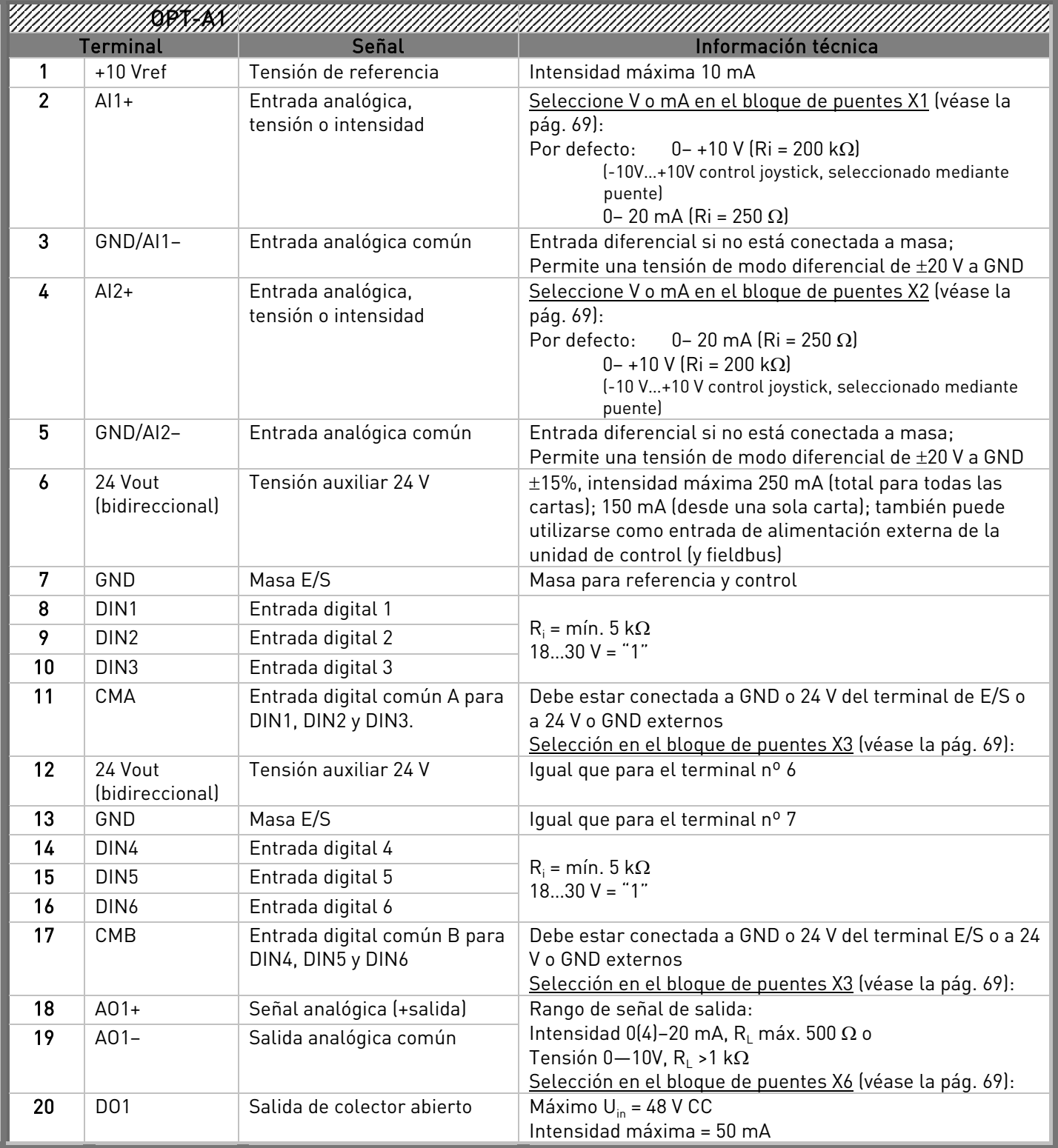

Tabla 8-3. Señales de los terminales de E/S de control en la carta de E/S básica OPT-A1

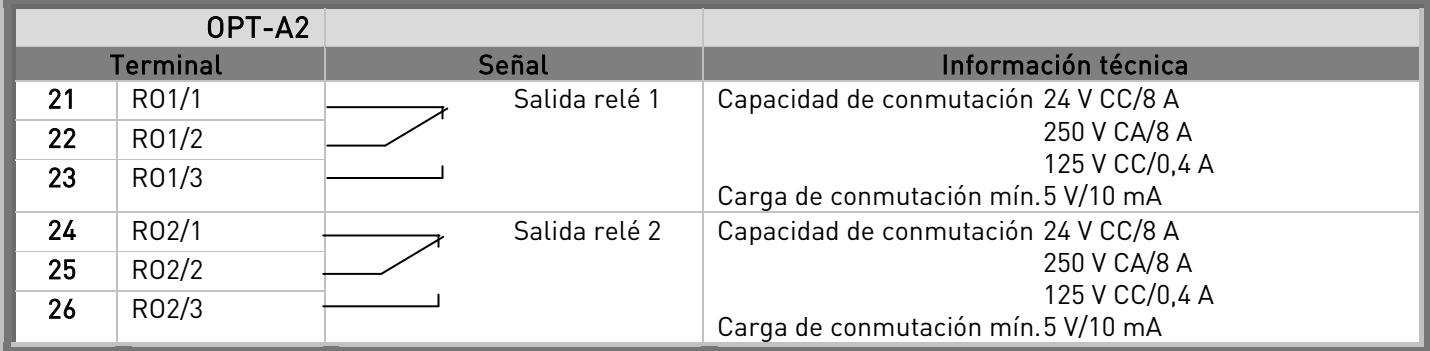

Tabla 8-4. Señales de los terminales de E/S de control en la carta de relé básica OPT-A2

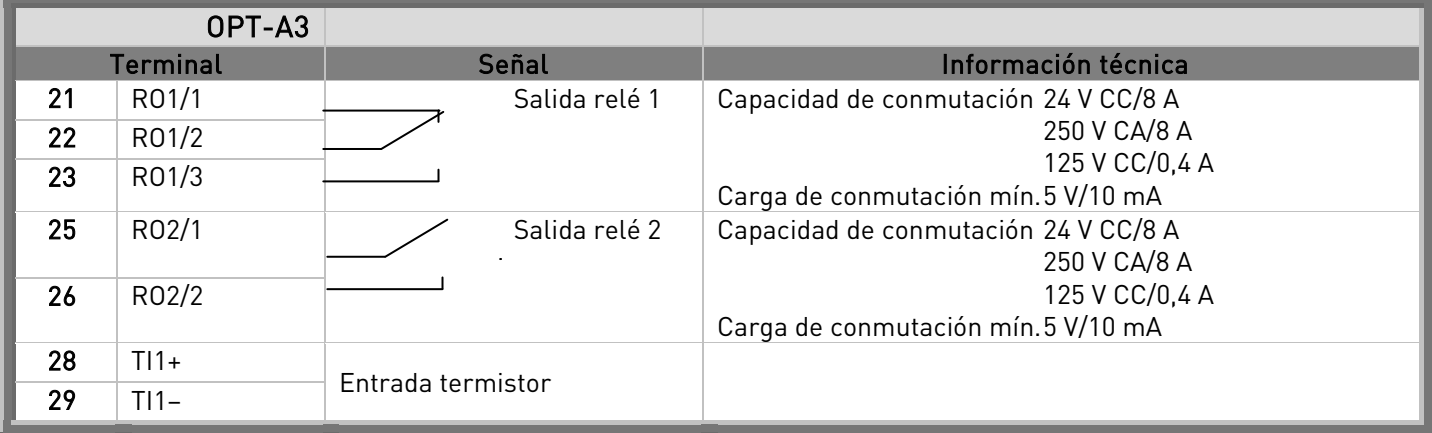

Tabla 8-5. Señales de los terminales de E/S de control en la carta de relé básica OPT-A3

### 8.2.2.1 Inversiones de las señales de entrada digitales

El nivel de la señal activa depende del potencial al que las entradas comunes CMA y CMB (terminales 11 y 17) se conecten. Las alternativas son +24 V o masa (0 V) Véase la [Figura](#page-68-0) 8-7.

La tensión de control de 24 V y la masa de las entradas digitales y las entradas comunes (CMA, CMB) pueden ser tanto internas como externas.

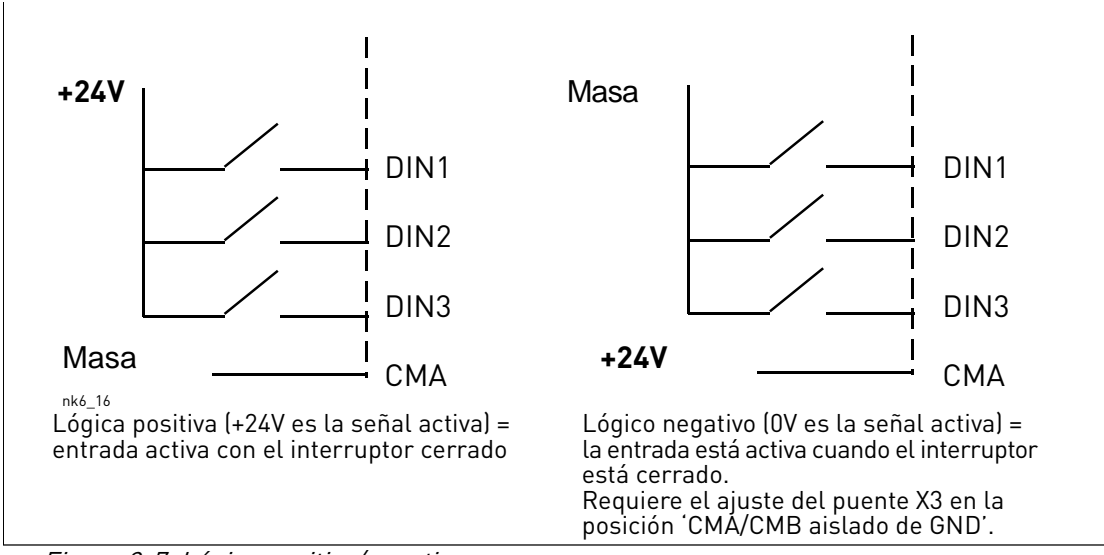

<span id="page-68-0"></span>Figura 8-7. Lógica positiva/negativa

# 8.2.2.2 Selección de las posiciones de los puentes en la carta básica OPT-A1

El usuario puede personalizar las funciones del convertidor de frecuencia para adecuarse mejor a sus necesidades seleccionando determinadas posiciones de los puentes en la carta OPT-A1. Las posiciones de los puentes determinan el tipo de señal de las entradas analógicas y digitales.

En la carta básica A1, hay cuatro bloques de puentes de conexión (X1, X2, X3 y X6), cada uno de los cuales contiene ocho patillas y dos puentes. Las posiciones de los puentes que es posible seleccionar se muestran en la [Figura](#page-69-0) 8-8.

<span id="page-69-0"></span>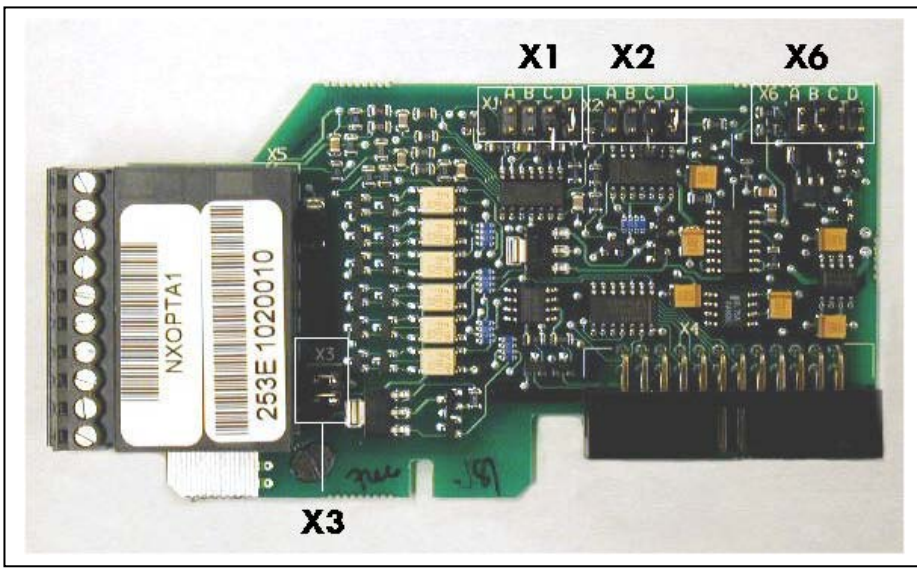

Figura 8-8. Bloques de puentes de conexión en OPT-A1

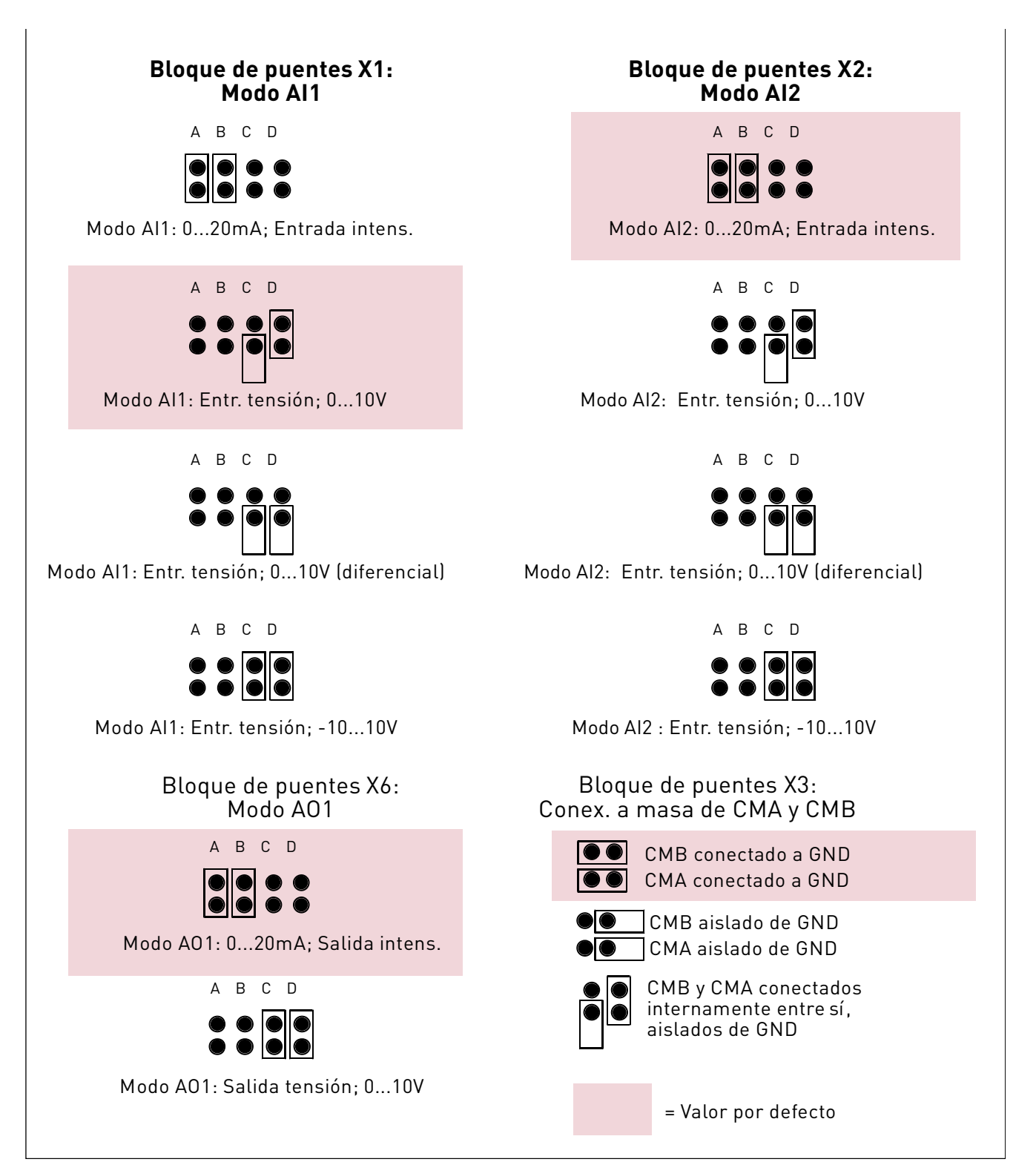

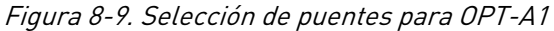

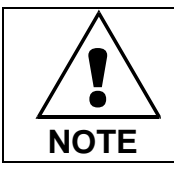

Si cambia el contenido de la señal AI/AO, recuerde que también debe cambiar el parámetro correspondiente de la carta en el [menú M7](#page-100-0).

### **8.3 Conexión de la fuente de alimentación y los cables de control internos**

Puede que necesite establecer las conexiones del cable de fibra desde la tarjeta de acoplamiento estrella hacia el módulo de alimentación. Conecte los cables siguiendo la Figura 41.

La unidad de control utiliza una alimentación de 24 V CC procedente de la tarjeta ASIC, que está ubicada a la izquierda de la unidad de potencia 1. Para acceder a la tarjeta, extraiga la cubierta de protección que hay frente al módulo de alimentación. Conecte el cable de la fuente de alimentación al conector X10 de la tarjeta ASIC y al conector X2 de la parte trasera de la unidad de control.

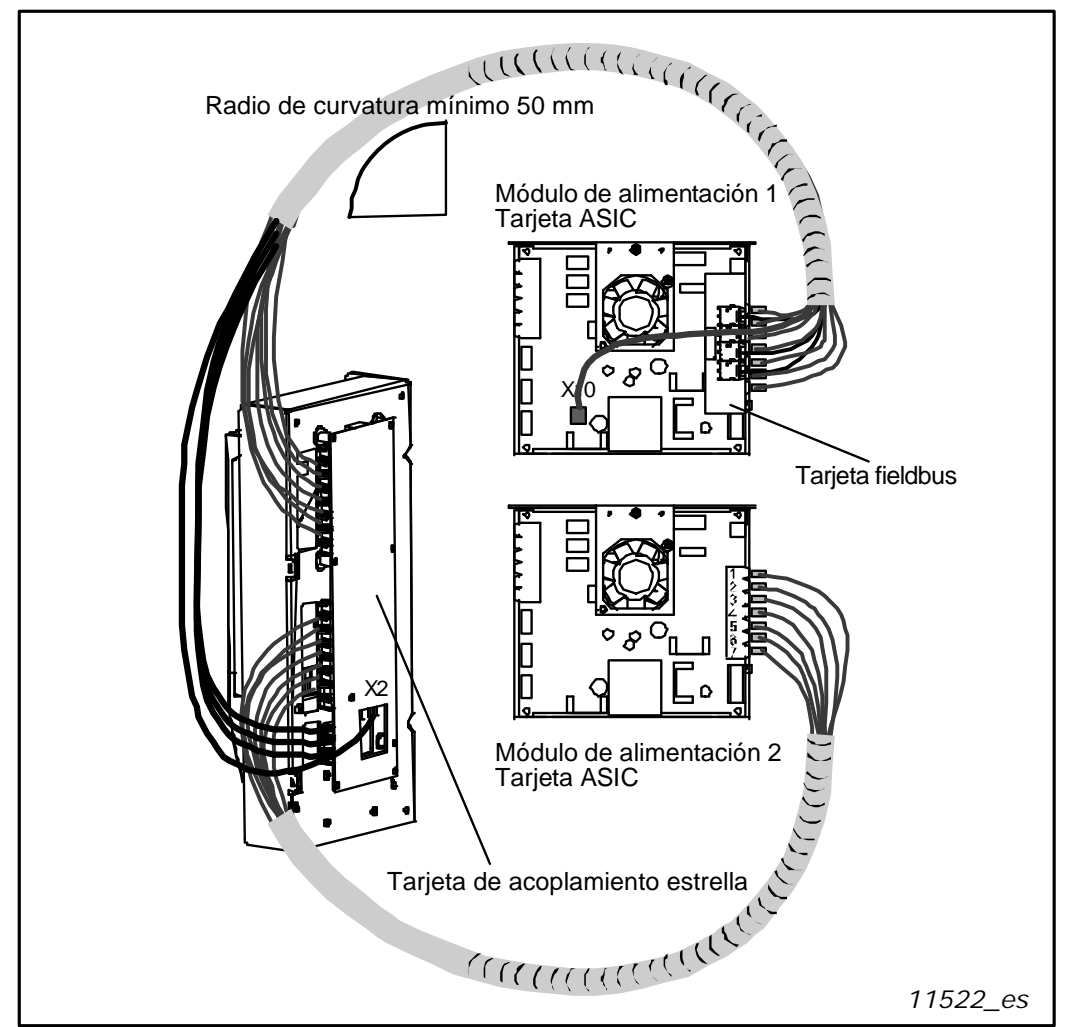

8-10 Conexión de la fuente de alimentación y los cables de control a la unidad de control, FR12

Cada cable de fibra óptica tiene un número 1...8 y 11…18 marcado en el cable apantallado en cada uno de los extremos del cable. Conecte cada cable a los conectores que están marcados con el mismo número en la tarjeta ASIC y a la parte trasera de la unidad de control. También puede conectar los 4 cables de fibra desde la tarjeta de retroalimentación hacia la tarjeta de acoplamiento estrella. Puede encontrar la lista de señales ópticas en el Capítulo 8.4.

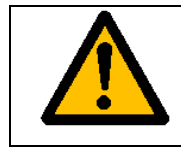

Tenga cuidado al conectar los cables de fibra óptica. Una conexión incorrecta de los cables podría dañar los componentes electrónicos del sistema de alimentación.
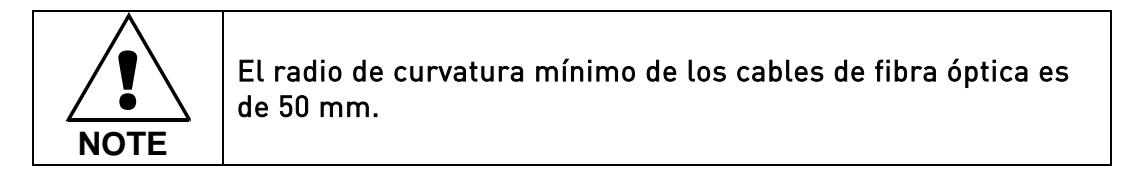

Fije el haz de cables a dos o más puntos, al menos uno en cada extremo, para evitar que se produzcan daños en los cables.

Fije la cubierta de protección a la unidad de potencia una vez finalizado el trabajo.

#### **8.4 Cables de fibra óptica, listado de señales y conexiones**

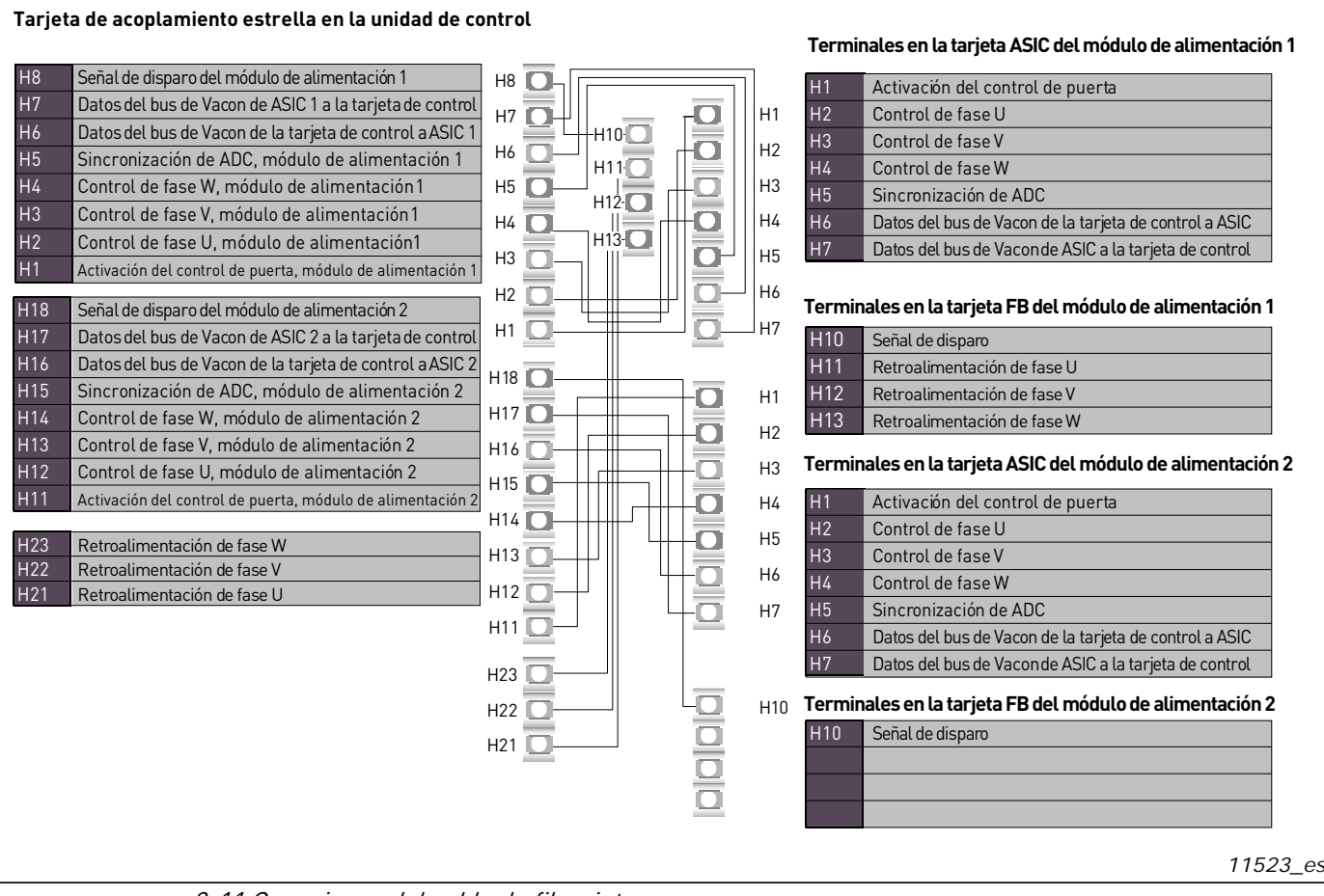

8-11 Conexiones del cable de fibra interno

# **9.** PANEL DE CONTROL

El panel de control es el enlace entre el convertidor de frecuencia Vacon y el usuario. El panel de control Vacon NX contiene una pantalla alfanumérica con siete indicadores para el estado Marcha (MARCHA [RUN],  $\left\{\sum_{i=1}^{n} a_i\right\}$ , LISTO [READY], PARO [STOP], ALARMA [ALARM], FALLO [FAULT]] y tres indicadores para el lugar de control (I/O term/Keypad/BusComm). También tiene tres LED de indicación de estado (verde – verde - rojo), consulte [LED de estado \(verde](#page-74-0) – verde - rojo) a continuación. La información de control, es decir, el número de menú, la descripción de éste, el valor mostrado y la información numérica se presentan en tres líneas de texto.

El convertidor de frecuencia es operable a través de nueve pulsadores del panel de control. Además, los pulsadores sirven para el ajuste de parámetros y la monitorización de valores.

El panel es extraíble y está aislado del potencial de red.

# **9.1 Indicaciones en la pantalla Panel**

<span id="page-73-1"></span>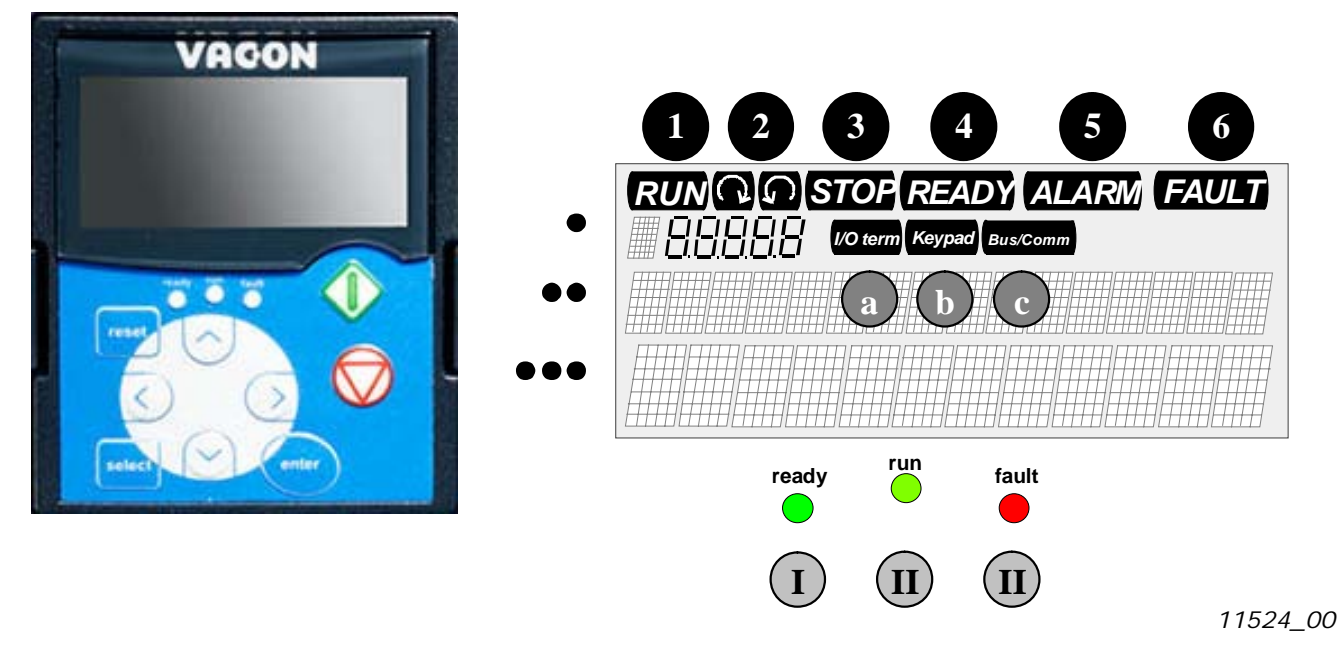

Figura 9-1. Indicaciones de estado del convertidor y el panel de control Vacon

# <span id="page-73-0"></span>**9.1.1 Indicaciones de estado del convertidor**

Las indicaciones de estado del convertidor indican al usuario el estado del motor y del convertidor y si el software de control del motor ha detectado irregularidades en el funcionamiento del motor o el convertidor de frecuencia.

MARCHA= El motor está en marcha; Parpadea cuando se ha dado la orden de paro, pero la frecuencia aún está disminuyendo. 1

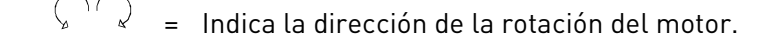

- PARO = Indica que la unidad no está en marcha.
- LISTO = Se ilumina cuando hay tensión de CA. En caso de fallo, el símbolo no se encenderá.
- ALARMA = Indica que la unidad está en marcha fuera de un determinado límite y proporciona un aviso.

Soporte 24 h: 686 968 397 • Email: vacon@vacon.es

2

3

4

5

6

FALLO = Indica que se han encontrado condiciones de funcionamiento no seguras y por ello se ha parado la unidad.

## **9.1.2 Indicaciones de lugar de control**

Los símbolos I/O term, Keypad y Bus/Comm (véase [Figura](#page-73-0) 9-1) indican la elección del lugar de control realizada en el [Menú Control de panel \(M3\)](#page-81-0).

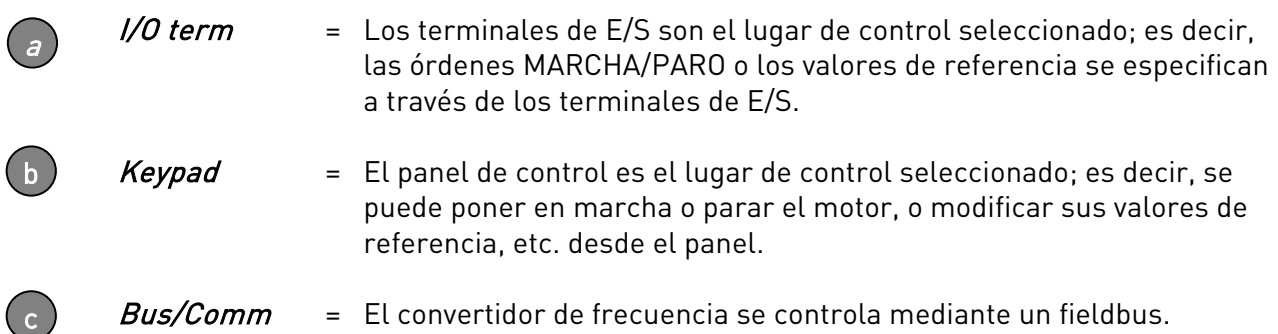

#### <span id="page-74-0"></span>**9.1.3 LED de estado (verde – verde - rojo)**

Los LED de estado se iluminan en relación con los indicadores de estado LISTO, MARCHA y FALLO del convertidor.

I

 $\mathbf{II}$ 

- = Se ilumina con la alimentación de CA conectada al convertidor sin ningún fallo activo. El indicador de estado LISTO también se ilumina simultáneamente.
	- = Se ilumina cuando el convertidor está en marcha. Parpadea cuando se ha pulsado el pulsador de PARO y el convertidor está disminuyendo la velocidad mediante la rampa de paro.

<span id="page-74-1"></span>III

 = Parpadea cuando se han encontrado condiciones de funcionamiento no seguras y por ello se ha parado la unidad (disparo por fallo). Simultáneamente, el indicador de estado de FALLO parpadea en la pantalla y se muestra una descripción del fallo; véase el capítulo [9.3.4](#page-82-0), Fallos Activos.

## **9.1.4 Líneas de texto**

<span id="page-74-3"></span>Las tres líneas de texto  $\left[\bullet, \bullet\bullet, \bullet\bullet\bullet\right]$  proporcionan al usuario información sobre su ubicación actual en la estructura de menús del panel, además de información relativa al funcionamiento de la unidad.

> • = Indicación de lugar en el panel; muestra el símbolo y número de menú, parámetro, etc. Ejemplo: M2 = Menú 2 (Parámetros); P2.1.3 = Tiempo de aceleración

<span id="page-74-4"></span>•• = Línea de descripción; muestra la descripción del menú, valor o fallo.

<span id="page-74-2"></span> $\bullet\bullet$  = Línea de valores; muestra los valores numéricos y de texto de referencias, parámetros, etc., así como el número de submenús disponibles en cada menú.

## **9.2 Pulsadores del panel**

El panel de control alfanumérico de Vacon contiene 9 pulsadores que se utilizan para controlar el convertidor de frecuencia (y el motor), el ajuste de parámetros y la monitorización de valores.

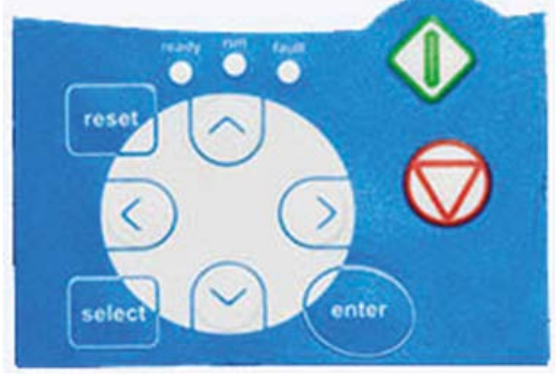

Figura 9-2. Pulsadores del panel

# <span id="page-75-3"></span><span id="page-75-2"></span>**9.2.1 Descripción de los pulsadores**

- **reset**  $\epsilon$  = Este pulsador se utilizar para restaurar fallos activos (véase el capítulo [9.3.4\)](#page-82-0).
- **select**) = Este pulsador se utiliza para cambiar entre las dos últimas visualizaciones. Puede ser de utilidad cuando desee comprobar la influencia que ejerce un valor modificado en algún otro valor.
- <span id="page-75-1"></span><span id="page-75-0"></span>**enter**  $\vert$  = El pulsador Enter sirve para: 1) confirmar selecciones 2) restablecer historial de fallos (2-3 segundos)
	- = Pulsador Navegador arriba Explorar el menú principal y las páginas de diferentes submenús. Editar los valores.
		- = Pulsador Navegador abajo Explorar el menú principal y las páginas de diferentes submenús. Editar los valores.
		- = Pulsador Menú izquierda Retroceder en el menú. Mover el cursor hacia la izquierda (en el [menú de parámetros](#page-78-0)[\)](#page-78-0). Salir del modo de edición. Mantener pulsado durante 3 segundos para volver al menú principal.
			- = Pulsador Menú derecha Avanzar en el menú. Mover el cursor hacia la derecha (en el [menú de parámetros](#page-78-0)[\)](#page-78-0). Entrar en el modo de edición.

<span id="page-75-4"></span>

Pulsador de Marcha. Al presionar este pulsador se pone en marcha el motor si el panel es el lugar de control activo. Véase el Capítulo [9.3.3.](#page-80-0)

Pulsador Paro

 Si presiona este pulsador, el motor se parará (a menos que no esté permitido por el parámetro R3.4/R3.6). Véase el Capítulo [9.3.3.](#page-80-0)

## **9.3 Navegación en el panel de control**

Los datos del panel de control se organizan en menús y submenús. Los menús se utilizan, por ejemplo, para mostrar y editar las señales de control y mediciones, el ajuste de parámetros (capítulo [9.3.2](#page-78-0)), los valores de referencia y los fallos mostrados (capítulo [9.3.4](#page-82-0)). En todos los menús también es posible ajustar el contraste de la pantalla (página [95\)](#page-95-0).

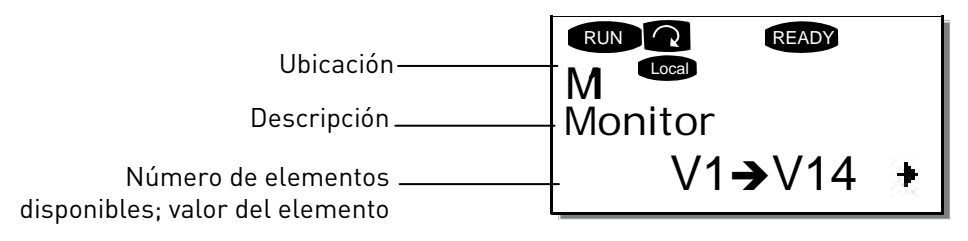

El primer nivel de menú contiene los menús de M1 a M7 y se denomina Menú principal. El usuario puede navegar por el menú principal utilizando los Pulsadores [de navegador](#page-75-0) arriba y abajo. Se puede acceder al submenú deseado desde el menú principal utilizando los [Pulsadores de menú](#page-0-0). Cuando aún hay páginas en las que puede entrar bajo el menú o página que está visualizando, podrá ver una flecha ( $\bigstar$ ) en la esquina inferior derecha de la pantalla y podrá acceder al siguiente nivel de menú presionando el [Pulsador Menú derecha](#page-0-0).

La carta de navegación del panel de control se muestra en la página siguiente. Observe que el menú M1 está situado en la esquina inferior izquierda. Desde allí, podrá navegar hacia arriba hasta llegar al menú deseado utilizando los pulsadores de navegador y el menú.

Puede ver descripciones más detalladas de los menús más adelante en este Capítulo.

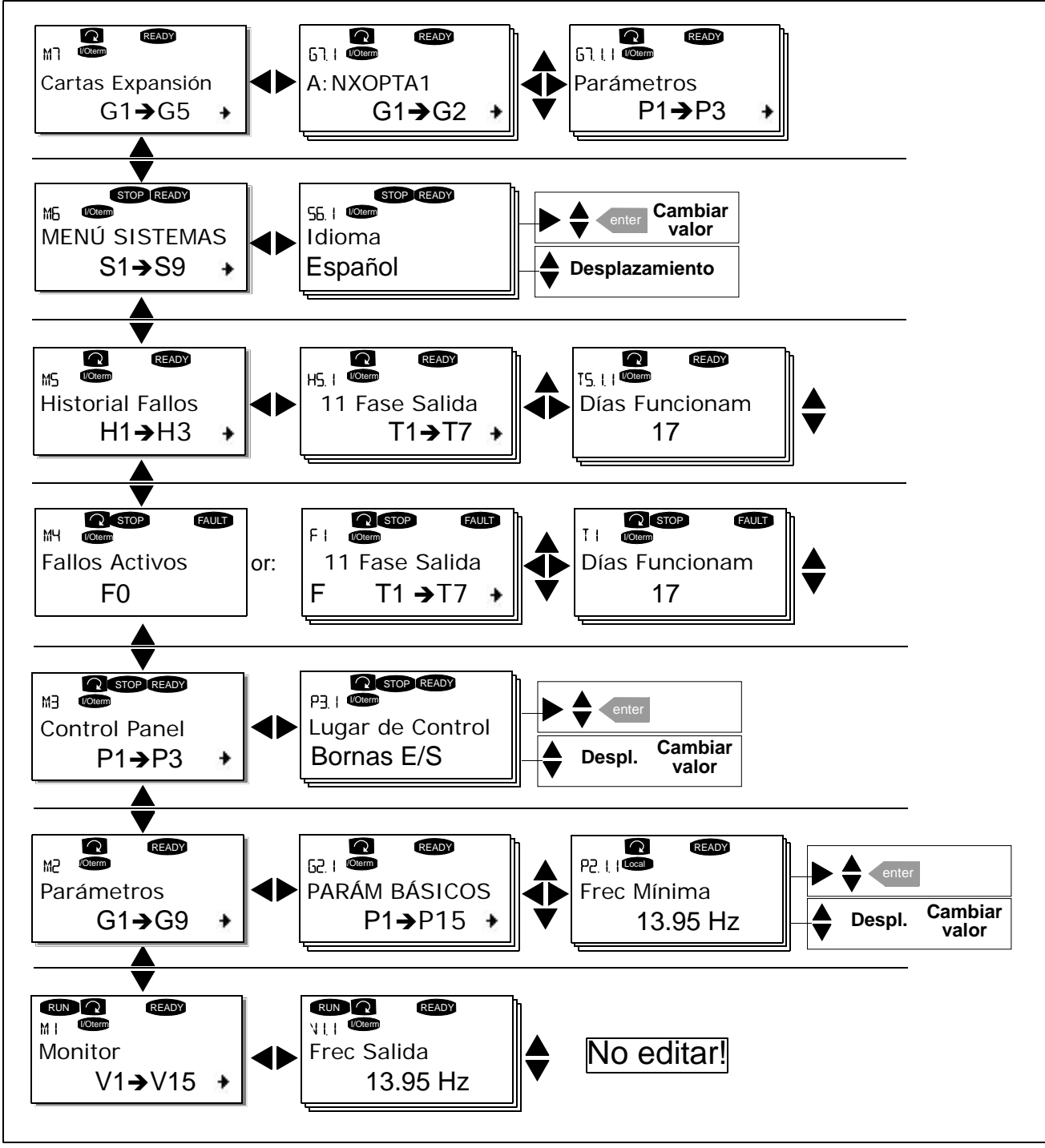

<span id="page-77-0"></span>Figura 9-3. Carta de navegación del panel

# **9.3.1 Menú Monitorización (M1)**

Puede acceder al Menú Monitorización desde el Menú principal presionando el [Pulsador](#page-0-0) Menú [derecha](#page-0-0) cuando la indicación de ubicación M1 aparezca en la primera línea de la pantalla. La Figura [9-4](#page-78-1) muestra cómo visualizar los valores monitorizados.

Las señales monitorizadas llevan la indicación V#.# y se listan en la [Tabla](#page-78-2) 9-1. Los valores se actualizan cada 0,3 segundos.

Este menú sirve únicamente para la verificación de señales. Dichos valores no se pueden modificar aquí. Para cambiar los valores de los parámetros, consulte el Capítulo [9.3.2.](#page-78-0)

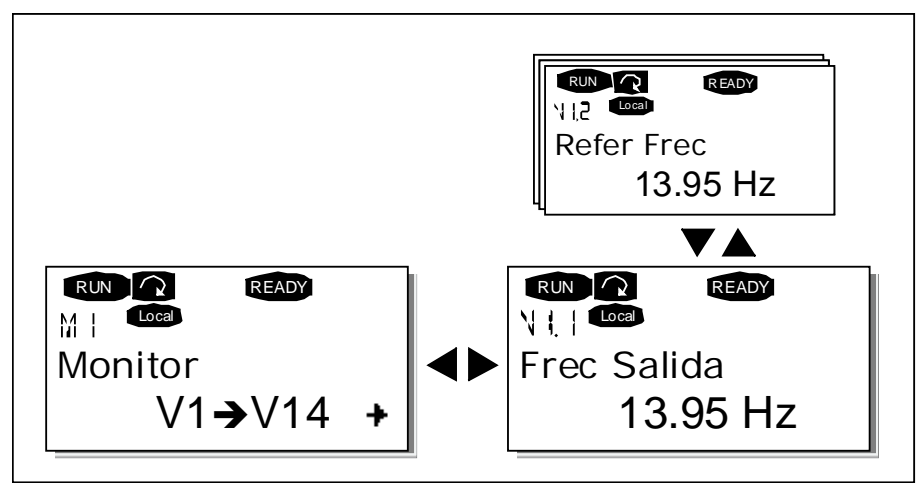

Figura 9-4. Menú Monitorización

<span id="page-78-1"></span>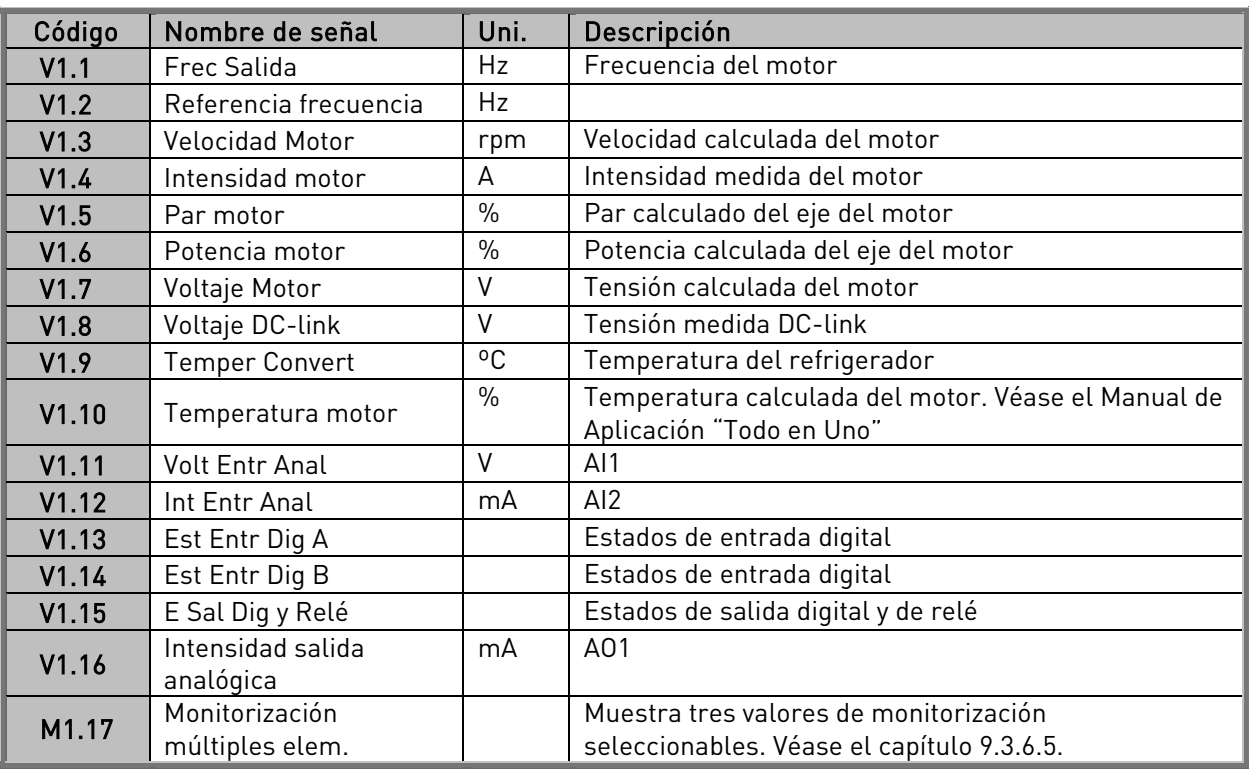

<span id="page-78-2"></span>Tabla 9-1. Señales monitorizadas

<span id="page-78-0"></span>Nota: Las aplicaciones "Todo en Uno" contienen más valores de monitorización.

## **9.3.2 Menú Parámetros (M2)**

Los parámetros son el modo de enviar las órdenes del usuario al convertidor de frecuencia. Los valores de los parámetros se pueden editar en el Menú Parámetros del Menú principal cuando la indicación de lugar M2 sea visible en la primera línea de la pantalla. El procedimiento de edición de valores se presenta en la [Figura](#page-80-1) 9-5.

Presione el *[Pulsador Menú derecha](#page-0-0)* una vez para ir al *Menú Grupo de parámetros (Gn<sup>o</sup>)*. Localice el grupo de parámetros deseado utilizando los [Pulsadores de](#page-75-0)l Navegador y presione el Pulsador Menú [derecha](#page-0-0) de nuevo para especificar el grupo y sus parámetros. Utilice de nuevo los [Pulsadores de](#page-75-0)l [Navegador](#page-75-0) para encontrar el parámetro (Pnº) que desea editar. Aquí puede proceder de dos maneras diferentes: Si presiona el [Pulsador Menú derecha](#page-0-0) irá al modo de edición. Como signo de ello, el valor del parámetro empieza a parpadear. Ahora puede cambiar el valor de dos maneras diferentes:

- 1 Establezca el nuevo valor deseado con los [Pulsadores de](#page-75-0)l Navegadory confirme el cambio con el [Pulsador Enter](#page-75-1). A continuación, el parpadeo se detendrá y el nuevo valor aparecerá en el campo de valor.
- 2 Presione el [Pulsador Menú derecha](#page-0-0) otra vez. Ahora podrá editar el valor dígito por dígito. Este modo de edición puede resultar útil cuando se desea un valor relativamente mayor o menor que el que aparece en la pantalla. Confirme el cambio con el *[Pulsador Enter](#page-75-1)*.

El valor no cambiará a menos que presione el Pulsador Enter. Si presiona el Pulsador Menú [izquierda](#page-0-0) volverá al menú anterior.

Varios parámetros están bloqueados, es decir, no se pueden editar, cuando el convertidor se encuentra en estado MARCHA. Si intenta cambiar el valor de uno de estos parámetros, el texto \*Bloqueado\* aparecerá en la pantalla. El convertidor de frecuencia debe estar en paro para poder editar estos parámetros.

Los valores de parámetros también se pueden bloquear utilizando la función del menú M6 (véase el Capítulo Bloqueo de parámetros (P6.5.2)).

Puede volver al Menú principal en cualquier momento presionando el [Botón Menú izquierda](#page-0-0) durante 3 segundos.

El paquete de aplicación básico "Todo en Uno" incluye siete aplicaciones con diferentes conjuntos de parámetros. Consulte el Manual de Aplicación "Todo en Uno" para más información.

Una vez se encuentre en el último parámetro de un grupo de parámetros, puede ir directamente al primer parámetro de ese grupo presionando el [Pulsador Navegador arriba](#page-75-0).

Consulte el diagrama de procedimiento de cambio de valores de parámetros en la página [80.](#page-80-1)

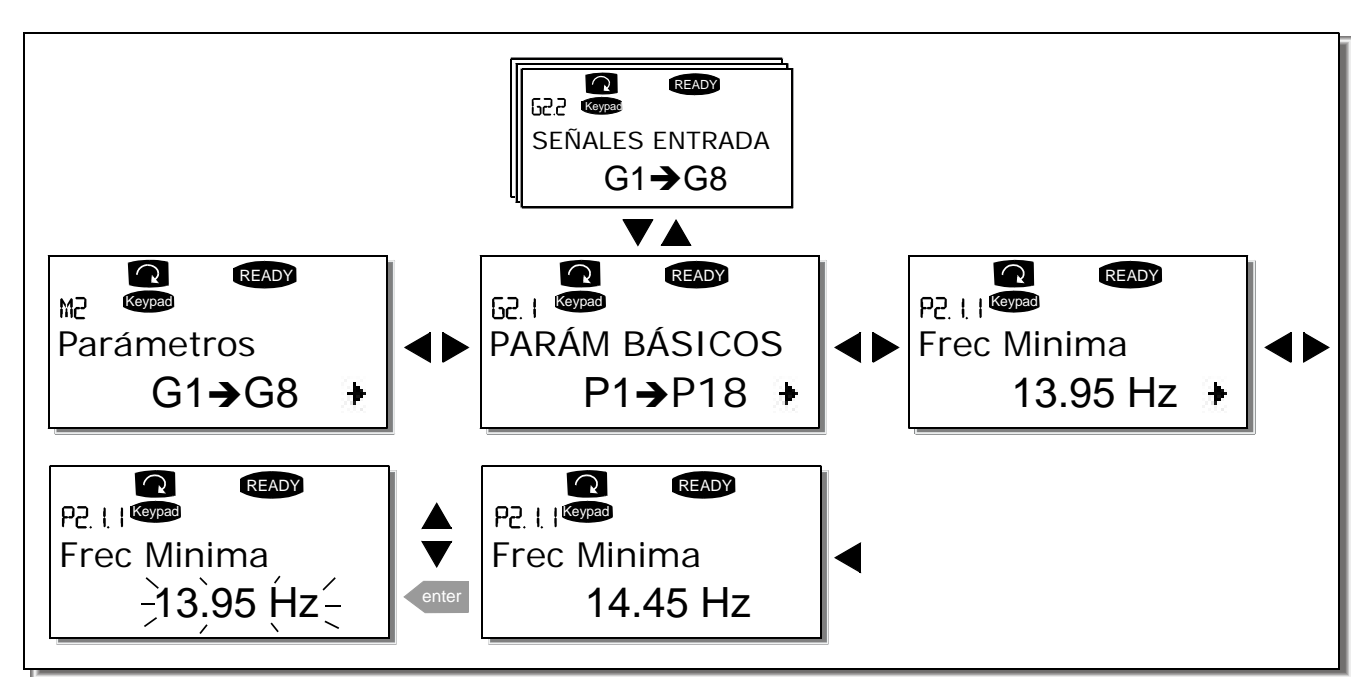

<span id="page-80-1"></span><span id="page-80-0"></span>Figura 9-5. Procedimiento de cambio de valores de parámetros

## <span id="page-81-0"></span>**9.3.3 Menú Control de panel (M3)**

En el Menú Controles de panel, puede elegir el lugar de control, editar la referencia de frecuencia y cambiar la dirección del motor. Especifique el nivel de submenú con el [Pulsador Menú derecha](#page-0-0).

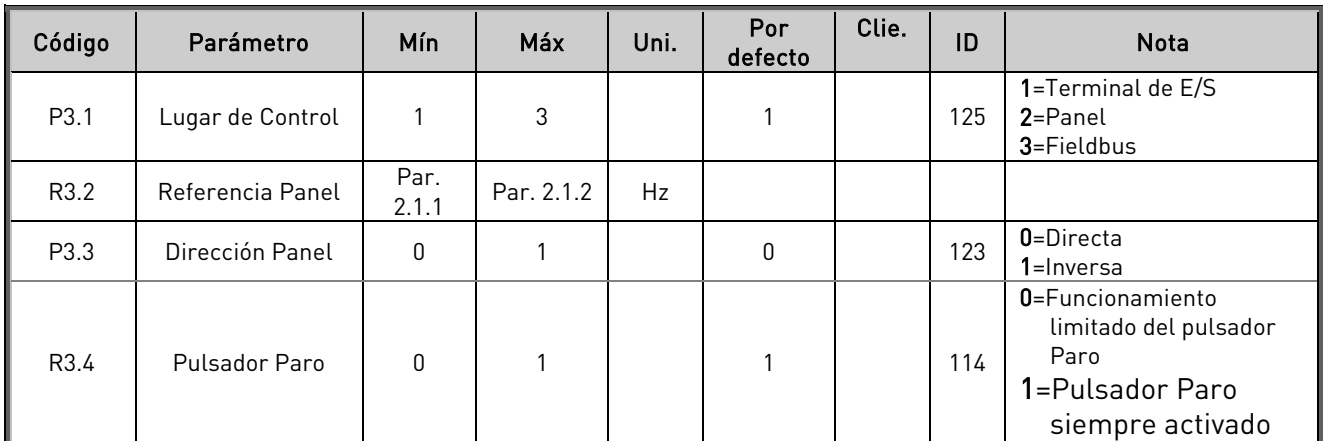

Tabla 9-2. Parámetros de control de panel, M3

# <span id="page-81-2"></span>9.3.3.1 Selección de lugar de control

Hay diferentes lugares (orígenes) desde los cuales se puede controlar el convertidor de frecuencia. Para cada lugar de control, aparecerá un símbolo diferente en la pantalla alfanumérica.

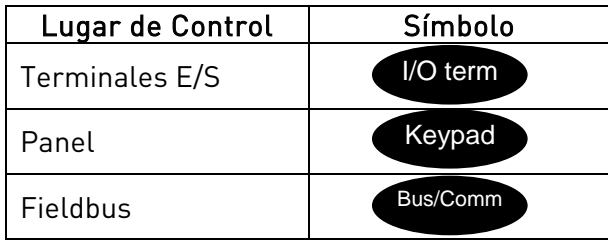

Cambie el lugar de control entrando en el modo de edición con el [Pulsador Menú derecha](#page-0-0). Puede navegar por las opciones con los *[Pulsadores de Navegador](#page-75-0)*. Seleccione el lugar de control deseado con el [Pulsador Enter](#page-75-1). Véase el diagrama de la página siguiente. Consulte también el capítulo [9.3.3.](#page-80-0)

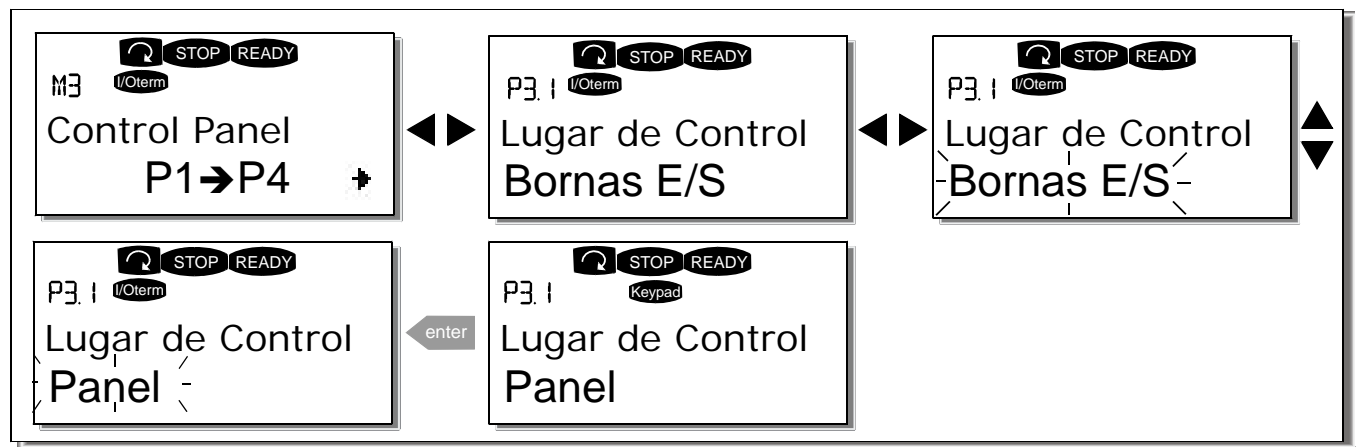

<span id="page-81-1"></span>Figura 9-6. Selección de lugar de control

# 9.3.3.2 Referencia Panel

El submenú de referencia del panel (P3.2) muestra y permite editar al operador la referencia de frecuencia. Los cambios surtirán efecto de manera inmediata. No obstante, este valor de referencia no influirá en la velocidad de rotación del motor a menos que el panel se haya seleccionado como fuente de referencia.

NOTA: La diferencia máxima entre la frecuencia de salida y la referencia del panel en modo MARCHA es de 6 Hz.

Véase la [Figura](#page-80-1) 9-5 para obtener información sobre cómo editar el valor de referencia (no es necesario presionar el [Pulsador Enter](#page-75-1)).

# 9.3.3.3 Dirección del panel

El submenú de dirección del panel muestra y permite al operador cambiar la dirección de rotación del motor. No obstante, este ajuste no influirá en la dirección de rotación del motor a menos que el panel se haya seleccionado como el lugar de control activo.

Véase la [Figura](#page-81-1) 9-6 para obtener información sobre cómo cambiar la dirección de rotación.

Note: En los capítulos [9.2.1](#page-75-2) y [10.2](#page-102-0). encontrará información adicional sobre cómo controlar el motor con el panel.

# 9.3.3.4 Pulsador de paro activado

Por defecto, si presiona el pulsador PARO, siempre se detendrá el motor independientemente del lugar de control seleccionado. Puede desactivar esta función dando al parámetro 3.4 el valor 0. Si el valor de este parámetro es 0, el pulsador PARO detendrá el motor sólo cuando el panel se haya seleccionado como el lugar de control activo.

<span id="page-82-0"></span> $i$ NOTA! Hay algunas funciones especiales que pueden llevarse a cabo en el menú  $M3$ : Seleccione el panel de control como lugar de control activo manteniendo presionado

el pulsador  $\mathbf V$  durante 3 segundos con el motor en funcionamiento. El panel se convertirá en el lugar de control activo y la referencia de frecuencia y la dirección se copiarán en el panel.

Seleccione el panel de control como lugar de control activo manteniendo presionado

el pulsador  $\bm \nabla$  durante 3 segundos con el motor detenido. El panel se convertirá en el lugar de control activo y la referencia de frecuencia de intensidad y la dirección se copiarán en el panel.

Copie la referencia de frecuencia establecida en otra parte (E/S, fieldbus) en el panel

manteniendo presionado el pulsador **enter** durante 3 segundos.

Recuerde que si se encuentra en otro menú que no sea el menú  $M3$ , estas funciones no tendrán efecto.

Si se encuentra en un menú diferente del menú  $M3$  e intenta arrancar el motor presionando el pulsador MARCHA cuando el panel no está seleccionado como lugar del control activo, recibirá el mensaje de error Panel de Control NO ACTIVO.

# **9.3.4 Menú Fallos Activos (M4)**

Puede acceder al Menú Fallos Activos desde el Menú principal presionando el [Pulsador](#page-0-0) Menú [derecha](#page-0-0) cuando la indicación de lugar M4 sea visible en la primera línea de la pantalla del panel.

Cuando un fallo detiene el convertidor de frecuencia, la indicación de lugar F1, el código del fallo, una breve descripción del fallo y el símbolo de tipo de fallo (véase el Capítulo [9.3.4.1](#page-83-0)) aparecerán en la pantalla. Además, se mostrará la indicación FALLO o ALARMA (véase la [Figura](#page-73-0) 9-1 o Capítulo [0\)](#page-73-1) y, en caso de FALLO, el [led rojo](#page-74-1) del panel comenzará a parpadear. Si se producen varios fallos simultáneamente, la lista de fallos activos puede explorarse mediante los [Pulsadores de](#page-75-0)l Navegador

Encontrará los códigos de fallo en el capítulo [11.2,](#page-106-0) [Tabla](#page-111-0) 11-2.

La memoria de fallos activos puede almacenar un máximo de 10 fallos por orden de aparición. Puede borrar la pantalla con el *[Pulsador Reset](#page-75-3)* y el dispositivo de lectura volverá al mismo estado en que estaba antes del disparo por fallo. El fallo permanece activo hasta que se borra con el Pulsador Reset o con una señal de reset del terminal de E/S o fieldbus.

¡Nota! Elimine la señal de Marcha externa antes de restaurar los fallos con el fin de evitar rearrancar por equivocación la unidad.

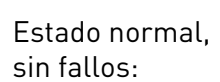

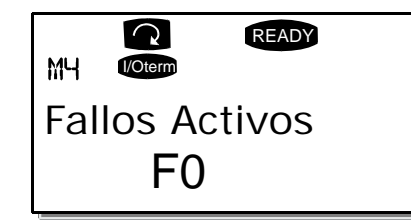

## <span id="page-83-0"></span>9.3.4.1 Tipos de fallos

En el convertidor de frecuencia NX, hay cuatro tipos de fallos diferentes. Estos tipos difieren unos de otros según el comportamiento posterior de la unidad. Véase la [Tabla](#page-84-0) 9-3.

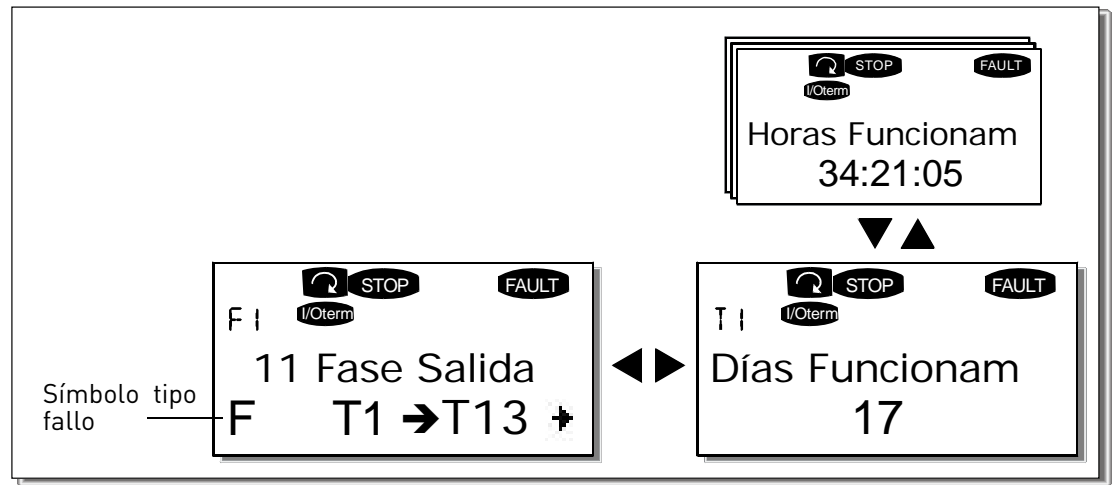

Figura 9-7. Pantalla de fallos

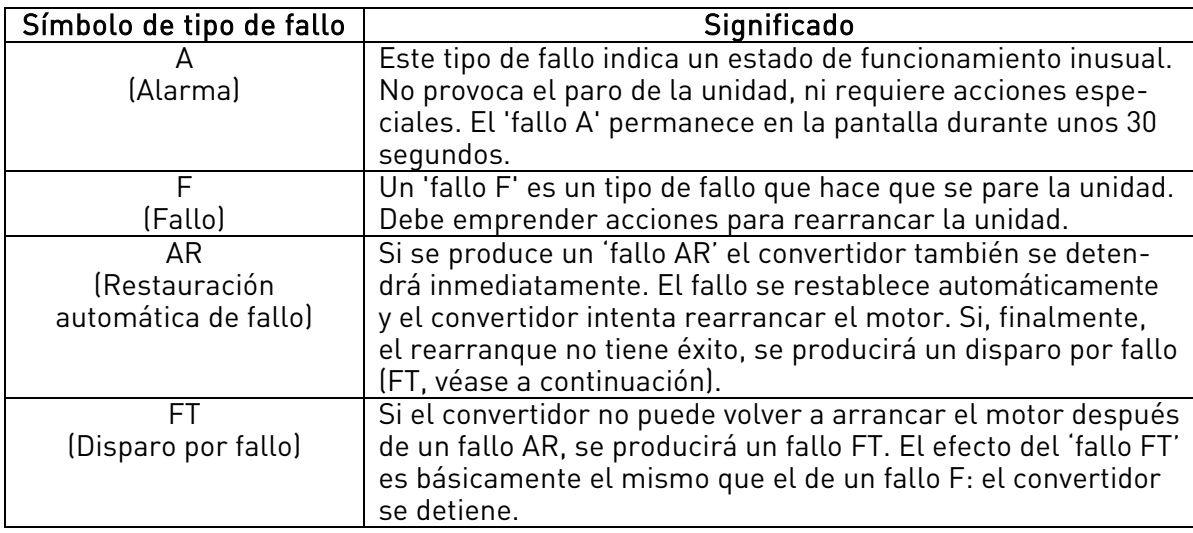

Tabla 9-3. Tipos de fallos

# <span id="page-84-1"></span><span id="page-84-0"></span>9.3.4.2 Registro de datos del momento del fallo

La información descrita anteriormente en el capítulo [9.3.4](#page-82-0) se muestra cuando se produce un fallo. Al presionar el [Pulsador Menú derecha](#page-0-0) entrará en el Menú Registro de datos del momento del fallo, indicado por  $T.1\rightarrow T.13$ . En este menú se registran algunos datos importantes seleccionados correspondientes al momento en el que se produjo el fallo. Esta función está destinada a ayudar al usuario o al personal de mantenimiento a determinar la causa del fallo.

Los datos disponibles son:

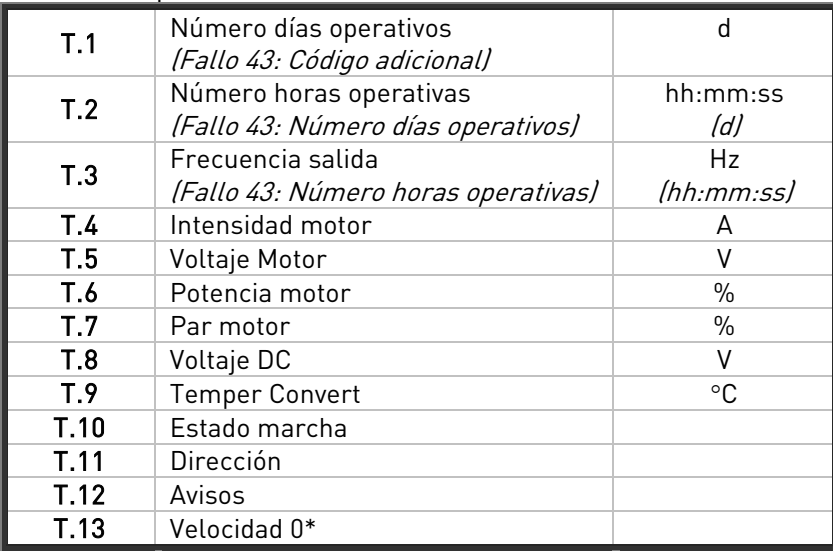

Tabla 9-4. Datos registrados en el momento del fallo

\* Indica al usuario si la velocidad del convertidor era cero (< 0,01 Hz) en el momento del fallo

# 9.3.4.3 Registro en tiempo real

Si se ha ajustado el registro en tiempo real en el convertidor de frecuencia, los datos T1 y T2 aparecerán tal y como se muestra a continuación:

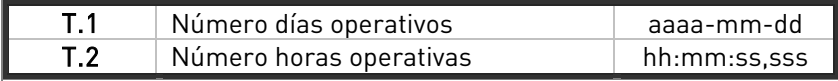

# **9.3.5 Menú Historial Fallos (M5)**

Puede acceder al menú Historial Fallos desde el Menú principal presionando el Pulsador Menú [derecha](#page-0-0) cuando la indicación de lugar M5 sea visible en la primera línea de la pantalla del panel. Encontrará los códigos de fallo en la [Tabla](#page-111-0) 11-2.

Todos los fallos se almacenan en el menú Historial Fallos, por el cual puede desplazarse con los [Pulsadores de](#page-75-0)l Navegador. Puede accederse, además, a las páginas de Registro de datos del momento del fallo (véase el Capítulo [9.3.4.2](#page-84-1)) desde cada fallo. Puede volver al menú anterior en cualquier momento presionando el [Pulsador Menú izquierda](#page-0-0).

La memoria del convertidor de frecuencia puede almacenar un máximo de 30 fallos por orden de aparición. El número de fallos incluido actualmente en el historial de fallos se muestra en la [línea](#page-74-2)  [de valores](#page-74-2) de la página principal (H1 $\rightarrow$ Hn<sup>o</sup>). El orden de los fallos se indica mediante la indicación [de lugar](#page-74-3) de la esquina superior izquierda de la pantalla. El último fallo lleva la indicación F5.1, el penúltimo, F5.2, etc. Si hay 30 fallos no borrados en la memoria, el siguiente fallo que se produzca borrará el más antiguo de la memoria.

Si presiona el *[Pulsador Enter](#page-75-1)* durante unos 2 ó 3 segundos, se restaurará todo el historial de fallos. El número del símbolo Hnº cambiará a 0.

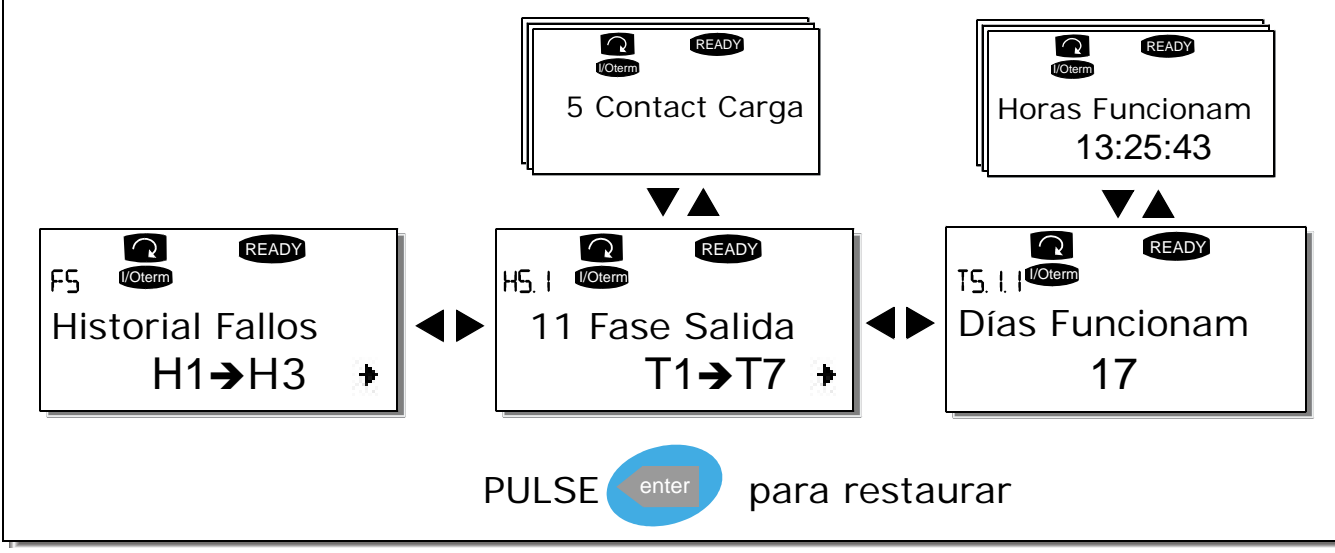

Figura 9-8. Menú Historial Fallos

# **9.3.6 Menú Sistema (M6)**

Puede acceder al Menú Sistema desde el menú principal presionando el [Pulsador Menú derecha](#page-0-0) cuando la indicación de lugar M6 sea visible en la pantalla.

Los controles asociados con el uso general del convertidor de frecuencia, como la selección de aplicación, los conjuntos de parámetros personalizados o la información sobre el hardware y el software se encuentran bajo el Menú Sistema. El número de submenús y subpáginas se indica mediante el símbolo S (o P) en la [línea de valores](#page-74-2)[.](#page-74-2)

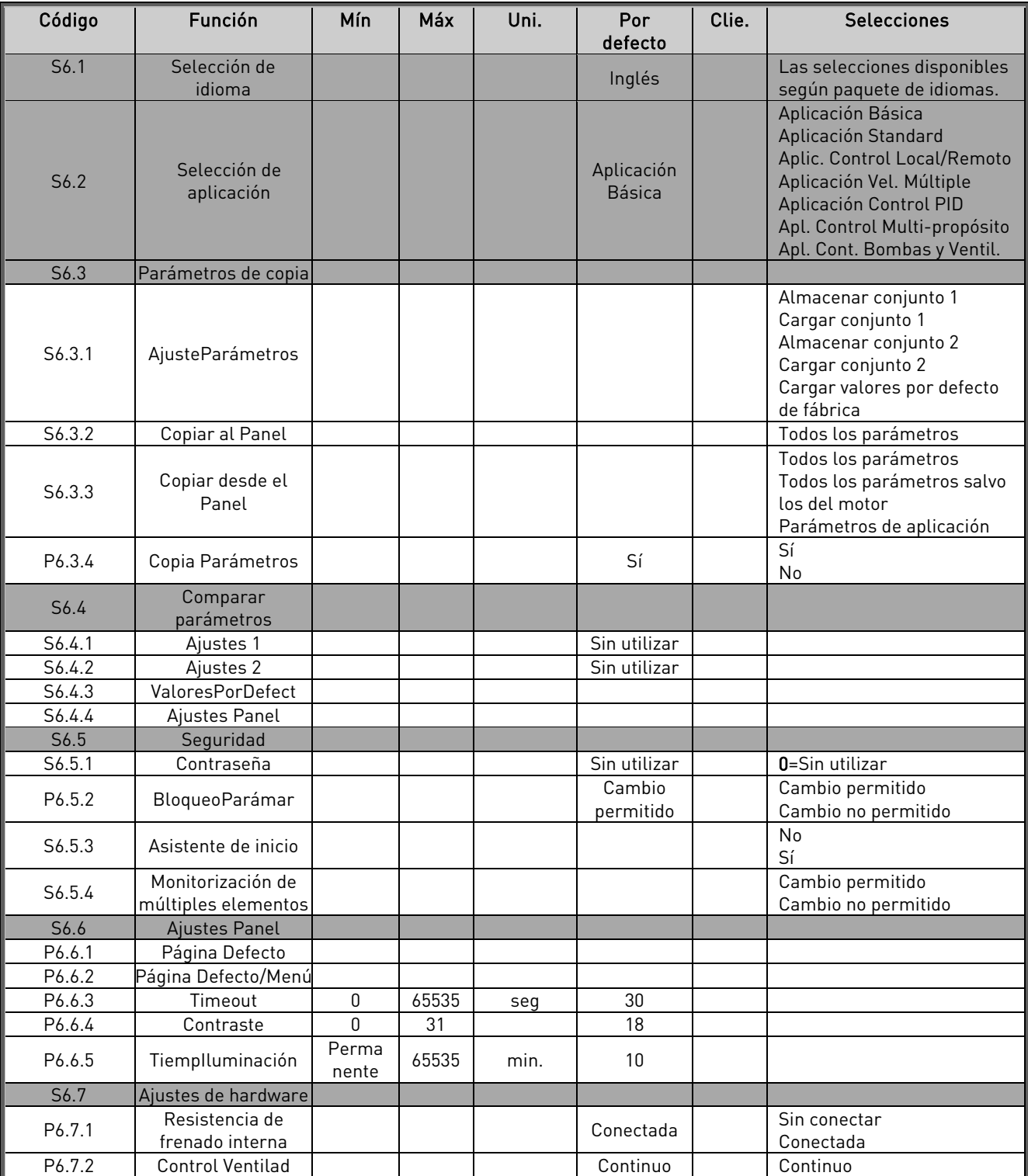

#### Funciones del Menú Sistema

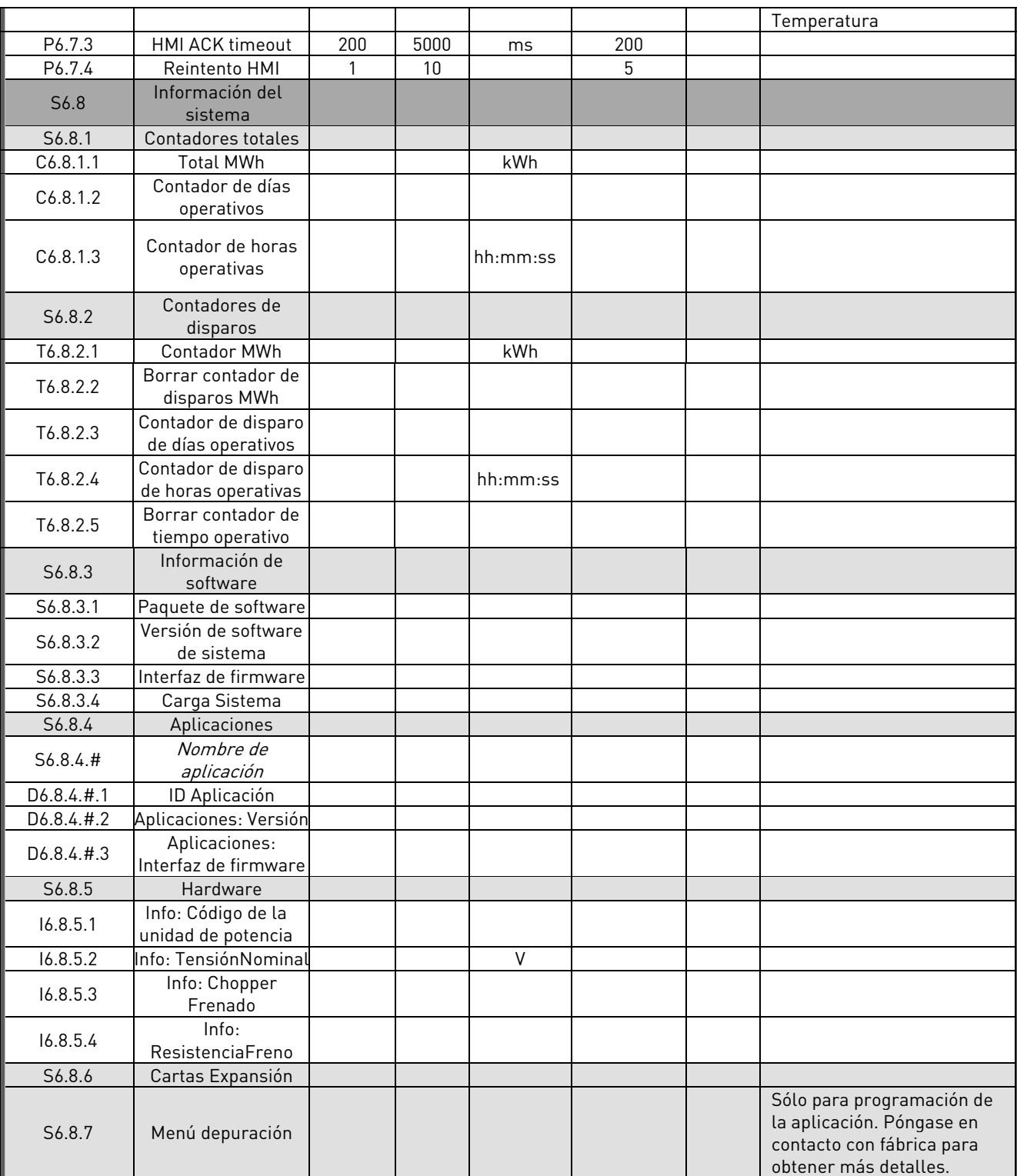

<span id="page-87-0"></span>Tabla 9-5. Funciones del Menú Sistema

# 9.3.6.1 Selección de idioma

El panel de control Vacon permite elegir el idioma que va a utilizarse para controlar el convertidor de frecuencia desde el panel de control.

Localice la página de selección de idioma en el Menú Sistema. Su indicador de lugar es S6.1. Presione una vez el *[Pulsador Menú derecha](#page-0-0)* para ir al modo de edición. Cuando el nombre del idioma comience a parpadear, usted podrá elegir otro idioma diferente para los textos del panel. Confirme la selección con el *pu[lsador Enter](#page-75-1)*. El parpadeo cesará y todos los textos del panel se presentarán en el idioma elegido.

Puede volver al menú anterior en cualquier momento presionando el [Pulsador Menú izquierda](#page-0-0).

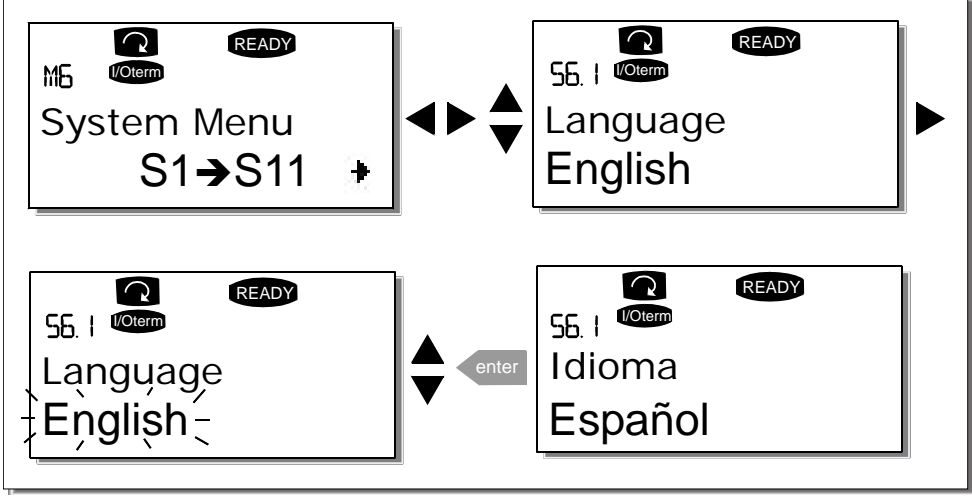

Figura 9-9. Selección de idioma

# <span id="page-88-0"></span>9.3.6.2 Selección de aplicación

El usuario puede seleccionar la aplicación deseada entrando en la *página de Selección de Aplicación* (S6.2). Para esto es necesario presionar el [Pulsador Menú derecha](#page-0-0) en la primera página del Menú Sistema. A continuación cambie la aplicación volviendo a presionar el Pulsador Menú derecha. El nombre de la aplicación comenzará a parpadear. Ahora puede visualizar las aplicaciones con los [Pulsadores de Navegador](#page-75-0) y seleccionar otra aplicación con el [Pulsador Enter](#page-75-1).

Al cambiar de aplicación se restaurarán todos los parámetros. Después de cambiar de aplicación, se le preguntará si desea cargar en el panel de control los parámetros de la nueva aplicación. Si desea hacerlo, presione el *[Pulsador Enter](#page-75-1).* Si presiona cualquier otro pulsador, los parámetros de la aplicación anterior permanecerán guardados en el panel. Para más información, véase el Capítulo [9.3.6.3.](#page-89-2)

Para más información acerca del Paquete de Aplicación, véase el Manual de Aplicación de Vacon NX.

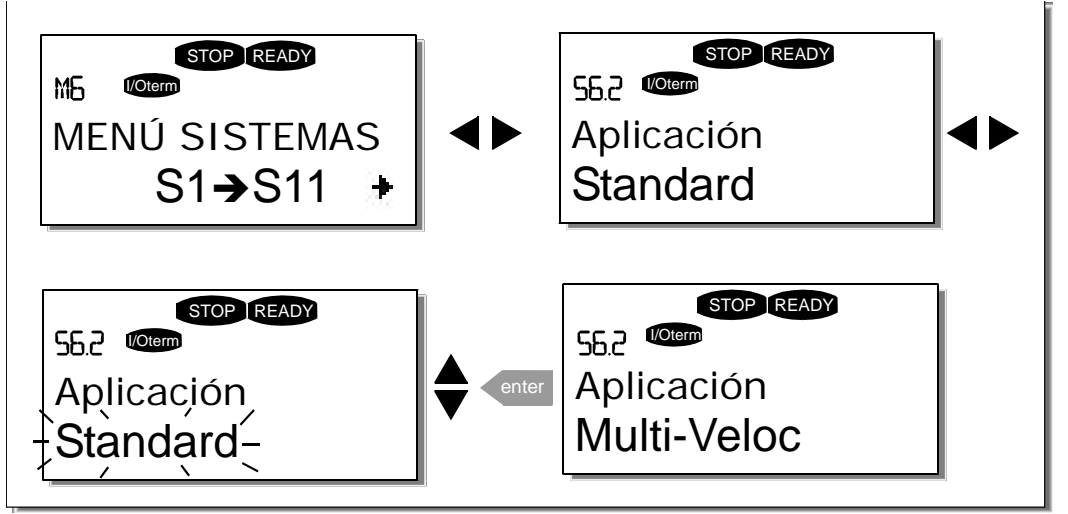

<span id="page-89-0"></span>Figura 9-10. Cambio de aplicación

# <span id="page-89-2"></span>9.3.6.3 Parámetros de copia

La función de copia de parámetros se utiliza cuando el operador desea copiar un grupo de parámetros (o todos los grupos) de un convertidor a otro o guardar conjuntos de parámetros en la memoria interna del convertidor. En primer lugar se cargan todos los grupos de parámetros en el panel de control, a continuación el panel se conecta a otro convertidor y, finalmente, los grupos de parámetros se *descargan* en éste último (o incluso se descargan de nuevo en el primer convertidor).

Antes de poder copiar con éxito cualquier parámetro de un convertidor a otro, el convertidor deberá estar parado en el momento de realizar la descarga de parámetros:

El menú de copia de parámetros (S6.3) contiene cuatro funciones:

# <span id="page-89-1"></span>Ajuste Parámetros (S6.3.1)

El convertidor de frecuencia Vacon NX permite al usuario volver a cargar los valores de los parámetros por defecto de fábrica y almacenar y cargar dos conjuntos de parámetros personalizados (todos los parámetros incluidos en la aplicación).

En la página Conjuntos de parámetros (AjusteParámetros) (S6.3.1), presione el Pulsador Menú [derecha](#page-0-0) para entrar en el menú Edición. El texto Carga Defecto comienza a parpadear; ahora puede confirmar la carga de los valores de fábrica por defecto presionando el *pulsador Enter*. El convertidor se restaura automáticamente.

<span id="page-89-3"></span>Alternativamente, puede elegir seleccionar alguna de las otras funciones de almacenamiento o carga con los [Pulsadores de](#page-75-0)l Navegado[r](#page-75-0). Confirme con el [Pulsador Enter](#page-75-1). Espere hasta que 'OK' aparezca en pantalla.

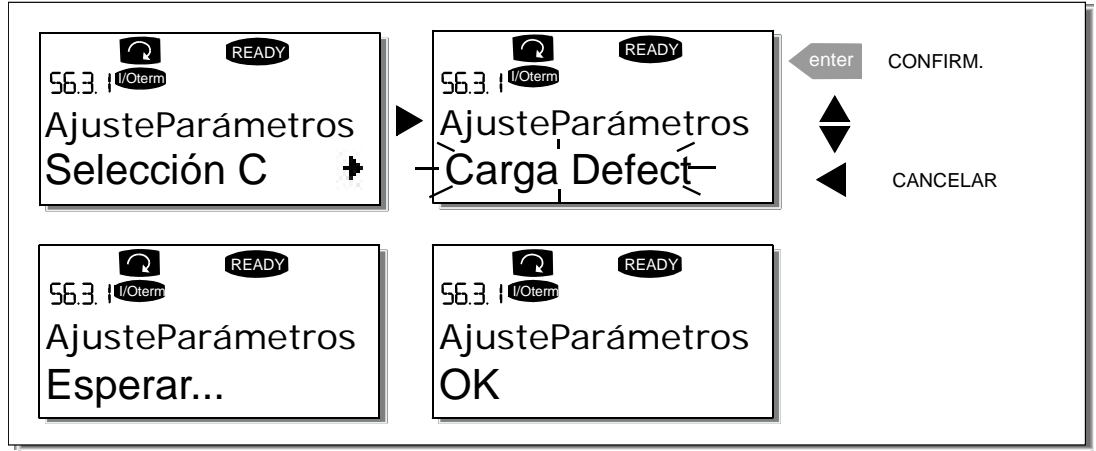

Figura 9-11. Almacenamiento y carga de conjuntos de parámetros

## <span id="page-90-0"></span>Carga de parámetros en el panel (Al Panel, S6.3.2)

Esta función carga todos los grupos de parámetros existentes en el panel, siempre que el convertidor esté detenido.

Entre en la página Al Panel (S6.3.2) desde el menú Copia de parámetros. Presione el Pulsador Menú [derecha](#page-0-0) para ir al modo de edición. Utilice los [Pulsadores de](#page-75-0)l Navegador para seleccionar la opción Todos param. y presione el [Pulsador Enter](#page-75-1). Espere hasta que 'OK' aparezca en pantalla.

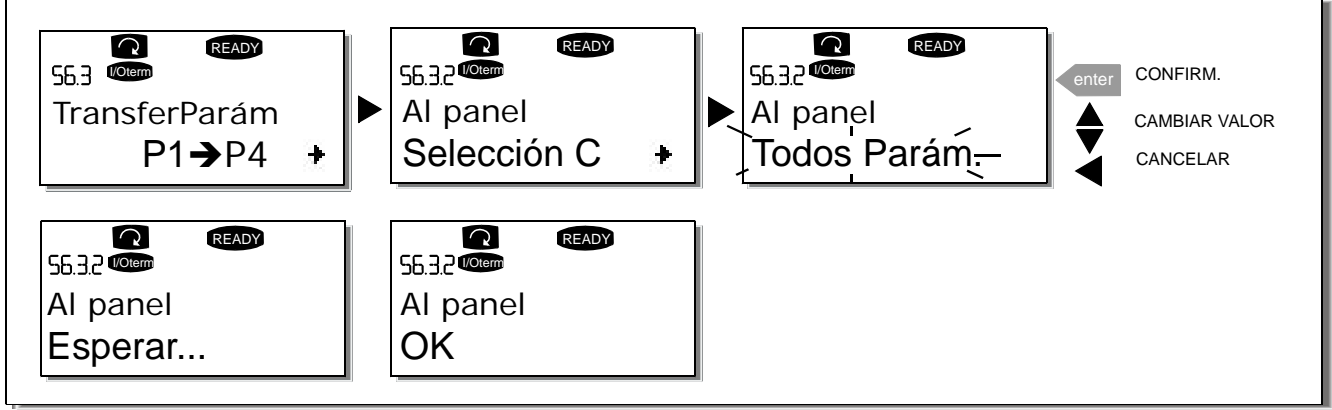

Figura 9-12. Copia de parámetros en el panel

## <span id="page-90-1"></span>Descarga de parámetros en el convertidor (Desde el Panel, S6.3.3)

Esta función descarga uno o todos los grupos de parámetros cargados en el panel al convertidor que se indique, siempre que dicho convertidor esté detenido.

Entre en la página *Desde el Panel* (S6.3.3) desde el menú Copia de parámetros. Presione el Pulsador [Menú derecha](#page-0-0) para ir al modo de edición. Utilice los [Pulsadores de](#page-75-0)l Navegador para seleccionar la opción Todos param. o ParámAplicac y presione el [Pulsador Enter](#page-75-1). Espere hasta que 'OK' aparezca en pantalla.

<span id="page-90-2"></span>El procedimiento empleado para descargar los parámetros desde el panel al convertidor es similar al utilizado para cargarlos desde el convertidor al panel. Véase [más atrás](#page-89-3).

## Copia de seguridad automática de parámetros (P6.3.4)

En esta página puede activarse o desactivarse la función de copia de seguridad de parámetros. Entre en el modo de edición presionando el [Pulsador Menú derecha](#page-0-0). Elija Sío No con los Pulsadores [de Navegador](#page-75-0).

Cuando la función de copia de seguridad de parámetros está activada, el panel de control de Vacon NX hace una copia de los parámetros de la aplicación empleada actualmente. Cada vez que se modifica un parámetro, la copia de seguridad del panel se actualiza automáticamente.

Cuando cambie de aplicación, se le preguntará si desea cargar en el panel de control los parámetros de la nueva aplicación. Para que esto suceda, presione el *[Pulsador Enter](#page-75-1)*. Si desea conservar una copia de los parámetros de la aplicación utilizada anteriormente en el panel de control, presione cualquier otro pulsador. Ahora podrá descargar estos parámetros en el convertidor de acuerdo con las instrucciones del capítulo [9.3.6.3.](#page-89-2)

Si desea cargar automáticamente los parámetros de la nueva aplicación en el panel, deberá realizar esta operación en la página 6.3.2 de la manera que se ha descrito. En caso contrario, el panel siempre pedirá permiso para cargar los parámetros.

Nota: Los parámetros quardados durante el ajuste de parámetros en la página S6.3.1 se borrarán al cambiar de aplicación. Si desea transferir los parámetros de una aplicación a otra, deberá cargarlos previamente en el panel de control.

# <span id="page-91-0"></span>9.3.6.4 Comparar parámetros

En el submenú *Comparación de parámetros* (S6.4) puede comparar los valores reales de los parámetros con los valores de sus parámetros personalizados y con los parámetros cargados en el panel de control.

La comparación se lleva a cabo al presionar el [Pulsador Menú derecha](#page-0-0) en el submenú Comparación de parámetros. Los valores reales de los parámetros se comparan en primer lugar con los de Ajustes 1 de parámetros personalizados. Si no se detecta ninguna diferencia, aparecerá un '0' en la línea inferior. Sin embargo, si alguno de los valores de los parámetros son diferentes de los incluidos en Ajustes 1, se indicará el número de diferencias junto con el símbolo P (p. ej., P1 $\rightarrow$ P5 = cinco valores diferentes). Al presionar el Pulsador Menú derecha otra vez, podrá entrar en las páginas en las que podrá ver tanto el valor real como el valor con el que se ha comparado. En esta pantalla, el valor de la [línea de descripción](#page-74-4) (en el centro) es el valor por defecto y el de la [línea de](#page-74-2)  [valores](#page-74-2) (en la parte inferior) es el valor editado. También puede editar el valor real con los [Pulsadores de](#page-75-0)l Navegador en el modo de edición, en el que puede entrar si presiona el Pulsador Menú derecha otra vez..

<span id="page-91-1"></span>Puede emplear el mismo procedimiento para comparar los valores reales con Ajustes 2, ValoresPorDefect y Ajustes Panel.

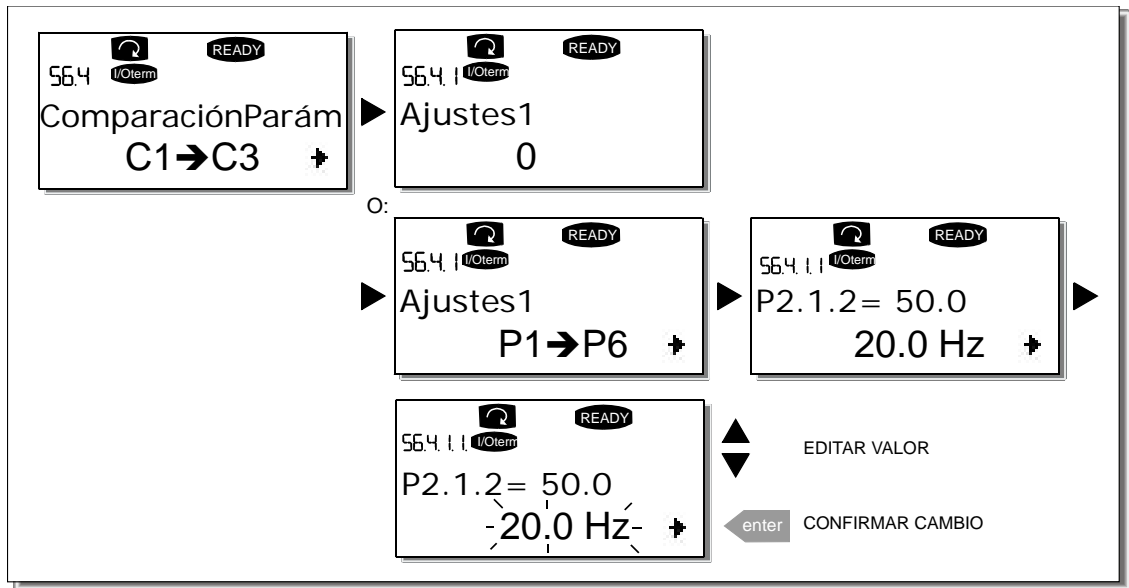

Figura 9-13. Comparación de parámetros

## <span id="page-92-0"></span>9.3.6.5 Seguridad

NOTA: El *submenú Seguridad* está protegido por una contraseña. ¡Conserve la contraseña en lugar seguro!

#### <span id="page-92-1"></span>**Contraseña (S6.5.1)**

Es posible proteger la selección de aplicación contra cambios no autorizados mediante la función de Contraseña (S6.5.1).

La función de contraseña está desactivada por defecto. Si desea activar esta función, vaya al modo de edición presionando el [Pulsador Menú derecha](#page-0-0). Un cero parpadeante aparecerá en la pantalla. Ahora puede introducir una contraseña mediante los [Pulsadores de Navegador](#page-75-0). La contraseña puede ser cualquier número entre 1 y 65.535.

Nota: También puede introducir la contraseña dígito a dígito. En el modo de edición, presione el Pulsador Menú derecha otra vez. En la pantalla aparecerá otro cero. Comience introduciendo las unidades. A continuación presione el [Pulsador Menú izquierda](#page-0-0) para las decenas, y así sucesivamente. Confirme finalmente la contraseña introducida mediante el [Pulsador Enter](#page-75-1). A continuación deberá esperar hasta que el Timeout (P6.6.3) (véase la página [95](#page-95-1)) (Tiempo de espera) haya expirado para que se active la función de contraseña.

A partir de ese momento se le pedirá que introduzca la contraseña actual si intenta cambiar de aplicación o modificar la contraseña. Introduzca la contraseña con los [Pulsadores de Navegador](#page-75-0). Introduzca el valor 0 para desactivar la función de contraseña.

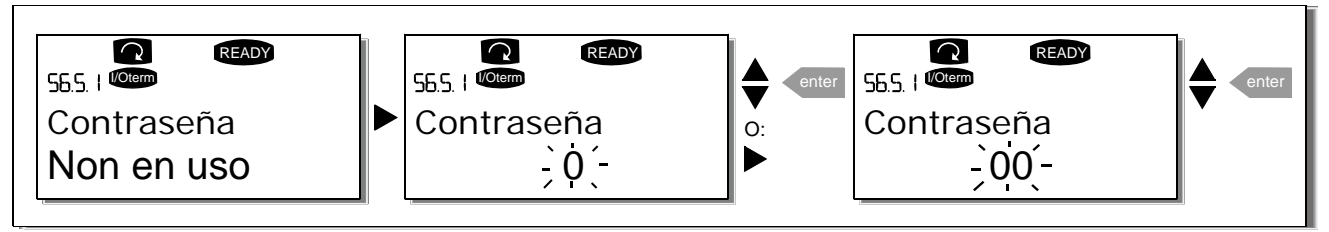

Figura 9-14. Ajuste de la contraseña

<span id="page-92-2"></span>¡Nota! ¡Conserve la contraseña en lugar seguro! ¡No podrá realizar ningún cambio si no introduce una contraseña válida!

## **BloqueoParámar (P6.5.2)**

Esta función permite al usuario impedir que se realice ningún cambio en los parámetros.

Si el bloqueo de parámetros está activado, el texto \* Bloqueado\* aparecerá en la pantalla si intenta modificar el valor de un parámetro.

## NOTA: Esta función no evita la edición no autorizada de los valores de parámetros.

Entre en el modo de edición presionando el [Pulsador Menú derecha](#page-0-0). Utilice los [Pulsadores de](#page-75-0)l [Navegador](#page-75-0) para cambiar el estado de bloqueo de los parámetros. Acepte el cambio con el Pulsador [Enter](#page-75-1) o vuelva al nivel anterior con el [Pulsador Menú izquierda](#page-0-0).

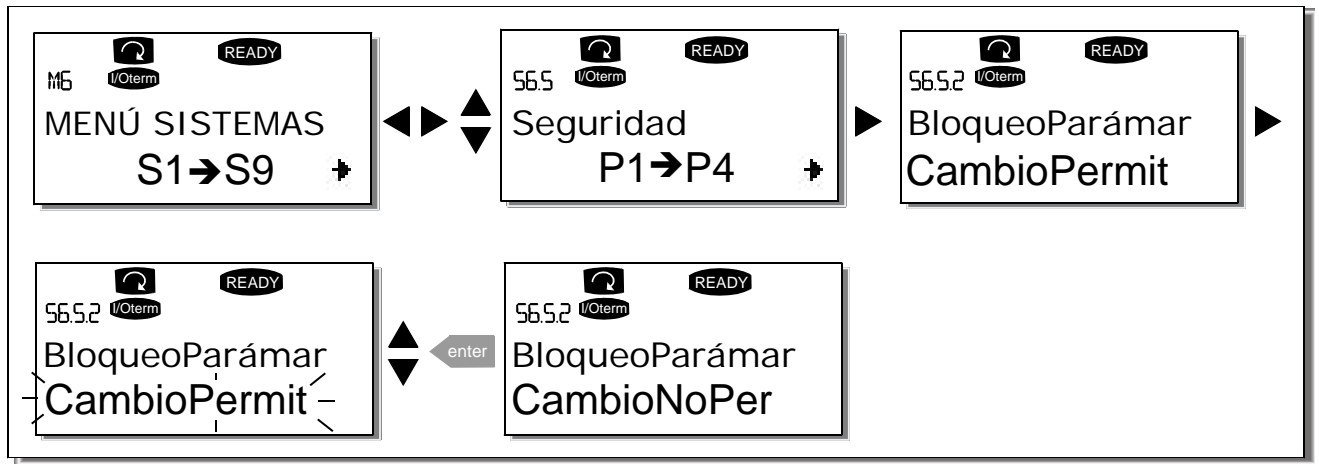

Figura 9-15. Bloqueo de parámetros

#### <span id="page-93-0"></span>**Asistente de inicio (P6.5.3)**

El asistente de inicio es una función del panel de control destinada a facilitar la puesta en servicio del convertidor de frecuencia. Si está activado (por defecto), el asistente de inicio solicita al usuario que especifique el idioma y aplicación que desee utilizar, junto con los valores del conjunto de parámetros común a todas las aplicaciones, así como un conjunto de parámetros específicos de la aplicación.

Acepte cada valor con el *pulsador Enter* y desplácese entre las opciones o modifique los valores con los Pulsadores de Navegador (flechas arriba y abajo).

Active el asistente de inicio de la manera siguiente: Diríjase a la página P6.5.3 del menú Sistema. Presione una vez el [Pulsador Menú derecha](#page-0-0) para ir al modo de edición. Utilice los pulsadores de [Navegador](#page-75-0) para ajustar el valor Síy confirme la selección con el *[Pulsador Enter](#page-75-1)*. Si desea desactivar la función, realice el mismo procedimiento, pero ajuste el valor del parámetro en No.

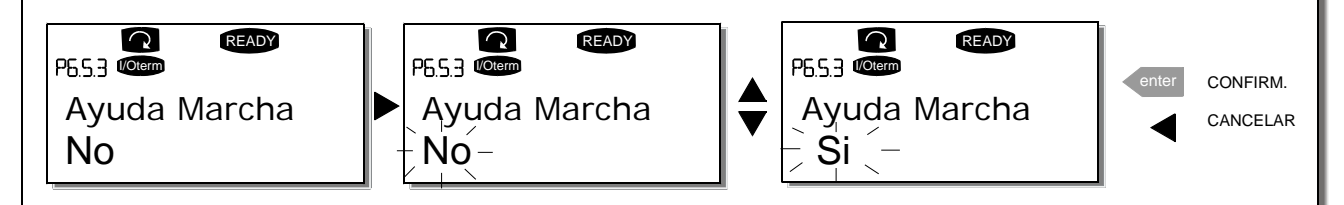

Figura 9-16. Activación del asistente de inicio

<span id="page-93-1"></span>**Monitorización de múltiples elementos (P6.5.4)**

El panel de control alfanumérico Vacon dispone de una pantalla que permite monitorizar hasta tres valores reales simultáneamente (véase el capítulo [9.3.1](#page-77-0) y el capítulo *Valores de monitorización* del manual de la aplicación que esté utilizando). La página P6.5.4 del menú Sistema permite especificar si el operador puede o no sustituir los valores monitorizados por otros valores diferentes. Véase a continuación.

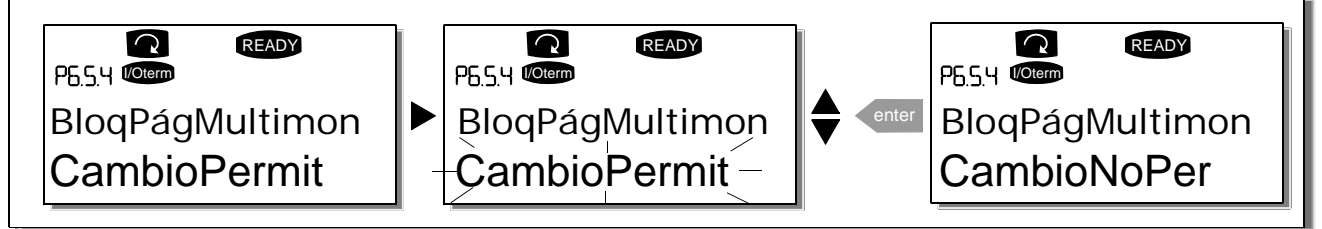

<span id="page-94-0"></span>Figura 9-17. Autorización del cambio de los elementos monitorizados

# 9.3.6.6 Ajustes Panel

En el submenú de ajustes del panel de control, bajo el menú Sistema, puede personalizar otros elementos de la interfaz operativa del convertidor de frecuencia.

<span id="page-94-3"></span>Localice el submenú de Ajustes del panel (S6.6). Bajo el submenú hay cuatro páginas (Pnº) asociadas con el funcionamiento del panel:

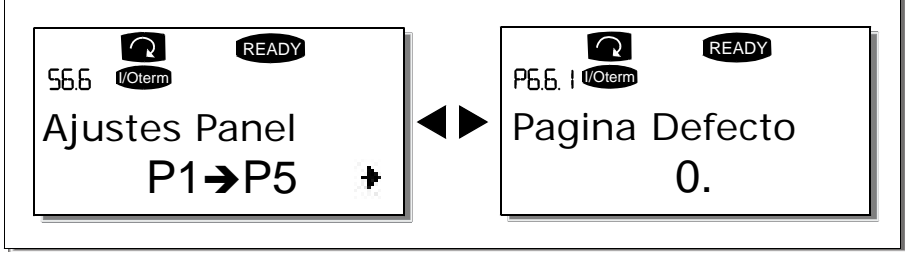

Figura 9-18. Submenú de ajustes del panel

## <span id="page-94-1"></span>**Página Defecto (P6.6.1)**

Aquí puede ajustar la ubicación (página) hacia la que se traslada automáticamente la pantalla cuando transcurre el *Timeout* (véase [más adelante](#page-95-1)) o cuando se conecta la alimentación del panel.

Si el valor de *Página Defecto* es 0, la función no está activada, lo que quiere decir que la última página visualizada permanecerá visible en la pantalla del panel. Presione una vez el *Pulsador Menú* derecha para ir al modo de edición. Cambie el número del Menú principal con los *Pulsadores de* Navegador. Si presiona de nuevo el Pulsador Menú derecha podrá editar el número de submenú/página. Si la página que desea visualizar por defecto está en el tercer nivel, repita el procedimiento. Confirme el nuevo valor de página por defecto con el Pulsador Enter. Puede volver al paso anterior en cualquier momento presionando el Pulsador Menú izquierda.

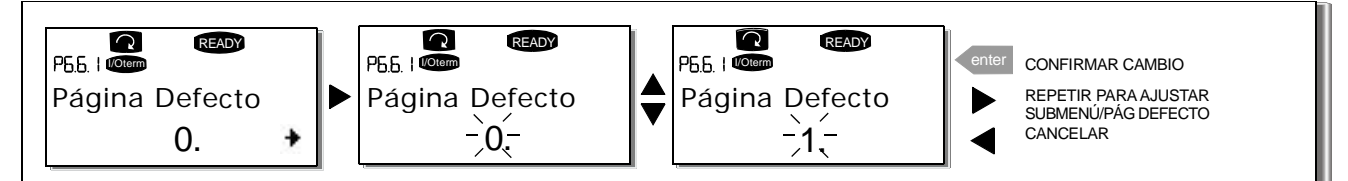

<span id="page-94-2"></span>Figura 9-19. Función de página por defecto

## **Página por defecto en el menú operativo (P6.6.2)**

Aquí puede ajustar la ubicación (página) **del** *menú Operativo* (en aplicaciones especiales solamente) hacia la que se traslada automáticamente la pantalla cuando transcurre el Timeout (véase más adelante) fijado o cuando se conecta la alimentación del panel. Consulte el ajuste de página por defecto del apartado anterior.

## <span id="page-95-1"></span>**Timeout (P6.6.3)**

El ajuste del Tiempo de espera define el tiempo que debe transcurrir antes de que la pantalla del panel regrese a Página Defecto (P6.6.1), véase el apartado anterior.

Vaya al menú Edición presionando el Pulsador Menú derecha. Ajuste el tiempo de espera que desea y confirme el cambio con el *Pulsador Enter*. Puede volver al paso anterior en cualquier momento presionando el [Pulsador Menú izquierda](#page-0-0).

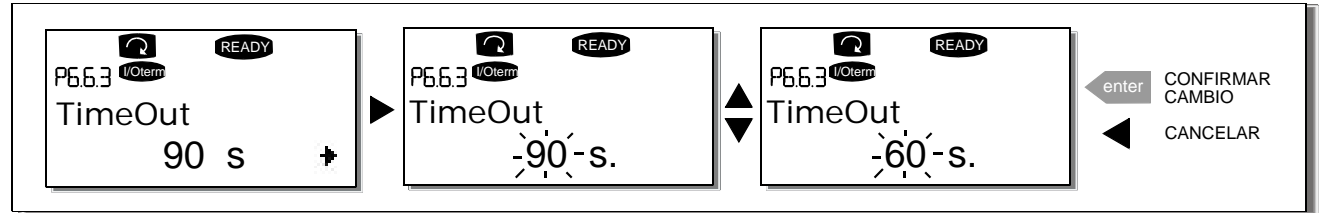

Figura 9-20. Ajuste de Tiempo de espera

Nota: Si el valor de Página Defecto es 0, el ajuste de Timeout no tendrá ningún efecto.

# <span id="page-95-0"></span>**Ajuste del contraste (P6.6.4)**

En caso de tener dificultades para ver la pantalla, puede ajustar su contraste empleando el mismo procedimiento que para el ajuste del *Timeout* (véase [más atrás](#page-94-3)).

## <span id="page-95-2"></span>**TiempIluminación (P6.6.5)**

Al ajustar el valor de *Tiemplluminación* puede determinar cuánto tiempo permanecerá iluminada la pantalla antes de apagarse. Puede seleccionar cualquier periodo de tiempo entre 1 y 65.535 minutos o 'Permanente. Consulte Timeout (P6.6.3) para conocer el procedimiento de ajuste de este valor.

# <span id="page-95-3"></span>9.3.6.7 Ajustes de hardware

NOTA: El submenú Ajustes de hardware está protegido por una contraseña (véase el capítulo Password (S6.5.1). ¡Conserve la contraseña en lugar seguro!

El *submenú Ajustes de hardware* (S6.7), bajo el *menú Sistema*, permite controlar algunas funciones del hardware del convertidor de frecuencia. Las funciones disponibles en este menú son Conexión resistencia de frenado interna, Control Ventilad, HMI ACK timeout y Reintento HMI.

## <span id="page-95-4"></span>**Conexión de la resistencia de frenado interna (P6.7.1)**

Con esta función, puede comunicar al convertidor de frecuencia si la resistencia de frenado interna está conectada o no. Si el convertidor de frecuencia se ha solicitado con una resistencia de frenado interna, el valor por defecto de este parámetro es Conectada. Sin embargo, en caso de ser necesario aumentar la capacidad de frenado mediante la instalación de una resistencia de frenado externa, o si es necesario desconectar la resistencia de frenado interna por alguna razón, es aconsejable cambiar el valor de esta función a *Sin Conectar* para evitar disparos por fallo imprevistos.

Entre en el modo de edición presionando el [Pulsador Menú derecha](#page-0-0). Utilice los [Pulsadores de](#page-75-0)l [Navegador](#page-75-0) para cambiar el estado de la resistencia de frenado interna. Acepte el cambio con el [Pulsador Enter](#page-75-1) o vuelva al nivel anterior con el [Pulsador Menú izquierda](#page-0-0).

¡Nota! La resistencia de frenado está disponible como equipo opcional para todos los tamaños. Puede instalarse internamente en los tamaños FR4 a FR6.

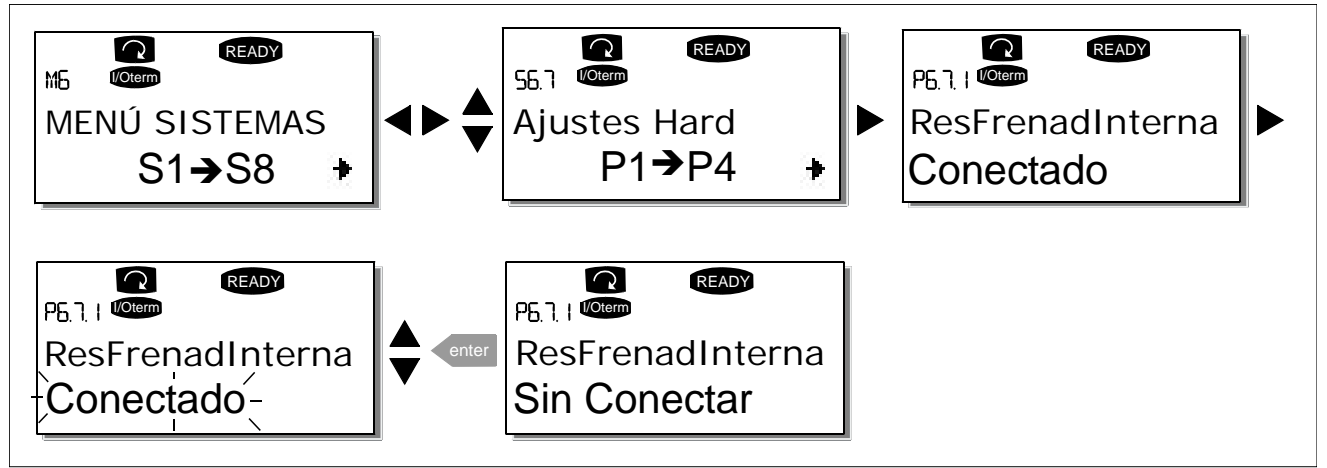

Figura 9-21. Conexión de la resistencia de frenado interna

## **Control Ventilad (P6.7.2)**

Esta función le permite controlar el ventilador del convertidor de frecuencia. Puede ajustar el ventilador para que funcione continuamente cuando la alimentación está conectada o en función de la temperatura de la unidad. Si se ha seleccionado esta última función, el ventilador se enciende automáticamente cuando la temperatura del refrigerador alcanza los 60°C o el convertidor está en estado MARCHA. El ventilador recibe una orden de paro cuando la temperatura del refrigerador baja a 55 °C y el convertidor está en estado PARO. No obstante, el ventilador funciona durante aproximadamente un minuto tras recibir la orden de paro o conectar la alimentación, así como tras cambiar el valor de Continuo a Temperatura.

¡Nota! El ventilador siempre funciona cuando el convertidor está en estado MARCHA.

Entre en el modo de edición presionando el [Pulsador Menú derecha](#page-0-0). El modo que se esté visualizando empieza a parpadear. Utilice los *[Pulsadores de Navegador](#page-75-0)* para cambiar el modo del ventilador. Acepte el cambio con el [Pulsador Enter](#page-75-1) o vuelva al nivel anterior con el Pulsador Menú [izquierda](#page-0-0).

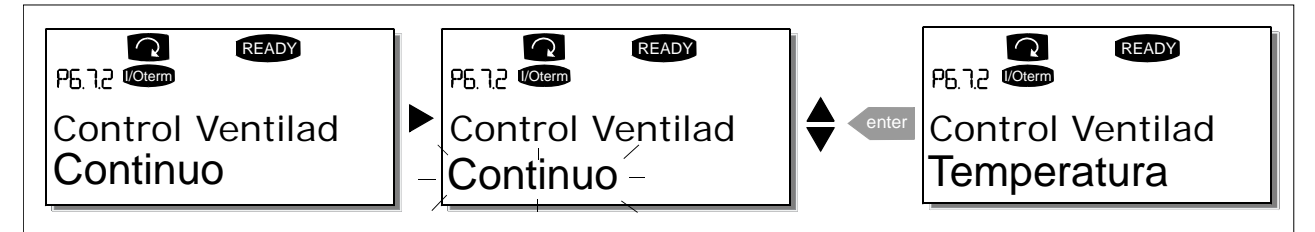

<span id="page-96-0"></span>Figura 9-22. Función de control de ventilador

#### **HMI ACK timeout (P6.7.3)**

Esta función permite al usuario cambiar el tiempo de espera del tiempo de reconocimiento HMI en aquellos casos en los que exista un retraso adicional en la transmisión RS-232 debido al uso de módem para la comunicación a larga distancia, por ejemplo.

¡Nota! Si el convertidor de frecuencia se ha conectado al PC con un cable normal (cable tipo RS232, conexión pin 2-2, 3-3, 5-5, conectores DB9 macho-hembra), los valores por defecto de los parámetros 6.7.3 y 6.7.4 (200 y 5) no deben cambiarse.

Si el convertidor de frecuencia se ha conectado al PC mediante un módem y hay un retraso en la transferencia de mensajes, el valor del par. 6.7.3 debe ajustarse según el retraso del siguiente modo:

## Ejemplo:

- Retraso de transferencia entre el convertidor de frecuencia y el PC = 600 ms
- El valor del par. 6.7.3 está ajustado en 1.200 ms (2 x 600, retraso de envío + retraso de recepción)
- Debe especificarse el ajuste correspondiente en la parte [Misc] del archivo NCDrive.ini:

 $Intentos = 5$ Tiem. espera reconoc. = 1.200 Tiem. espera  $= 6.000$ 

También se debe tener en cuenta que los intervalos que son más breves que el tiem. espera reconoc. no se pueden monitorizar en el NCDrives.

Entre en el modo de edición presionando el [Pulsador Menú derecha](#page-0-0). Utilice los [Pulsadores](#page-75-0) del [Navegador](#page-75-0) para cambiar el tiempo de reconocimiento. Acepte el cambio con el *[Pulsador Enter](#page-75-1)* o vuelva al nivel anterior con el [Pulsador Menú izquierda](#page-0-0).

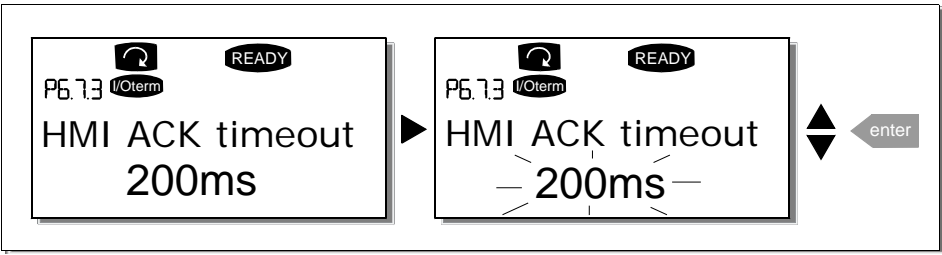

Figura 9-23. Tiem. espera reconoc. HMI

#### <span id="page-97-1"></span>**Número de intentos para recibir el reconocimiento HMI (P6.7.4)**

Con este parámetro, puede ajustar el número de veces que la unidad intentará recibir el reconocimiento si no se consigue dentro del tiempo de reconocimiento (P6.7.3) o si el reconocimiento recibido no es correcto.

Entre en el modo de edición presionando el [Pulsador Menú derecha](#page-0-0). El valor que se esté visualizando empieza a parpadear. Utilice los *[Pulsadores de Navegador](#page-75-0)* para cambiar la cantidad de intentos. Acepte el cambio con el [Pulsador Enter](#page-75-1) o vuelva al nivel anterior con el Pulsador Menú [izquierda](#page-0-0).

<span id="page-97-0"></span>Véase [Figura](#page-97-1) 9-23 para conocer el procedimiento de cambio de valor.

## 9.3.6.8 Información del sistema

En el *submenú Información del sistema* (S6.8) encontrará la información de software y hardware relacionada con el convertidor de frecuencia, además de la información relacionada con el funcionamiento.

#### <span id="page-98-0"></span>**Contadores totales (S6.8.1)**

En la página *Contadores totales* (S6.8.1) encontrará información relativa a los tiempos de funcionamiento del convertidor de frecuencia, es decir, el número total de MWh, horas y días operativos que han transcurrido hasta el momento. Estos contadores no se pueden borrar. ¡Nota! El contador de tiempo operativo (días y horas) siempre está en funcionamiento cuando la unidad está conectada.

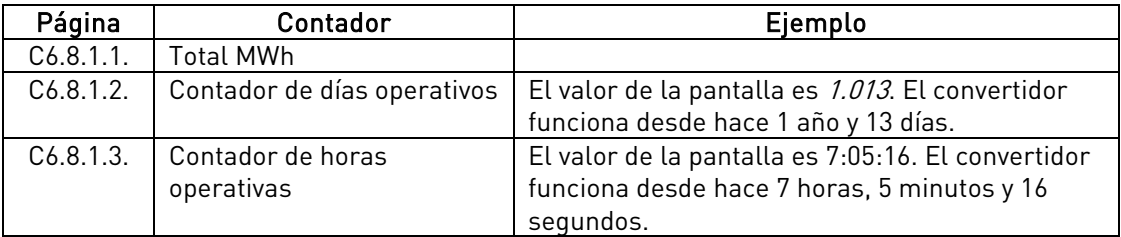

<span id="page-98-1"></span>Tabla 9-6. Páginas de contador

#### <span id="page-98-2"></span>**Contadores borrables (S6.8.2)**

Los Contadores borrables menú S6.8.2) son los contadores cuyos valores se pueden restaurar a cero. Tiene los siguientes contadores con posibilidad de ser borrados a su disposición. Véase la [Tabla](#page-98-1) 9-6 para encontrar algunos ejemplos.

¡Nota! Los contadores de disparos sólo funcionan si el motor está en funcionamiento.

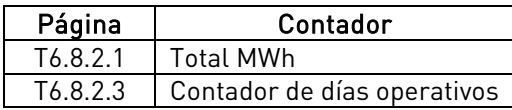

Tabla 9-7. Contadores borrables

Los contadores pueden restaurarse en las páginas 6.8.2.2 (Borrar contador MWh) y 6.8.2.5 (*Borrar contador de tiempo operativo*).

Ejemplo: Cuando desee restaurar los contadores operativos, debe llevar a cabo lo siguiente:

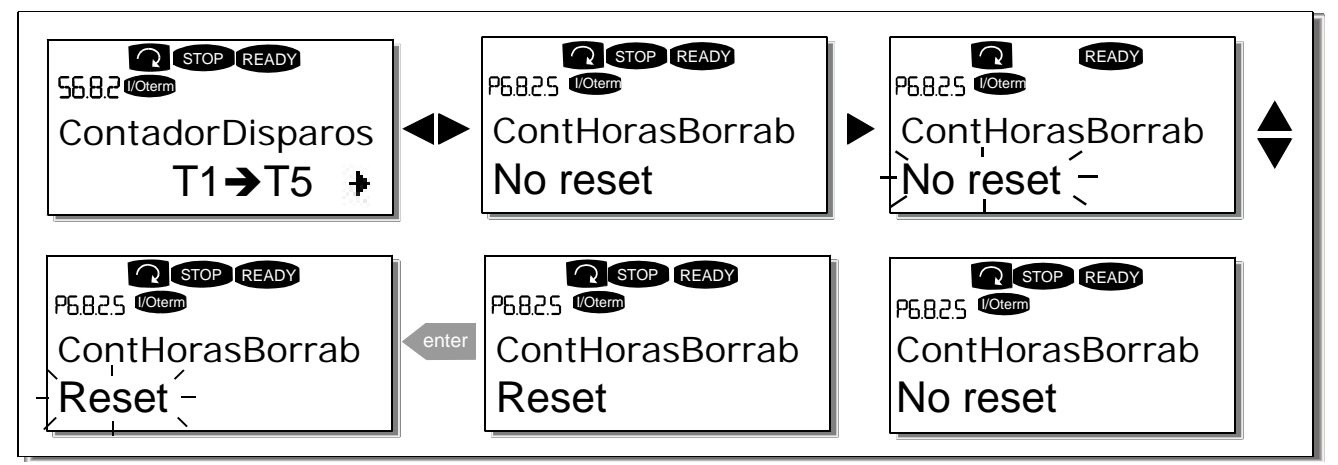

<span id="page-98-3"></span>Figura 9-24. Borrado de contadores

#### **Software (S6.8.3)**

La página de información *Software* incluye información acerca de los siguientes datos relacionados con el software del convertidor de frecuencia:

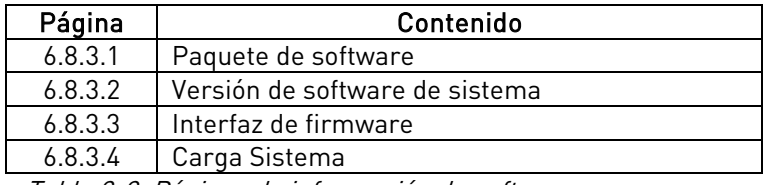

Tabla 9-8. Páginas de información de software

#### <span id="page-99-0"></span>**Aplicaciones (S6.8.4)**

En la ubicación S6.8.4 puede encontrar el *submenú Aplicaciones*, que contiene información acerca no sólo de la aplicación que esté en uso actualmente sino, además, sobre todas las demás aplicaciones cargadas en el convertidor de frecuencia. La información disponible es:

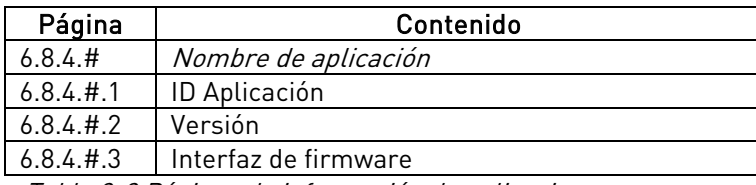

Tabla 9-9 Páginas de información de aplicaciones

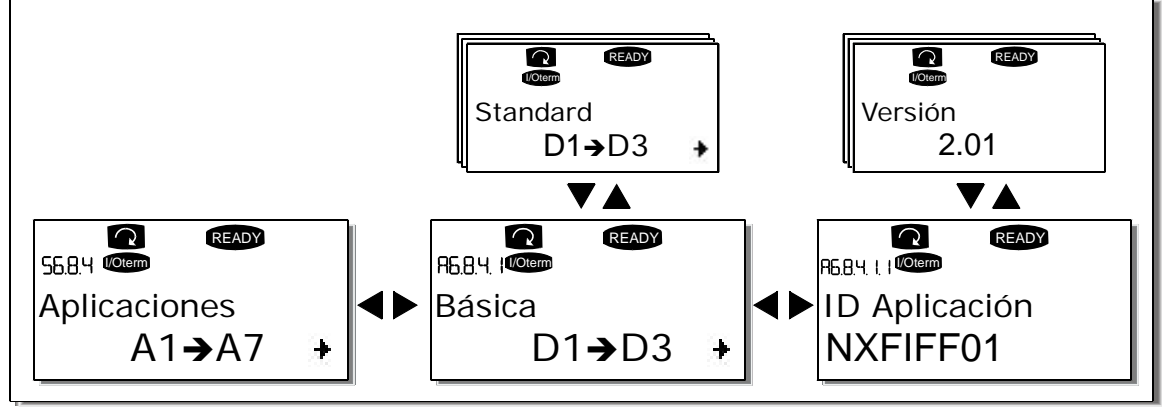

Figura 9-25. Página de información de aplicaciones

En la página de información de Aplicaciones, presione el [Pulsador Menú derecha](#page-0-0) para entrar en las páginas de Aplicación, cuyo número se corresponde con el número de aplicaciones cargadas en el convertidor de frecuencia. Localice la aplicación sobre la que desea obtener información acerca de los [Pulsadores de](#page-75-0)l Navegador y luego entre en las páginas de Información con el Pulsador Menú derecha. Utilice de nuevo los Pulsadores del Navegador para ver cada página.

#### <span id="page-99-1"></span>**Hardware (S6.8.5)**

La página de información *Hardware* proporciona información sobre los siguientes datos relacionados con el hardware:

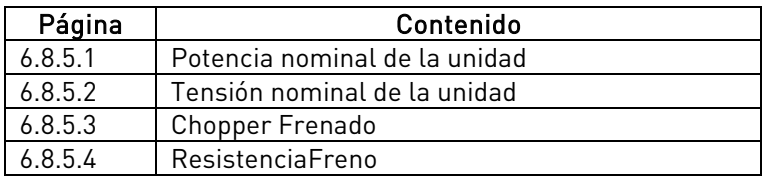

Tabla 9-10. Páginas de información de hardware

#### <span id="page-99-2"></span>**Cartas Expansión (S6.8.6)**

En las páginas de Cartas Expansión encontrará información acerca de las cartas básicas y opcionales conectadas a la carta de control (véase el Capítulo [8.2\)](#page-63-0).

Puede comprobar el estado de cada una de las cartas opcionales entrando en la página Cartas Expansión con el Pulsador Menú derecha y utilizando los [Pulsadores de Navegador](#page-75-0) para seleccionar la carta cuyo estado desea verificar. Vuelva a presionar el *[Pulsador Menú derecha](#page-0-0)* para visualizar el estado de la carta. El panel también mostrará la versión de programa de la carta respectiva cuando presione uno de los [Pulsadores de](#page-75-0)l Navegador.

Si no hay ninguna carta conectada en el conector correspondiente, se mostrará el texto 'Sin Carta'. Si hay una carta conectada pero se ha perdido la conexión por alguna razón, aparecerá el texto 'Sin conexión'. Véase el Capítulo [8.2](#page-63-0) y la [Figura](#page-64-0) 8-1 para más información.

Para obtener más información sobre los parámetros relacionados con la carta de expansión, consulte el Capítulo [9.3.7.](#page-100-1)

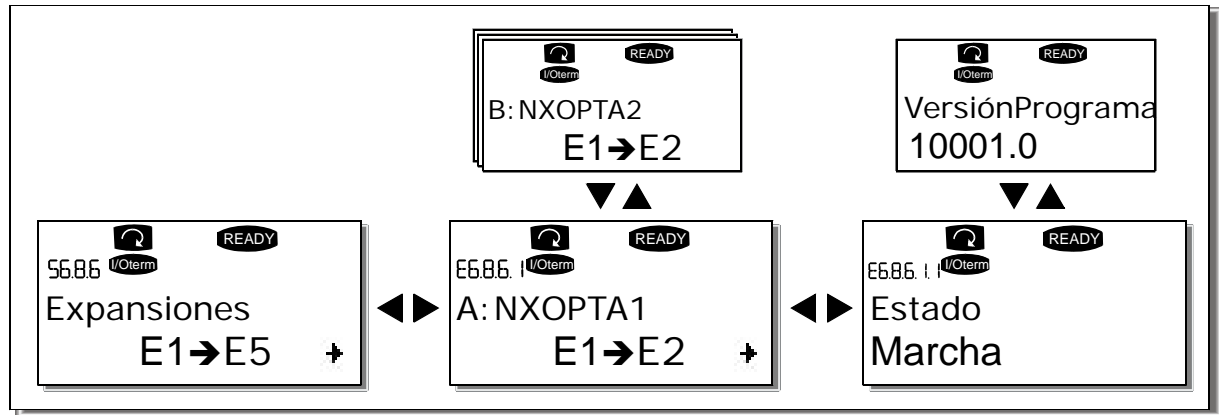

Figura 9-26. Menús de información de la carta de expansión

#### <span id="page-100-0"></span>**Menú Depuración (S6.8.7)**

<span id="page-100-1"></span>Este menú está destinado a usuarios avanzados y desarrolladores de aplicaciones. Contacte con el fabricante si necesita asistencia.

# **9.3.7 Menú Carta de expansión (M7)**

El Menú Cartas Expansión permite al usuario 1) ver qué cartas de expansión están conectadas a la carta de control y 2) acceder y editar los parámetros asociados con la carta de expansión. Especifique el siguiente nivel de menú (Gnº) con el *[Pulsador Menú derecha](#page-0-0)*. En este nivel puede desplazarse entre los conectores (véase la página 37) A a E con los [Pulsadores de](#page-75-0)l Navegador para ver qué cartas de expansión están conectadas. En la línea inferior de la pantalla también puede verse el número de parámetros asociados con la carta.

Puede visualizar y editar los valores de parámetros del modo que se describe en el capítulo [9.3.2.](#page-78-0) Véase [Tabla](#page-101-0) 9-11 y [Figura](#page-101-1) 9-27.

| Código   | Parámetro | Mín | Máx | Por<br>defecto | Clie. | <b>Selecciones</b>                                                 |
|----------|-----------|-----|-----|----------------|-------|--------------------------------------------------------------------|
| P7.1.1.1 | Modo AI1  |     | 5   | 3              |       | $1=020$ mA<br>$2=420$ mA<br>$3=010V$<br>$4 = 210V$<br>$5=-10+10$ V |
| P7.1.1.2 | Modo AI2  |     | 5   |                |       | Véase P7.1.1.1                                                     |
| P7.1.1.3 | Modo A01  |     | 4   |                |       | $1=020$ mA<br>$2=420$ mA<br>$3=010V$<br>$4 = 210V$                 |

**Parámetros de la carta de expansión**

Tabla 9-11. Parámetros de la carta de expansión (carta OPT-A1)

<span id="page-101-0"></span>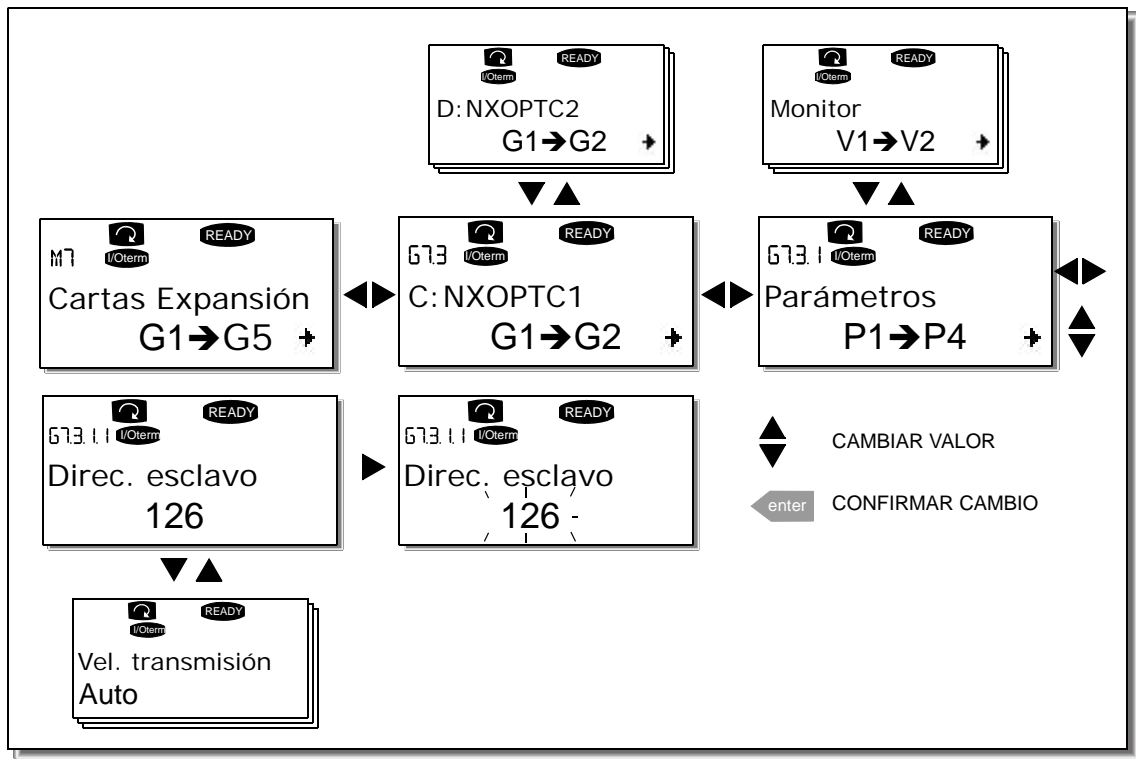

Figura 9-27. Menú Información de la carta de expansión

## <span id="page-101-1"></span>**9.4 Funciones adicionales del panel**

El panel de control Vacon NX contiene funciones adicionales relacionadas con la aplicación. Consulte el Paquete de Aplicación Vacon NX para obtener más información.

## <span id="page-102-1"></span>**10.** PUESTA EN SERVICIO

# **10.1 Seguridad**

Antes de la puesta en servicio, observe los siguientes consejos y avisos:

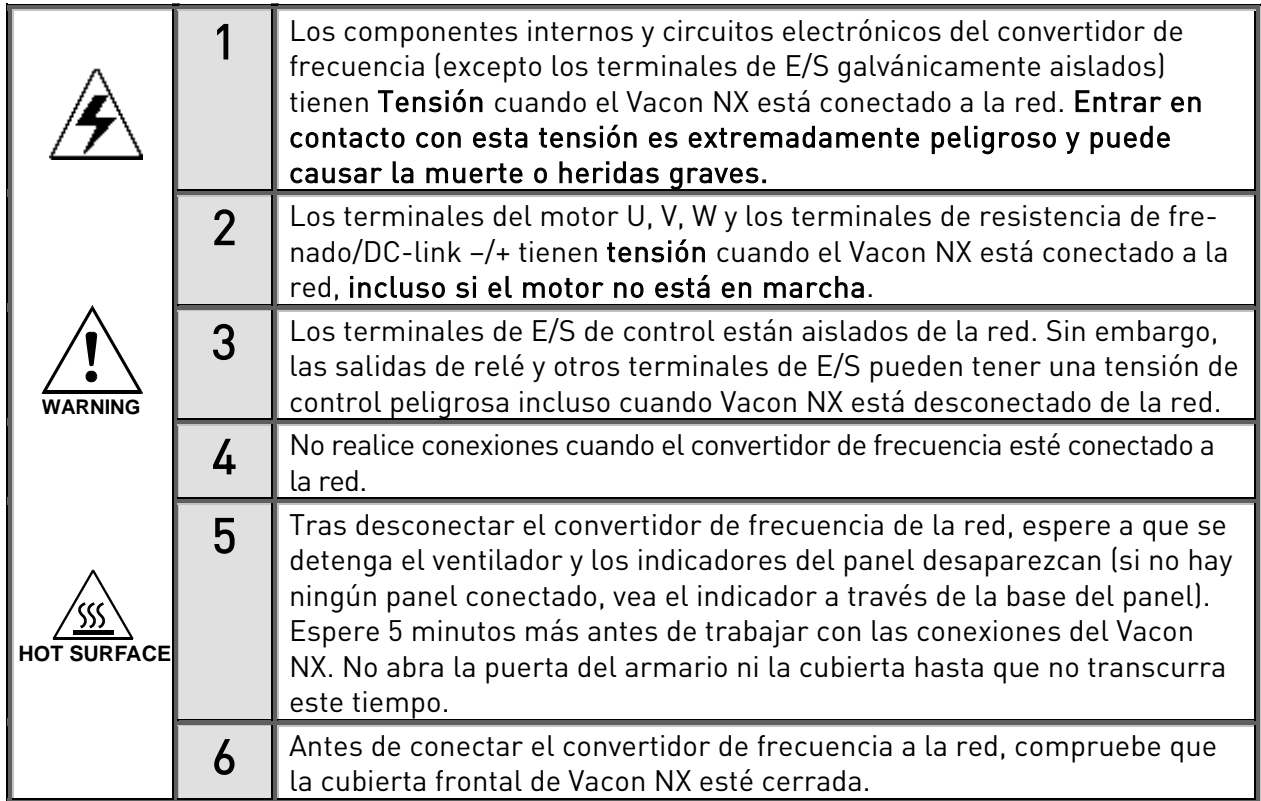

## <span id="page-102-0"></span>**10.2 Puesta en servicio del convertidor de frecuencia**

- **1** Lea detenidamente y siga las instrucciones de seguridad del Capítulo [1](#page-5-0) y [más atrás](#page-102-1) y cúmplalas.
- **2** Tras la instalación, compruebe que:
	- tanto el convertidor de frecuencia como el motor estén conectados a masa.
	- los cables de red y del motor cumplan los requisitos que se especifican en el Capítulo [6.2.3.](#page-49-0)
	- los cables de control se encuentren lo más lejos posible de los cables de alimentación (véase el Capítulo 1, paso 3); las pantallas de los cables apantallados estén conectados

a masa protectora $\bigcup$ . Los cables no deben estar en contacto con los componentes eléctricos del convertidor de frecuencia.

- las entradas comunes de los grupos de entrada digital estén conectados a +24 V o a masa del terminal de E/S o la alimentación externa.
- **3** Compruebe la calidad y la cantidad del aire de refrigeración (capítulo [0](#page-25-0) y [Tabla](#page-31-0) 5-).
- **4** Compruebe si hay condensación en el interior del convertidor de frecuencia.
- **5** Verifique que todos los conmutadores Marcha/Paro conectados a los terminales de E/S estén en la posición Paro.
- **6** Conecte el convertidor de frecuencia a la red.
- **7** Ajuste los parámetros del grupo 1 (véase el Manual de Aplicación "Todo en Uno" de Vacon) de acuerdo con los requisitos de su aplicación. Debe ajustar, como mínimo, los siguientes parámetros:
	- tensión nominal del motor
	- frecuencia nominal del motor
	- velocidad nominal del motor
	- intensidad nominal del motor

Encontrará los valores necesarios para los parámetros en la placa de características del motor.

**8** Lleve a cabo una prueba sin el motor

Realice la Prueba A o la Prueba B:

A Control desde los terminales de E/S:

- a) Ajuste el conmutador Marcha/Paro en la posición ON.
- b) Cambie la referencia de frecuencia
- c) Compruebe en el Menú Monitorización M1 que el valor de la Frecuencia de salida cambie según la referencia de frecuencia.
- d) Ajuste el conmutador Marcha/Paro en la posición OFF.
- B Control desde el panel de control:
- a) Cambie el control desde los terminales de E/S hasta el panel según se indica en el Capítulo [9.3.3.1.](#page-81-2)
- b) Presione e[l Pulsador Marcha](#page-75-4) del panel
- c) Vaya al menú Control del panel (M3) y al submenú Referencia Panel (Capítulo [0\)](#page-81-1) y cambie la referencia de frecuencia utilizando lo[s Pulsadores de](#page-75-0)l Navegador

# **+ -**

.

d) Compruebe en el menú Monitorización M1 que el valor de la Frecuencia de salida cambie según el cambio de la referencia de frecuencia.

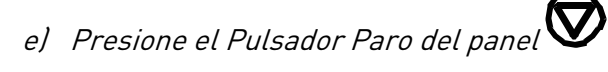

- **9** Ejecute las pruebas de arranque sin el motor conectado al proceso, si es posible. Si no es posible, compruebe la seguridad de cada prueba antes de ejecutarla. Informe a sus compañeros de trabajo de las pruebas.
	- a) Desconecte la red de alimentación y espere a que la unidad se detenga tal como se indica en el Capítulo [10](#page-102-1), paso 5.
	- b) Conecte el cable del motor al motor y a los terminales del cable del motor del convertidor de frecuencia.
	- c) Verifique que todos los conmutadores Marcha/Paro estén en las posiciones Paro.
	- d) Conecte la red
	- e) Repita las pruebas 8A u 8B.
- **10** Conecte el motor al proceso (si la prueba de arranque se ha ejecutado sin el motor conectado)
	- a) Antes de realizar las pruebas, asegúrese de que se puedan llevar a cabo de modo seguro.
	- b) Informe a sus compañeros de trabajo de las pruebas.
	- c) Repita las pruebas 8A u 8B.

# **11.** ANÁLISIS DE FALLOS

Los códigos de fallos, sus causas y las acciones para corregirlos se presentan en la siguiente [Tabla](#page-111-0) [11-2.](#page-111-0) El convertidor dispone de una memoria interna para almacenar su estado en el momento del fallo, así como otros datos adicionales acerca del origen del fallo. Esta función está destinada a ayudar al usuario o al personal de mantenimiento a determinar la causa del fallo.

## **11.1 Registro de datos del momento del fallo**

Cuando se produce un fallo, aparece un código de fallo en el panel. Al pulsar el *Pulsador Menú* [derecha](#page-0-0) entrará en el Menú Registro de datos del momento del fallo, indicado por  $T.1\rightarrow T.16$ . En este menú se registran algunos datos importantes seleccionados correspondientes al momento en el que se produjo el fallo.

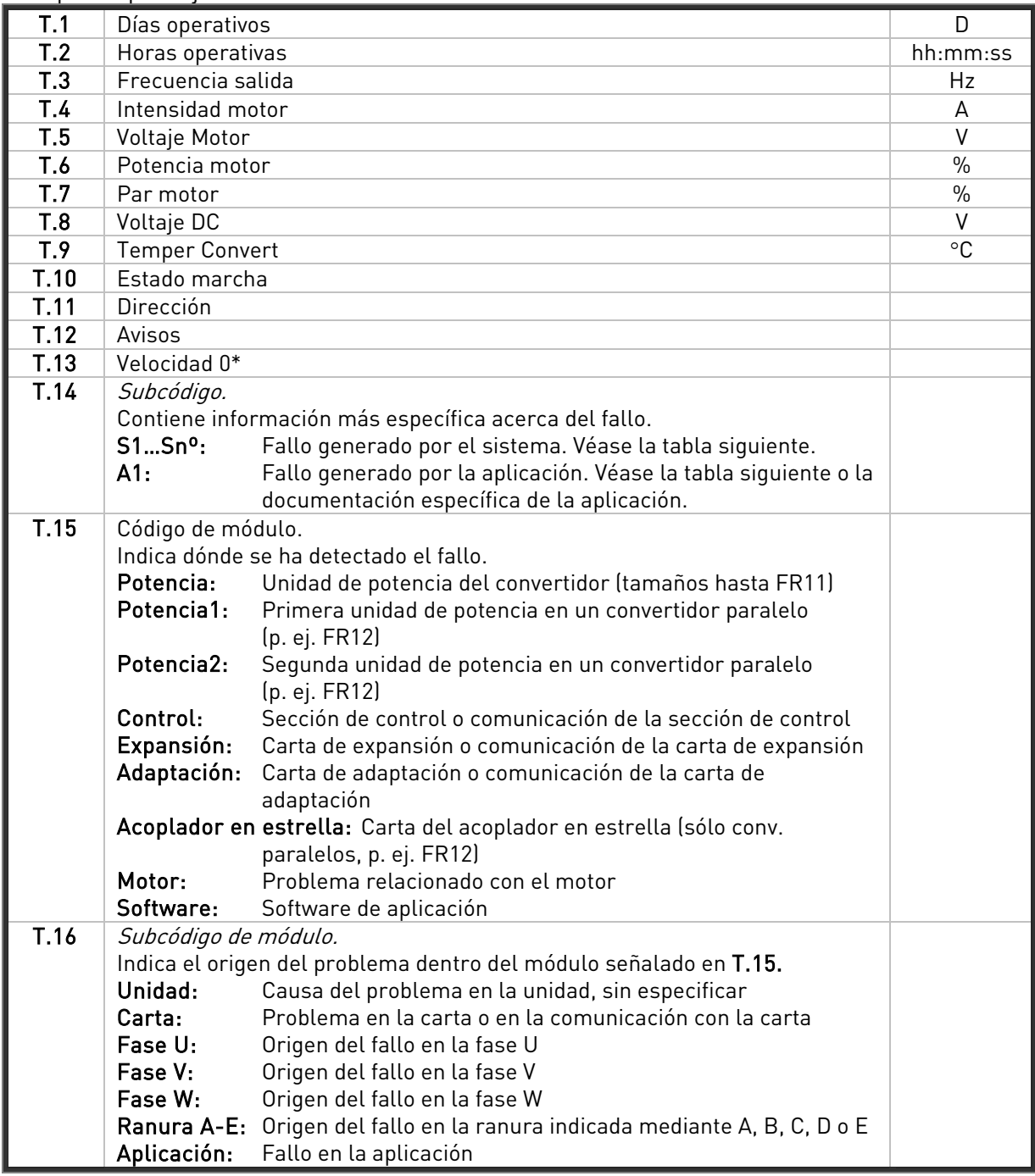

Tabla 11-1. Datos registrados en el momento del fallo

\* Indica al usuario si la velocidad del convertidor era cero (< 0,01 Hz) en el momento del fallo

#### **Registro en tiempo real**

Si se ha ajustado el registro en tiempo real en el convertidor de frecuencia, los datos T1 y T2 aparecerán tal y como se muestra a continuación:

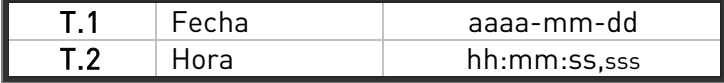

<span id="page-106-0"></span>Nota: Antes de consultar a su distribuidor Vacon en relación con algún fallo, anote todos los textos y códigos que aparezcan en la pantalla del panel de control.

# **11.2 Códigos de fallos**

Los códigos de fallos, sus causas y las acciones para corregirlos se presentan en la siguiente tabla. Los fallos sombreados son únicamente fallos A. Los elementos escritos en blanco sobre fondo negro son fallos para los cuales se pueden programar diferentes respuestas en la aplicación. Consulte el grupo de parámetros de Protecciones.

Nota: Antes de consultar con su distribuidor o con el fabricante en relación con algún fallo, anote todos los textos y códigos que aparezcan en la pantalla del panel de control.

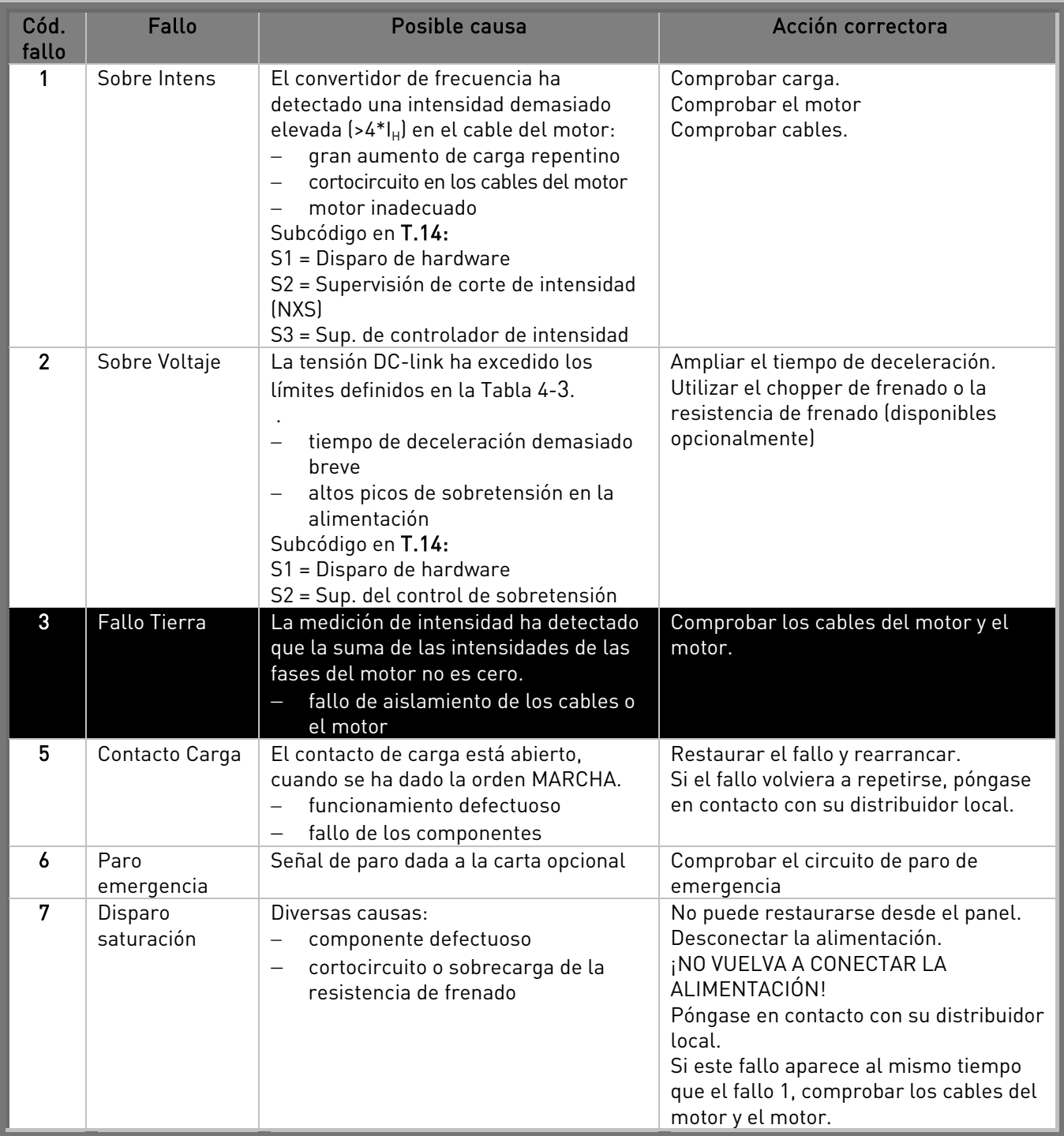
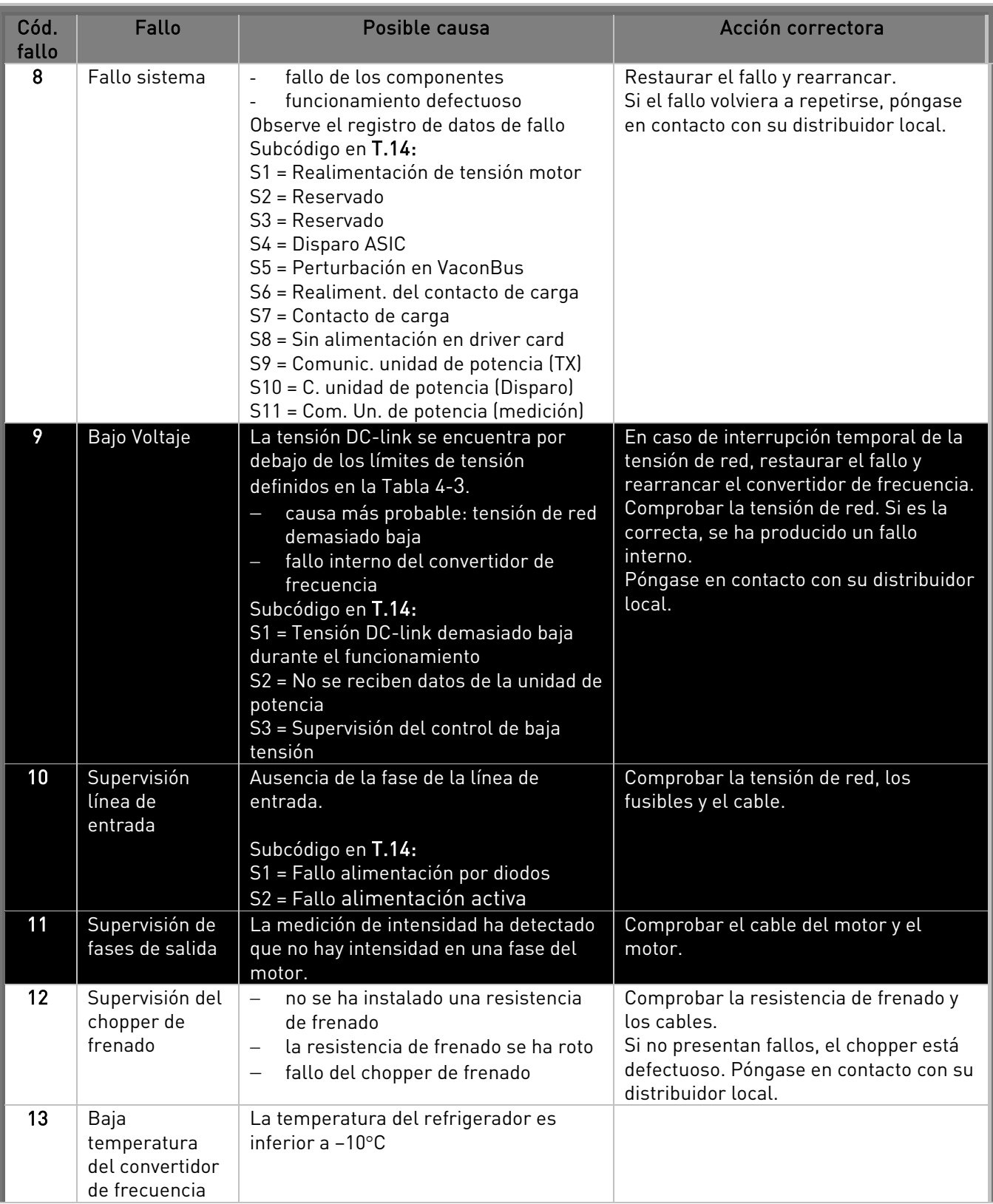

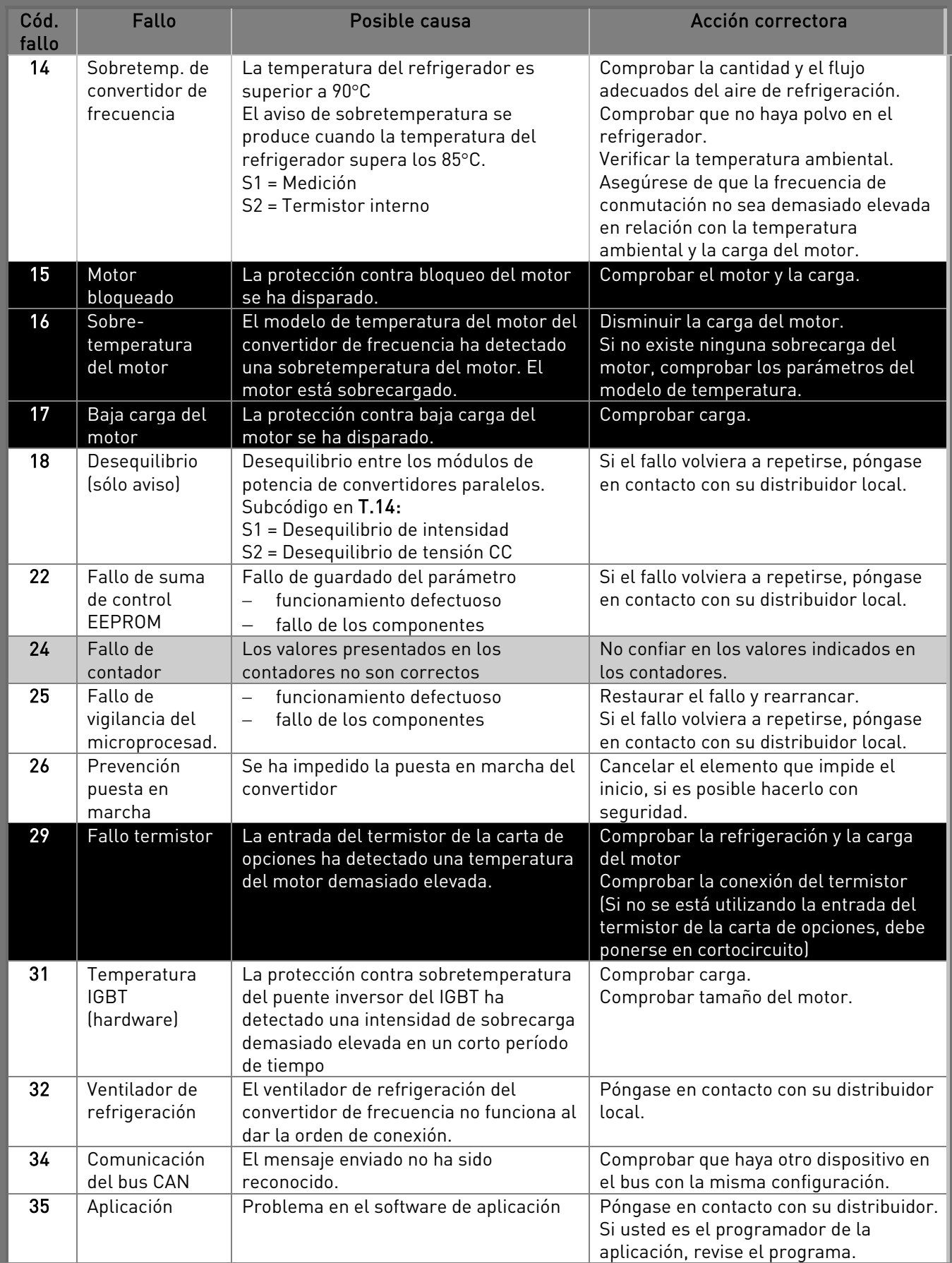

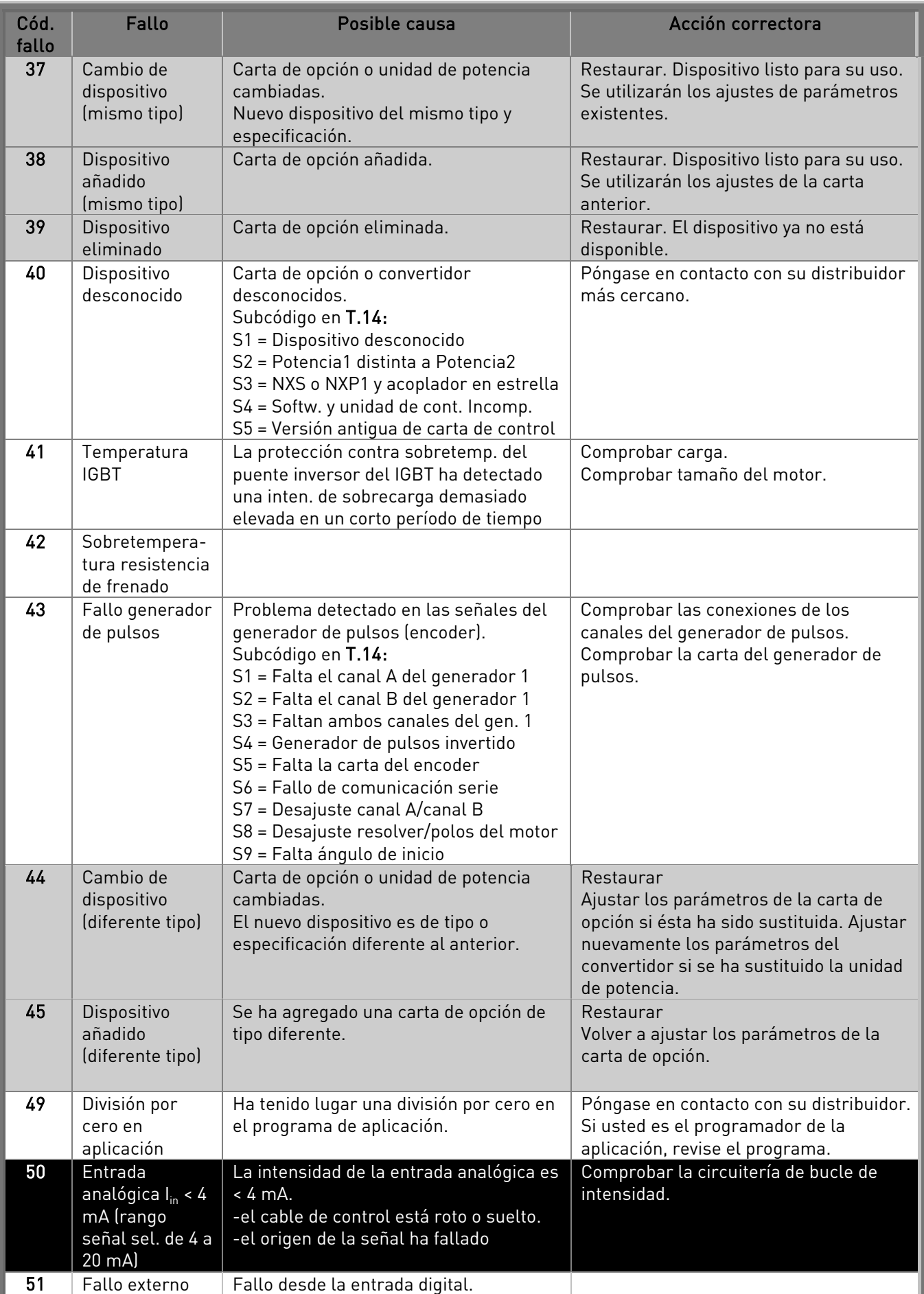

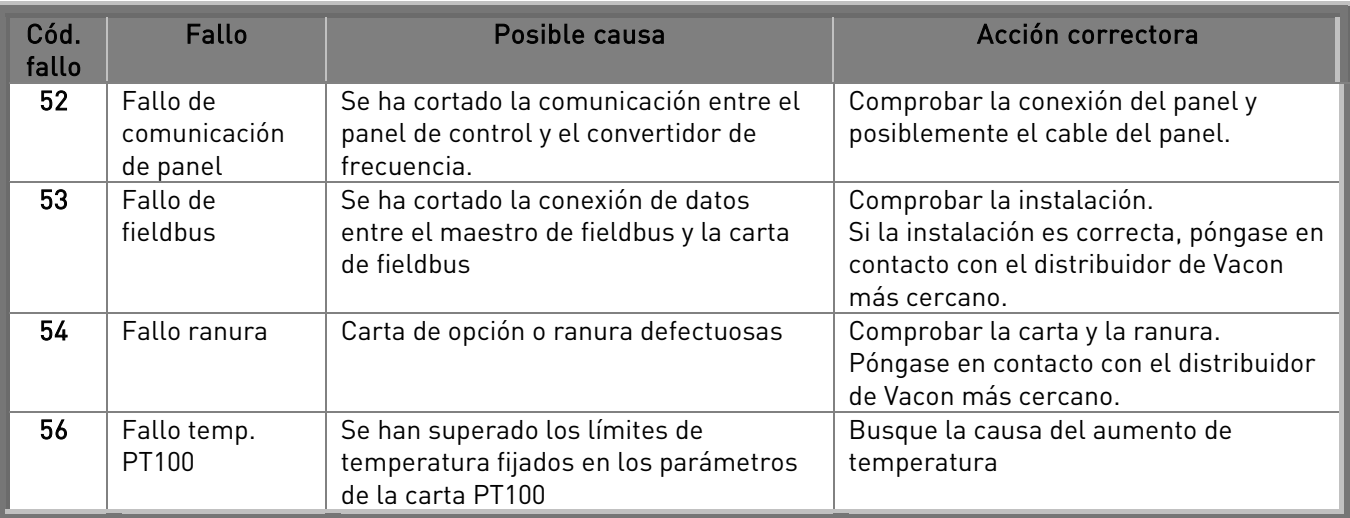

Tabla 11-2. Códigos de fallos

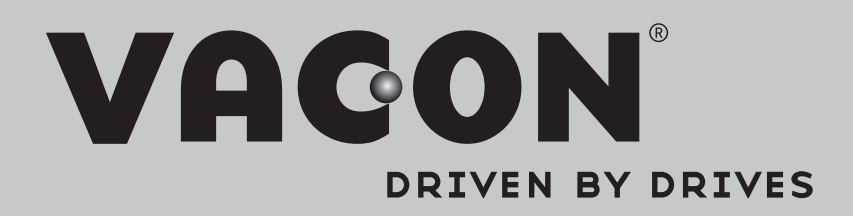

Find your nearest Vacon office on the Internet at:

www.vacon.com

Manual authoring: documentation@vacon.com

Vacon Plc. Runsorintie 7 65380 Vaasa Finland

Subject to change without prior notice © 2013 Vacon Plc.

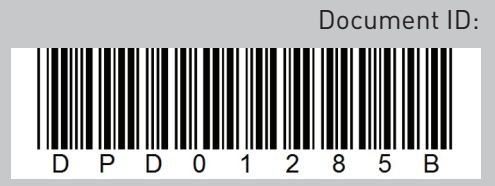

Rev. B